Your Global Automation Partner

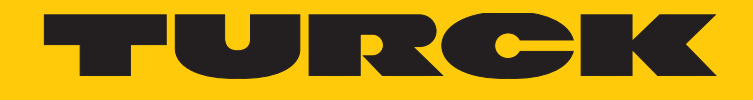

# BL20-E-GW-DP ECO Gateway for PROFIBUS-DP

Instructions for Use

Hans Turck GmbH & Co. KG | Witzlebenstraße 7, 45472 Mülheim an der Ruhr, Germany | Tel. +49 208 4952-0 | Fax +49 208 4952-264 | more@turck.com | www.turck.com

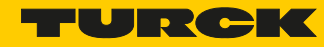

# **Table of Contents**

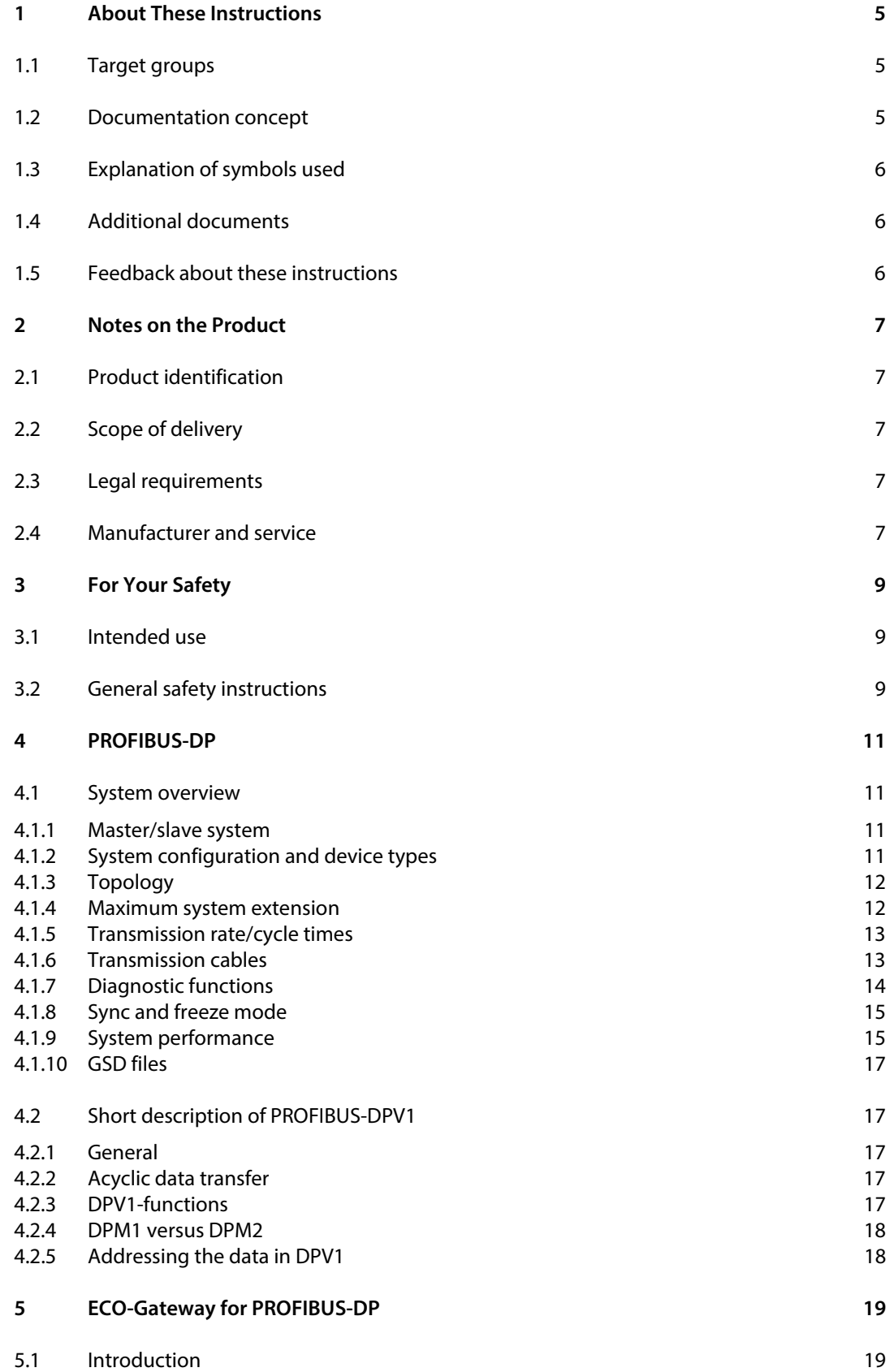

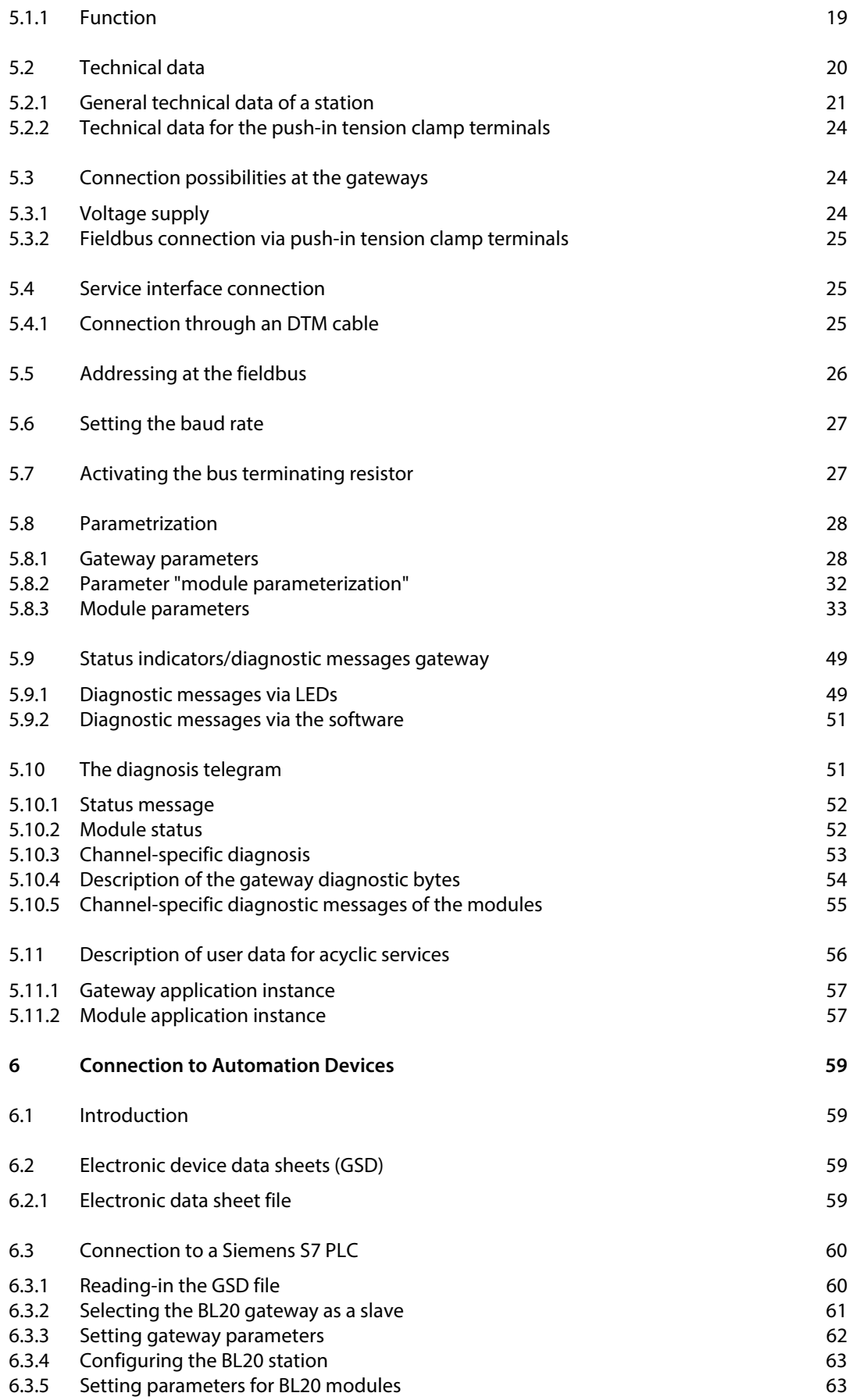

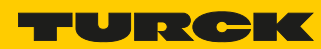

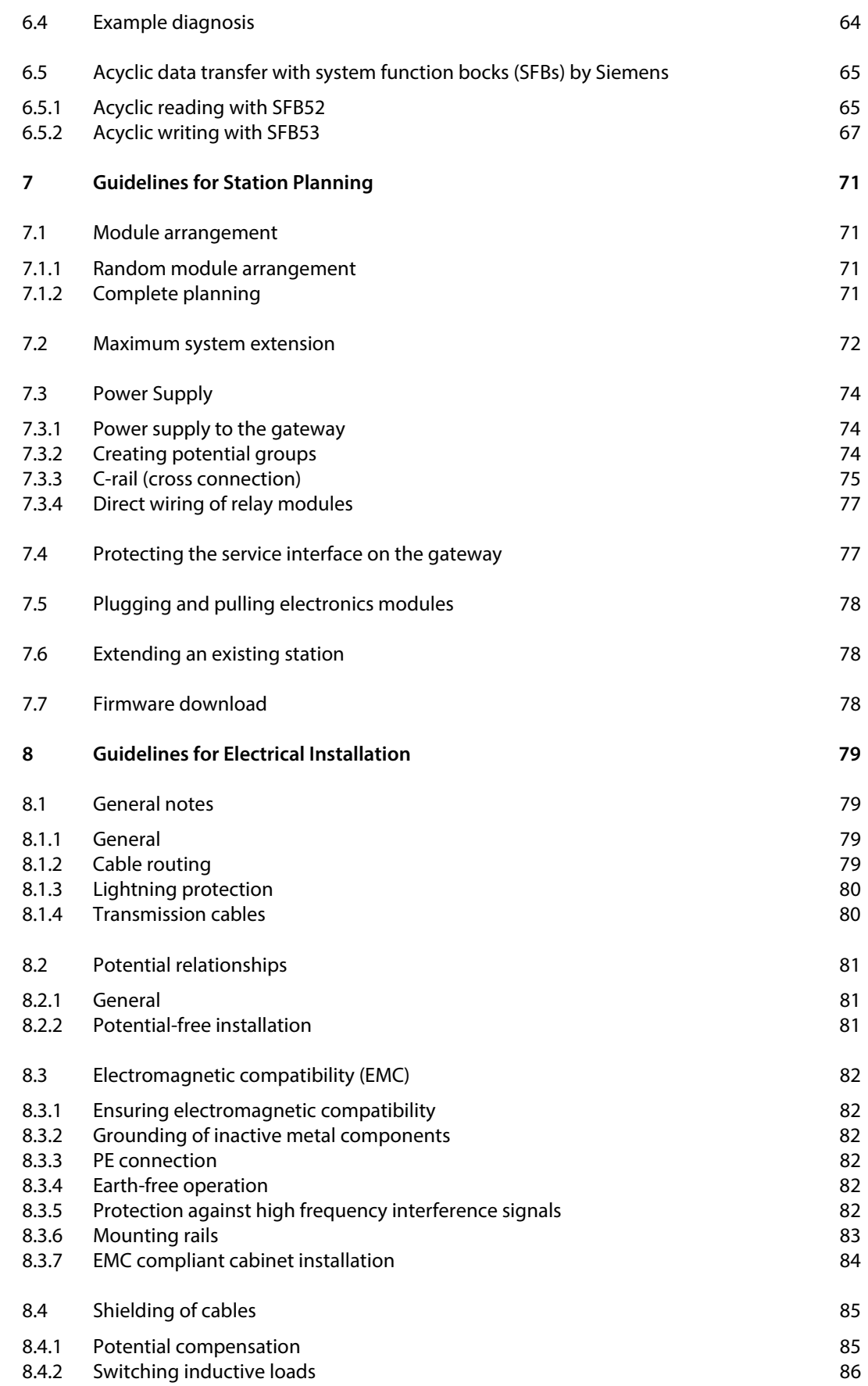

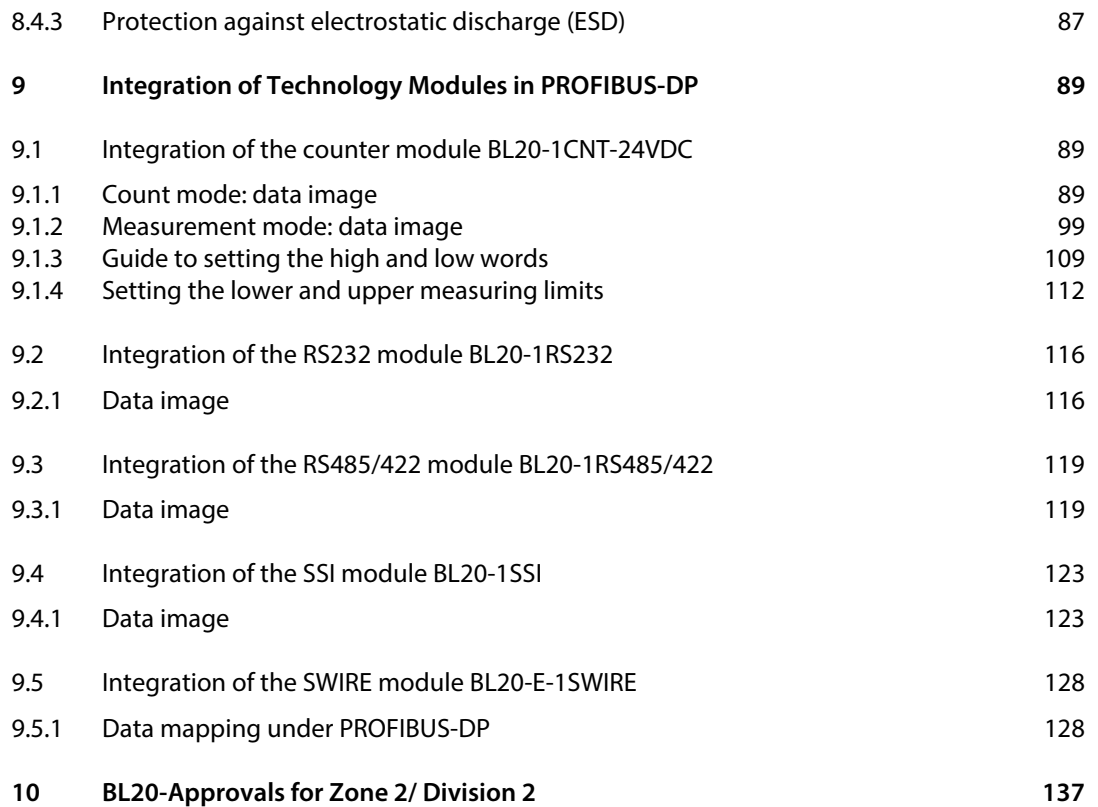

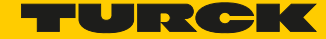

# <span id="page-6-0"></span>1 About These Instructions

These operating instructions describe the structure, functions and the use of the product and will help you to operate the product as intended. Read these instructions carefully before using the product. This is to avoid possible damage to persons, property or the device. Retain the instructions for future use during the service life of the product. If the product is passed on, pass on these instructions as well.

# <span id="page-6-1"></span>1.1 Target groups

These instructions are aimed a qualified personal and must be carefully read by anyone mounting, commissioning, operating, maintaining, dismantling or disposing of the device.

# <span id="page-6-2"></span>1.2 Documentation concept

This manual contains all information about the PROFIBUS-DP gateway of the product line BL20 (BL20-E-GW-DP).

The following chapter contain a short BL20-description, a description of the used field bus system, exact information about function and structure of the field bus specific PROFIBUS-DP gateway as well as all bus specific information concerning the connection to automation devices, the maximum system extension etc.

The bus-independent I/O-modules of the BL20system as well as all bus independent information as mounting, labeling etc. are described in a separate manual.

BL20 I/O-modules (Turck documentation no.: German D300716; English D300717)

In addition to that, the mentioned manual contains a short description of the I/O-ASSISTANT, the project planning and configuration software tool for Turck I/O-systems.

# <span id="page-7-0"></span>1.3 Explanation of symbols used

The following symbols are used in these instructions:

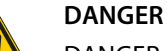

DANGER indicates a dangerous situation with high risk of death or severe injury if not avoided.

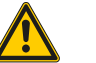

#### **WARNING**

WARNING indicates a dangerous situation with medium risk of death or severe injury if not avoided.

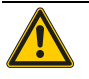

# **CAUTION**

CAUTION indicates a dangerous situation of medium risk which may result in minor or moderate injury if not avoided.

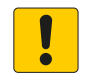

# **NOTICE**

NOTICE indicates a situation which may lead to property damage if not avoided.

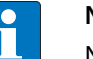

# **NOTE**

NOTE indicates tips, recommendations and useful information on specific actions and facts. The notes simplify your work and help you to avoid additional work.

#### > CALL TO ACTION

This symbol identifies steps that the user has to perform.

RESULTS OF ACTION

This symbol identifies relevant results of steps

# <span id="page-7-1"></span>1.4 Additional documents

The following additional documents are available online at www.turck.com

- Data sheet
- Declaration of Conformity

# <span id="page-7-2"></span>1.5 Feedback about these instructions

We make every effort to ensure that these instructions are as informative and as clear as possible. If you have any suggestions for improving the design or if some information is missing in the document, please send your suggestions to **techdoc@turck.com**.

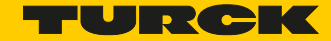

# <span id="page-8-0"></span>2 Notes on the Product

<span id="page-8-1"></span>2.1 Product identification

These instructions apply to the BL20 gateway BL20-E-GW-DP.

- <span id="page-8-2"></span>2.2 Scope of delivery
	- BL20-E-GW-DP
	- $\blacksquare$  2 end brackets
	- $\blacksquare$  1 end plate

# <span id="page-8-3"></span>2.3 Legal requirements

The device falls under the following EU directives:

- 2014/30/EU (electromagnetic compatibility)
- 2011/65/EU (RoHS Directive)

# <span id="page-8-4"></span>2.4 Manufacturer and service

Hans Turck GmbH & Co. KG Witzlebenstraße 7 45472 Muelheim an der Ruhr Germany

[Turck supports you with your projects, from initial analysis to the commissioning of your application.](http://pdb2.turck.de/en/EN/groups/)  The Turck product database contains software tools for programming, configuration or commission[ing, data sheets and CAD files in numerous export formats. You can access the product database at the](http://pdb2.turck.de/en/EN/groups/)  [following address:](http://pdb2.turck.de/en/EN/groups/)**www.turck.de/produkts** 

Should you have any further questions, please contact the sales and service team in Germany under the following telephone numbers:

Sales: +49 208 4952-380

Technology: +49 208 4952-390

[Internet:](http://www.turck.de/en/support-62.php) **www.turck.de**

Outside Germany, please contact your local Turck representative.

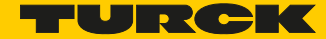

# <span id="page-10-0"></span>3 For Your Safety

The product is designed according to state-of-the-art technology. However, residual risks still exist. Observe the following warnings and safety notices to prevent damage to persons and property. Turck accepts no liability for damage caused by failure to observe these warning and safety notices.

# <span id="page-10-1"></span>3.1 Intended use

The devices are only intended for use in industrial applications.

The BL20 ECO gateway BL20-E-GW-DP is part of the BL20 system. It forms the interface to a PROFIBUS-DP network and forwards the data collected from the field by the BL20 I/O modules within the BL20 station to the higher-level PROFIBUS-DP master.

The devices may only be used as described in these instructions. Any other usage shall be considered improper and Turck shall not be held liable for any resulting damage.

# <span id="page-10-2"></span>3.2 General safety instructions

- The device may only be assembled, installed, operated and maintained by professionally trained personnel.
- $\blacksquare$  The device may only be used in accordance with applicable national and international regulations, standards and laws.
- The device only meets the EMC requirements for industrial areas and is not suitable for use in residential areas.

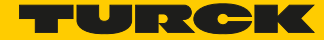

# <span id="page-12-0"></span>4 PROFIBUS-DP

### <span id="page-12-1"></span>4.1 System overview

PROFIBUS is a manufacturer-independent and open fieldbus standard for a wide area of applications in factory and process automation. Manufacturer independence and openness are guaranteed by the international standards EN 50170 and EN 50254. PROFIBUS enables communication of devices of various manufacturers without requiring particular interface adaptations.

PROFIBUS-DP (Decentral Periphery) is designed for data transfer between the control and the input/ output level. TURCK BL20 stations support PROFIBUS-DP.

PROFIBUS-DP is the speed-optimized PROFIBUS version, specially designed for communication between automation devices and decentralized peripheral devices. PROFIBUS-DP is suited to replace cost-intensive parallel signal transmission via digital and analogue sensors and actuators.

PROFIBUS-DP is based on DIN 19245, part 1 and part 4. During the course of European fieldbus standardization, PROFIBUS-DP has been integrated into the European fieldbus standard EN 50170.

#### <span id="page-12-2"></span>4.1.1 Master/slave system

PROFIBUS-DP is a master/slave system, which consists of a master (usually integrated in the PLC) and up to 31 slaves per segment. During operation, the master constantly scans the connected slave stations. Several masters may be connected within a single network; this would then be classified as a multi-master system. In this case they pass on their transmission permission (Token Passing).

PROFIBUS-DP uses a bit transmission layer (Physical Layer) based on the industrially proven RS485 standard.

#### <span id="page-12-3"></span>4.1.2 System configuration and device types

PROFIBUS-DP is suited for both mono-master or multi-master system configuration. Thus a high level of flexibility in system configuration is guaranteed. The network comprises 126 devices max. (master or slaves).

Configurable system parameters include the number of stations, the assignment of the station address to the I/O addresses, data consistence of I/O data, format of diagnostic messages and the bus parameters used. Every PROFIBUS-DP system consists of different types of devices.

One distinguishes between three device types:

DP master class 1 (DPM1)

This is a central control, which exchanges data in a defined message cycle with the remote stations (slaves). Typical devices are, for instance, programmable logic controllers (PLCs) or PCs.

DP master class 2 (DPM2)

Devices of this type are engineering, configuration or operating devices. They are used during set-up, maintenance and diagnosis, to configure the connected devices, to evaluate parameters and to scan the device status.

DP slave

A PROFIBUS-DP slave is a peripheral device (I/Os, drives, transducers), which reads input data and provides output data to the periphery. Of course, there are also devices which provide only input or only output data. The input and output data volume depends on the specific device and may comprise up to 244 bytes input data and 244 bytes output data.

#### Single-master systems

With mono-master systems merely a single master on the bus is active during bus operation. The PLC is the central control component. The slaves are coupled decentrally to the PLC via the transmission medium. With this type of system configuration the shortest bus cycle times are achieved.

#### Multi-master systems

In multi-master operation there are several masters on the bus. These form independent sub-systems, consisting of one DPM1 each and the associated slaves, or additional configuration and diagnostic devices. The slave input and output data can be read by all DP masters. Writing of outputs is reserved to a single DP master (the assigned DPM1 during configuration). Multi-Master systems achieve an average bus cycle time. In time-critical applications you should monitor the bus cycle time via a connected diagnostic tool.

#### <span id="page-13-0"></span>4.1.3 Topology

PROFIBUS-DP communicates via a shielded 2-wire cable according to the RS485 standard. The network topology accords to a line structure with active bus terminators on both ends.

#### <span id="page-13-1"></span>4.1.4 Maximum system extension

PROFIBUS-DP is suited for connection of a large number of I/O points. Up to 126 addressable bus nodes enable connection of thousands of analogue and digital I/O points within a network.

PROFIBUS-DP allows a maximum of 32 nodes per segment; please note that masters and repeaters always count as nodes. One segment is defined as the bus section between two repeaters. If no repeaters are used, the entire network corresponds to one segment.

Segments must comply with the specified maximum length and the specified transmission rates. Up to nine repeaters, type "REP-DP0002" may be connected within a network. The maximum length of a bus lTine within a segment and the number of repeaters are listed in the following table.

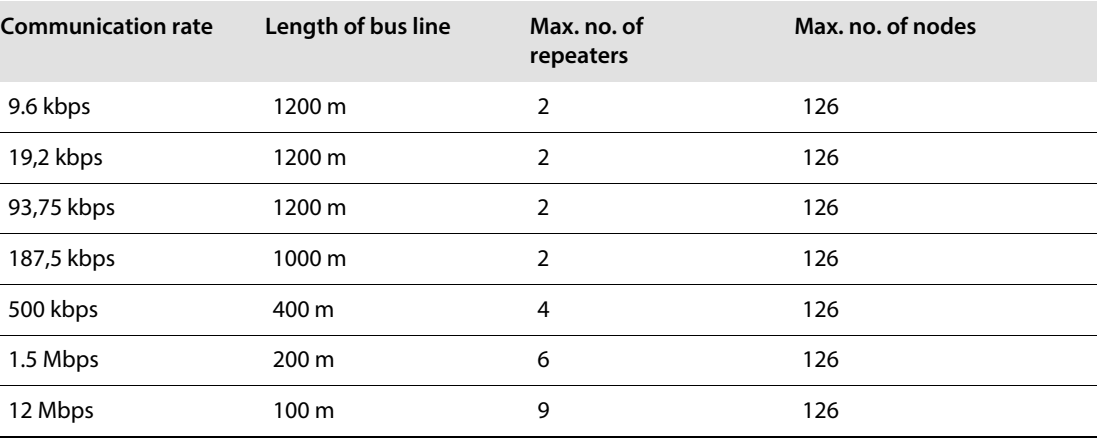

The maximum number of 32 bus nodes may not be exceeded without a repeater.

Use of drop lines

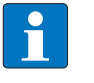

# **NOTE**

The length of drop lines may not exceed 6.6 m at a transmission speed of 1.5 Mbps. At a transmission speed of 12 Mbps it is not permitted to use drop lines.

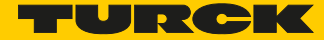

#### <span id="page-14-0"></span>4.1.5 Transmission rate/cycle times

The transmission rate set by the PROFIBUS-DP master determines the system's transmission speed. Depending on the gateway, the transmission speed can be adjusted in a range of 9,6 kbps up to 12 Mbps.

#### <span id="page-14-1"></span>4.1.6 Transmission cables

The bus nodes are interconnected via fieldbus cables, which accord to RS485 specifications and DIN19 245. The cables must thus have the following characteristics:

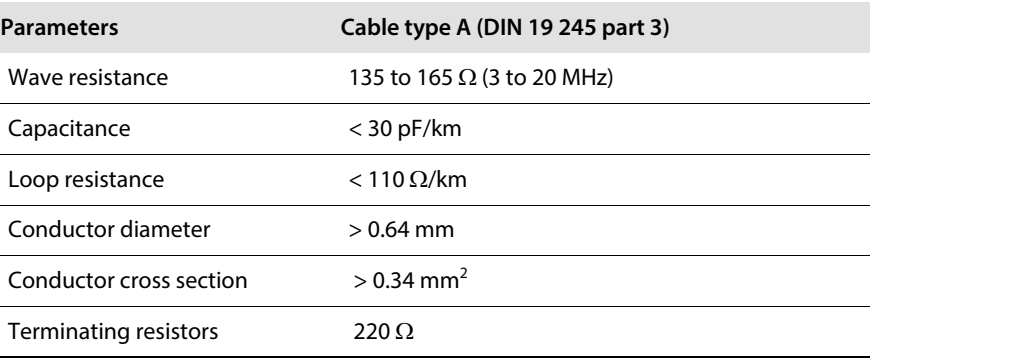

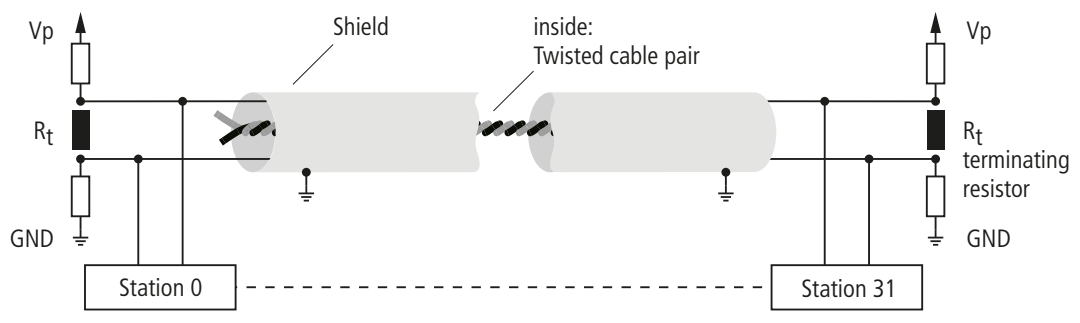

Fig. 1: Schematic PROFIBUS-DP cables

The higher the transmission rate, the higher the number of bus nodes and the longer the transmission cables, the more important to observe these parameters.

#### Cable types

The bus cable of the PROFIBUS-DP network is a special shielded twisted data cable according to RS485 standards. The data transmission rate is 12 Mbps max.

# **NOTE**

Premoulded PROFIBUS-DP cables simplify network installation, shorten set-up times and reduce wiring errors. TURCK offers an extensive and varied product spectrum for this purpose. The ordering information on the available cable types can be taken from the respective product catalogue.

Installation guidelines

When mounting the modules and routing the cables please observe the technical guidelines of the PROFIBUS user organization concerning PROFIBUS-DP/FMS (see www.profibus.com).

Checking the PROFIBUS cabling

A PROFIBUS cable (or the cable segment if repeaters are used) can be tested with a few resistance measurements. For this the cable should be disconnected from all stations:

- Resistance between "A" and "B" at the beginning of the cable: approx. 110  $\Omega$
- Resistance between "A" and "B" at the end of the cable: approx. 110  $\Omega$
- Resistance between "A" at the beginning and "A" at the end of the cable: approx. 0  $\Omega$
- Resistance between "B" at the beginning and "B" at the end of the cable: approx. 0  $\Omega$
- Resistance between shield at the beginning and shield at the end of the cable: approx. 0  $\Omega$

If these measurements are successful, then the cable can be used according to standards. However, if there are further disturbances on the bus, electromagnetic interference should be considered as cause. Please also observe the installation guidelines of the PROFIBUS user organization (www.profibus.com)

#### <span id="page-15-0"></span>4.1.7 Diagnostic functions

The comprehensive diagnostic functions of PROFIBUS-DP allow fast error localization.

The PROFIBUS-DP diagnosis is divided into three levels:

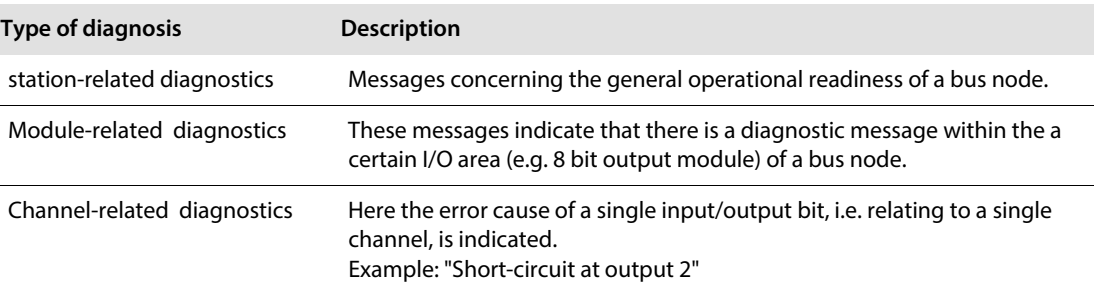

The PROFIBUS slaves of the BL20 series support the diagnostic functions of PROFIBUS-DP.

The evaluation of the diagnostic data via the control depends on the support of the master.

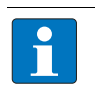

#### **NOTE**

Further information on diagnostics can be taken from the device descriptions of the master interfaces of the various manufacturers.

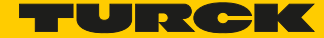

#### <span id="page-16-0"></span>4.1.8 Sync and freeze mode

In addition to the node-specific user data traffic, which is automatically controlled by the DPM1, the DP master has the possibility to send control commands to a slave, a group of slaves, or simultaneously to all DP slaves. These control commands are transmitted as multicast messages.

The Sync and Freeze mode for synchronization of the DP slaves can be determined via the control commands. They enable event-controlled synchronization of the DP slaves.

#### Sync mode

The DP slaves initiate the Sync mode upon receipt of a Sync control command from the assigned DP master. In this mode, all addressed DP slaves "freeze" their present output status. During the following user data transfer cycles, the output data are stored by the DP slaves, while the output states are retained. Only after receipt of the next Sync control command from the master, the

stored output data are switched through to the outputs.

The Sync mode is terminated upon an Unsync control command.

#### Freeze mode

The Freeze control command induces the addressed DP slaves to assume the Freeze mode. In this mode, the momentary values of the input states are "frozen". Input data will only be updated upon receipt of the next freeze command from the DP master by the affected devices. The Freeze mode is terminated upon an Unfreeze control command.

#### <span id="page-16-1"></span>4.1.9 System performance

In order to achieve a relatively high level of device interchangeability, the PROFIBUS-DP system performance has also been standardized. It is largely determined by the operating status of the DPM1. This can be either controlled locally or via the bus from the configuration device.

One distinguishes between three major conditions:

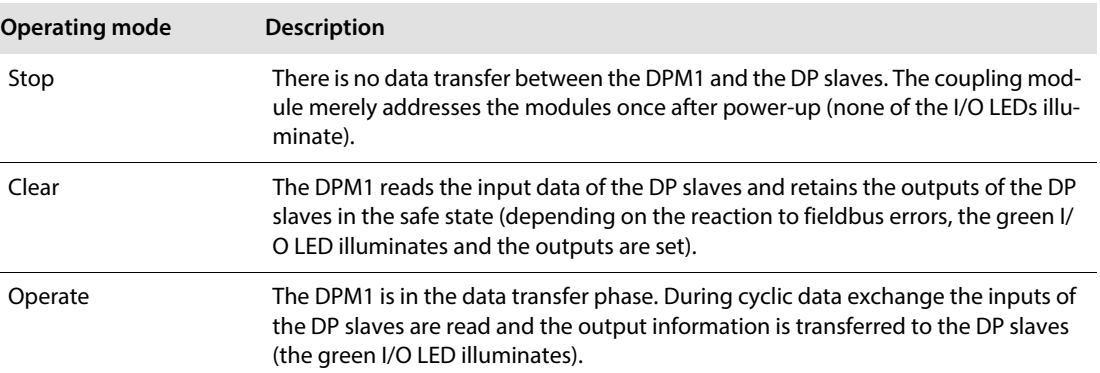

The DPM1 sends its local status within a configurable time interval via a multi-master command to all assigned DP slaves. The system response to an error in the data transfer phase of the DPM1, e.g. a failure of a DP slave, is determined by the operating parameter "Auto-Clear". If this parameter is set to "True", then the DPM1 switches all outputs of the assigned DP slaves to the safe status, as soon as a DP slave is no longer capable of user data transfer. Then the DPM1 changes to the "Clear" state. If this parameter is set to "False", then the DPM1 will retain its operating condition also in the event of an error and the user can determine the system response.

## Data transfer between DPM1 and the DP slaves

Data exchange between the DPM1 and the assigned DP slaves is automatically controlled by the DPM1 in a determined fixed order. During configuration of the bus system, the user assigns the DP slaves to the DPM1. It is also defined which DP slaves are to be included in or excluded from cyclic user data transfer.

Data exchange between DPM1 and the DP slaves can be divided into the phases parameterization, configuration and data transfer.

Prior to including a DP slave in the data transfer phase, the DPM1 checks during the parameterization and configuration phase, whether the programmed required configuration complies with the actual device configuration. This check is used to verify that the device type, the format and length information as well as the number of inputs and outputs accord. The user thus is securely protected against parameterization errors. Additionally to the user data transfer, which is automatically effected by the DPM1, it is also possible to send new parameters to the DP slaves upon request of the user.

#### Protective mechanisms

In the decentralized periphery it is required to provide the system with highly effective protective functions against faulty parameterization or failure of the transmission devices. PROFIBUS-DP applies certain mechanisms to monitor the DP master and the DP slaves. These can be described as time monitoring functions. The monitoring interval is determined during system configuration.

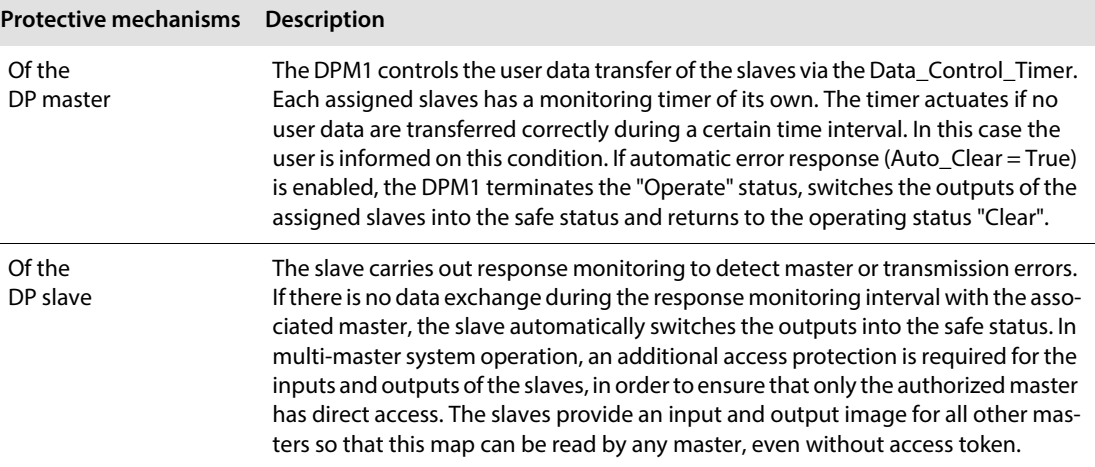

#### Ident. number

Each DP slave and each DPM1 must have an individual ident. number. It is needed so that the DP master can identify the connected devices directly without creating significant protocol overhead. The master compares the ident. numbers of the connected DP devices with the ident. numbers registered in the configuration data of the DPM2. User data transfer will only be started, if the right device types with the right station addresses are connected to the bus. This provides additional protection against configuration errors. The manufacturer specific ident. nos. are determined and assigned by the PROFIBUS user organization (PNO). The PNO governs the ident. nos. together with the GSD files.

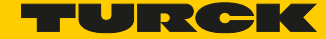

#### <span id="page-18-0"></span>4.1.10 GSD files

Each PROFIBUS-DP module has a so-called GSD file (German abbr. for device data base file) that comprises detailed information on the module: I/O data volume, transmission rates, revision status etc. This GSD file is needed to configure the station within the PROFIBUS-DP system.

The GSD files can be downloaded via the TURCK website under www.turck.com.

# <span id="page-18-1"></span>4.2 Short description of PROFIBUS-DPV1

#### <span id="page-18-2"></span>4.2.1 General

PROFIBUS-DPV1 is an enhancement of PROFIBUS-DP which provides the possibility of acyclic data communication.

A cyclic and centrally directed data transfer between master and slaves is characteristic for the standard functions of PROFIBUS-DP. A Class1 master (PLC) controls the cyclic exchange of process data with the slaves. The data exchange is carried out in rotation and in a defined order. The data which have to be transmitted are projected beforehand.

Via acyclic communication functions, PROFIBUS-DPV1 now offers the possibility to transmit data to the slave in addition to the cyclic process data.

#### <span id="page-18-3"></span>4.2.2 Acyclic data transfer

The need for acyclic data transfer exists wherever slave devices which provide several parameterization options have to be parameterized during operation.

Typical examples are the parameters of a drive, like limit values, rotational speed or torque, operation mode and the generation of an error list.

Acyclic services are handled with low priority, parallelly and additionally to the cyclic process data transfer. The negative influence on the speed of the high-priority process data transfer, shall thus be minimized.

#### <span id="page-18-4"></span>4.2.3 DPV1-functions

The DPV1-functions consist basically of the services "Read" and "Write". The master uses these services for read- or write access to data blocks in PROFIBUS.

In addition to that, an "intiate" and "abort"-service for the connection management, a "data-transport" service for the exchange of large data packages and the "alarm"-and "status"-services for the transmission of alarm messages have been defined.

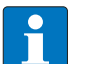

# **NOTE**

At present, the BLxx-gateways for DPV1 only support the services "Read" and "Write".

## <span id="page-19-0"></span>4.2.4 DPM1 versus DPM2

PROFIBUS-DPV1 differentiates between two master classes.

An automation system (PLC), which generally controls the basic cyclic process data transfer with standard DP-functions, is defined as Class1-master. A Class1-master can use DPV1-functions optionally.

The new Class2-master is generally an engineering tool which is used for the acyclic data transfer.

The protocol cycle of the DPV1-functions on the fieldbus depends on the use of a Class1- or a Class2master.

#### <span id="page-19-1"></span>4.2.5 Addressing the data in DPV1

The data-addressing is done per module by means of the following details:

- slot
- $\blacksquare$  index
- $\blacksquare$  length

The slot-number addresses the module and the index addresses the module's parameters. Each data block can have a maximum size of 240 bytes.

In case of a successful data access, the slave sends a positive answer. If the data access failed, a negative answer which classifies the problem precisely is sent.

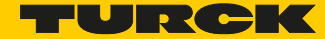

# <span id="page-20-0"></span>5 ECO-Gateway for PROFIBUS-DP

# <span id="page-20-1"></span>5.1 Introduction

This chapter contains a description of the BL20-ECO gateway for the use with the standardized fieldbus PROFIBUS-DP. The chapter is divided up as follows:

- a description of functions, general and specific technical data,
- a description of addressing and status displays,
- $\blacksquare$  the parameter assignment

#### <span id="page-20-2"></span>5.1.1 Function

The BL20-ECO gateways for PROFIBUS-DP enable BL20 modules to operate on PROFIBUS-DPV0 as well as on PROFIBUS-DPV1. A gateway is the connection between the BL20 modules and the PROFIBUS-DP master. It regulates the process data between the I/O level and the fieldbus, and generates diagnostics data for the higher-level master. Information is made available to the DTM via the service interface.

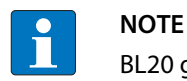

BL20 gateways can only be used as slaves.

When the BL20 gateway has the "WAIT\_PRM" status, it is not possible to check the parameters in the parameter telegram of the PROFIBUS-DP master due to the large number of module combinations and module variants. This check is performed after successful configuration by the PROFIBUS-DP master in the context of the configuration.

# <span id="page-21-0"></span>5.2 Technical data

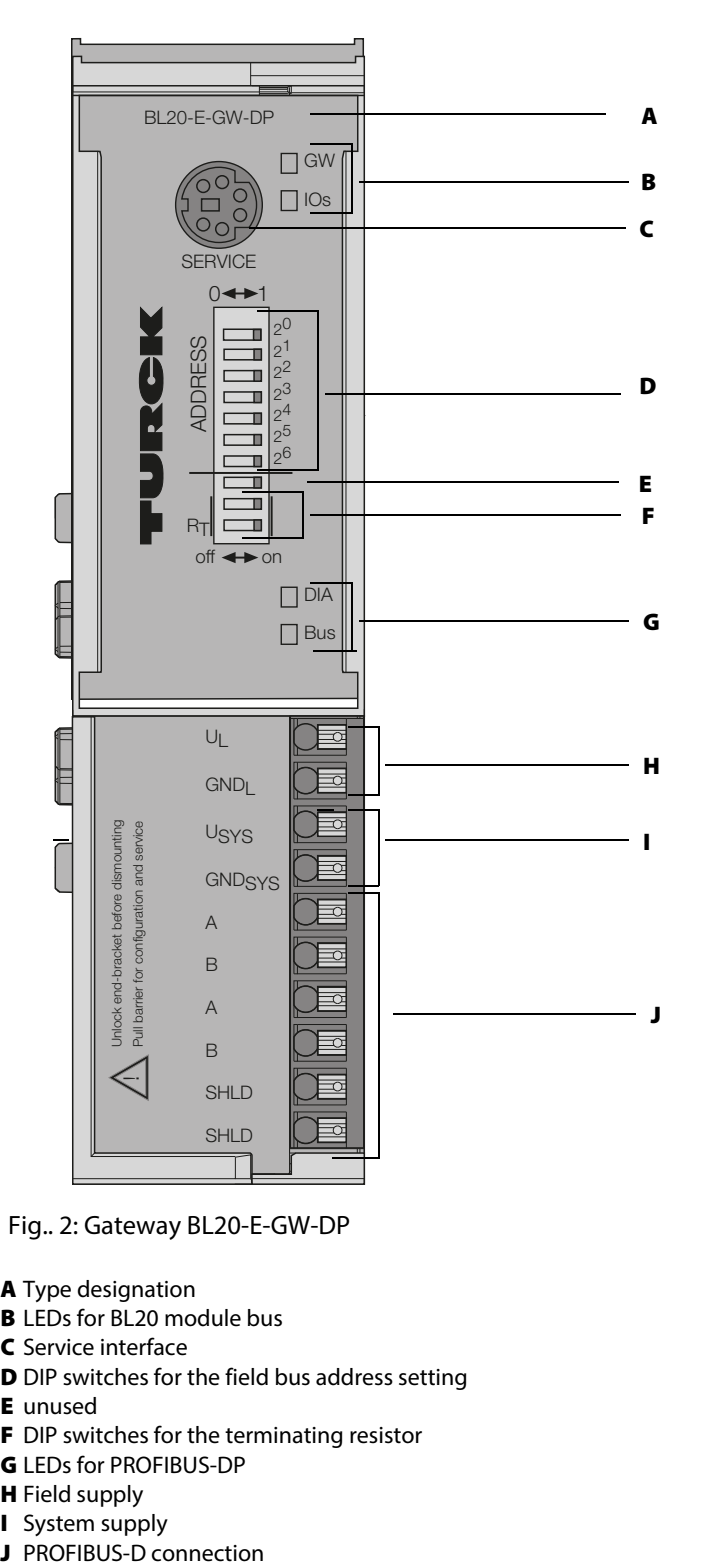

Fig.. 2: Gateway BL20-E-GW-DP

- A Type designation
- **B** LEDs for BL20 module bus
- C Service interface
- D DIP switches for the field bus address setting
- E unused
- **F** DIP switches for the terminating resistor
- G LEDs for PROFIBUS-DP
- **H** Field supply
- 
- **I** System supply<br>**J** PROFIBUS-D connection

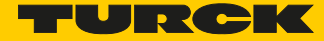

#### Structure of a BL20-ECO gateway

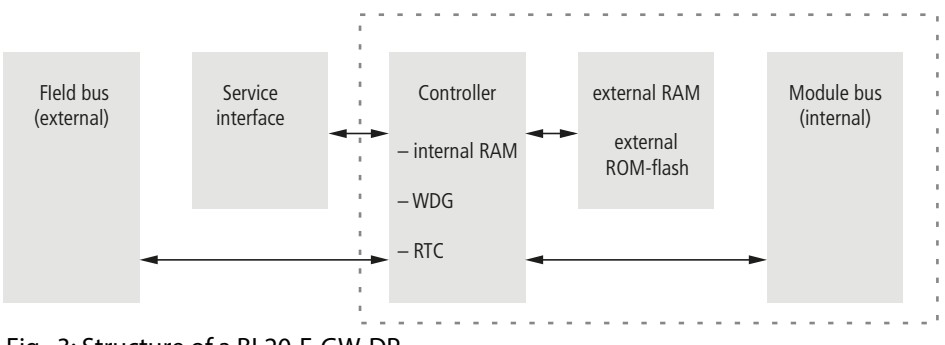

Fig.. 3: Structure of a BL20-E-GW-DP

## <span id="page-22-0"></span>5.2.1 General technical data of a station

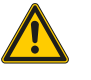

# **WARNING**

Defective power supply unit

**Danger to life due to dangerous voltages on touchable parts**

 Only use SELV or PELV power supplies in accordance with EN ISO 13849-2, which allow a maximum of max. 60 VDC or 25 VAC in the event of a fault.

#### **Technical data**

#### **Supply voltage/ auxiliary voltage**

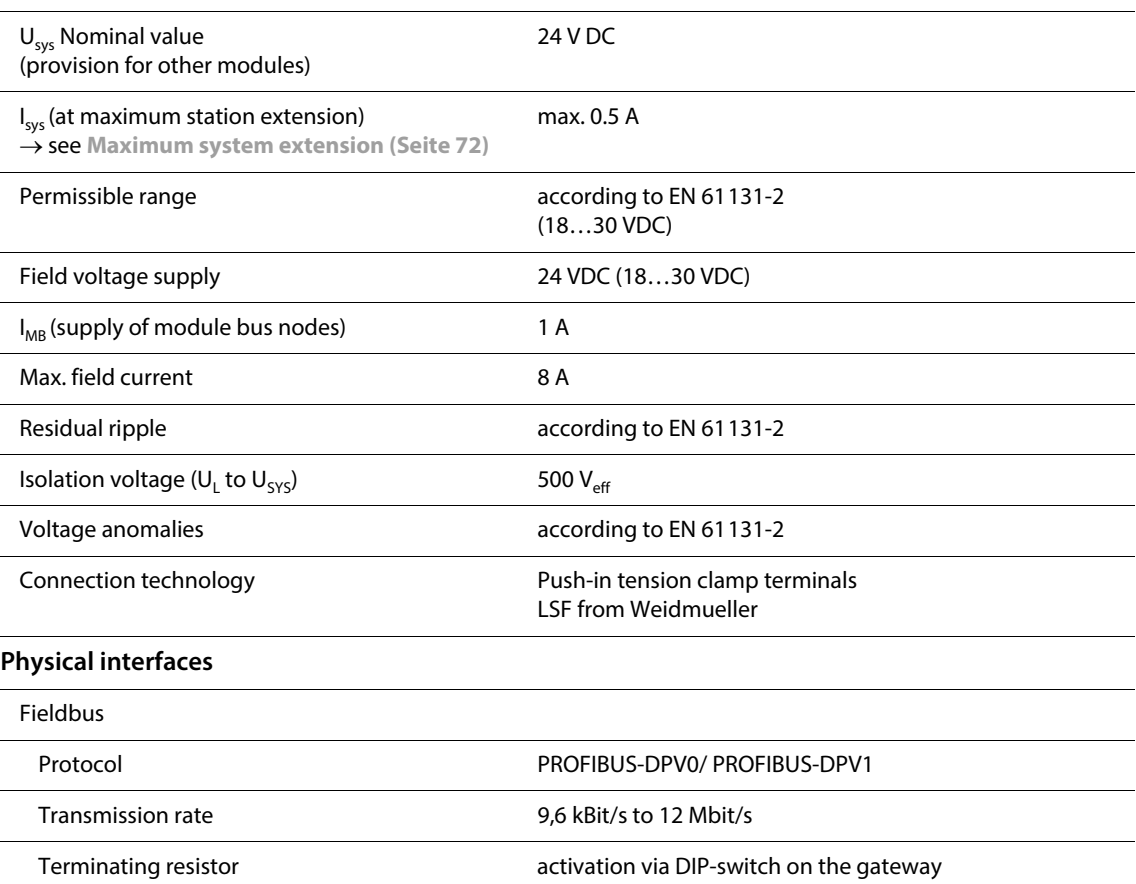

# ECO-Gateway for PROFIBUS-DP

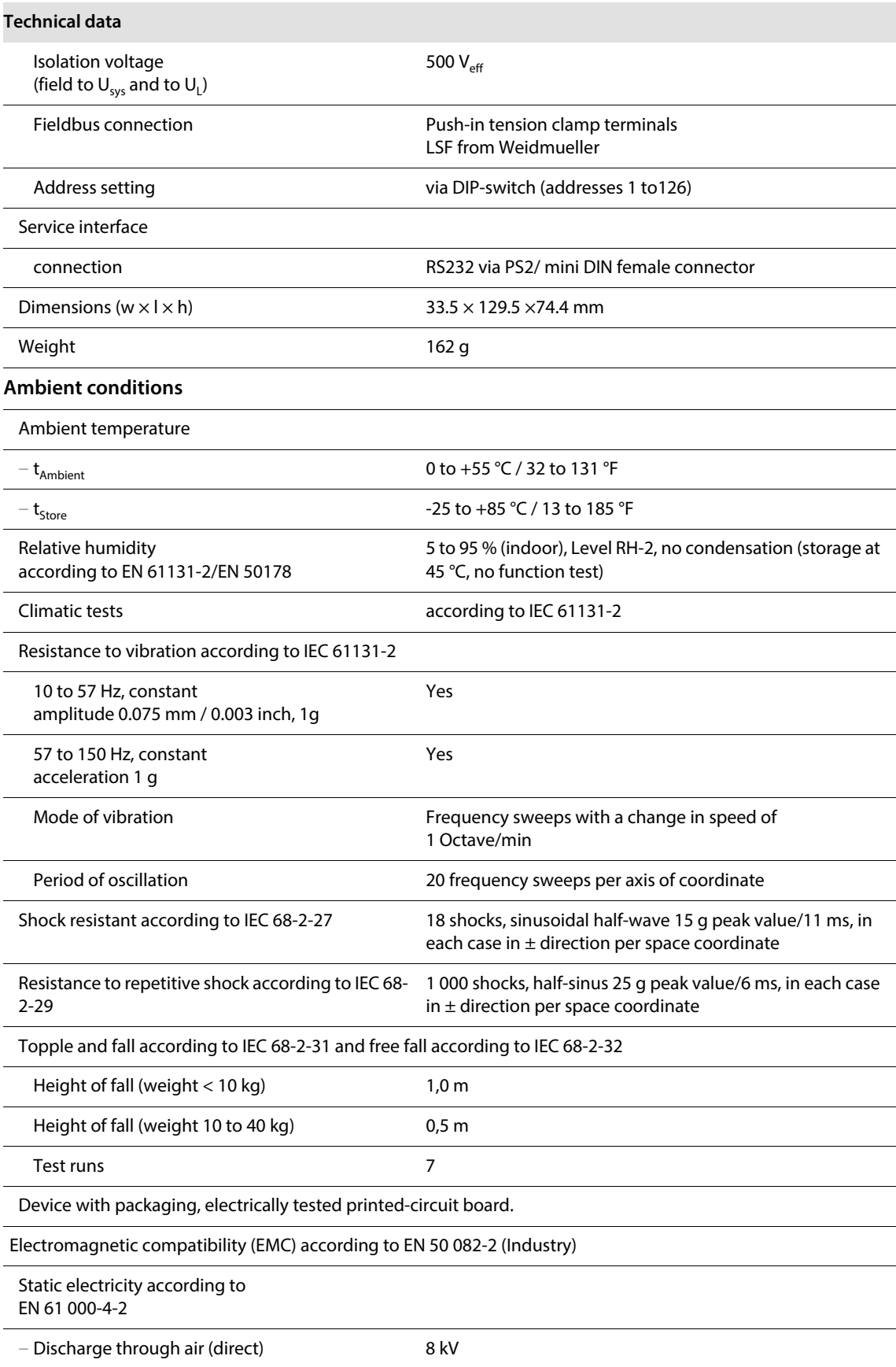

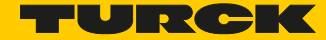

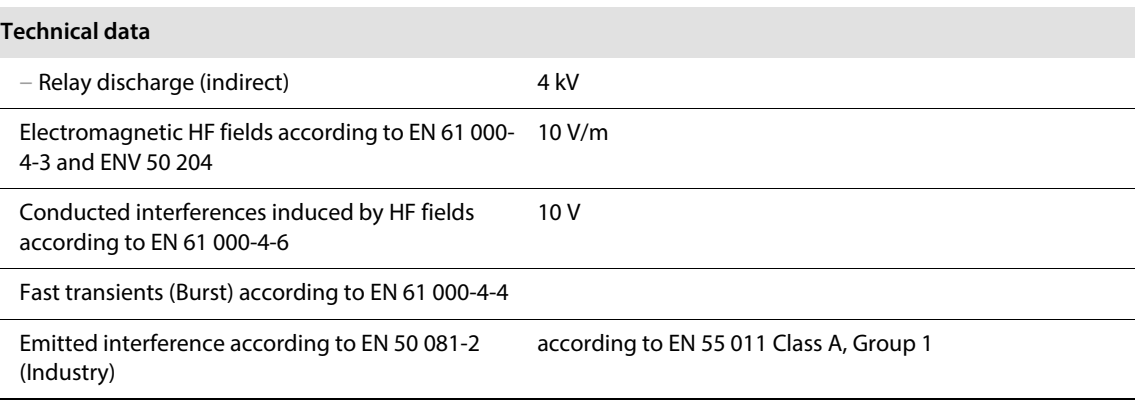

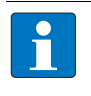

# **NOTE**

This device can cause radio disturbances in residential areas and in small industrial areas (residential, business and trading). In this case, the operator can be required to take appropriate measures to suppress the disturbance at his own cost.

# Approvals and tests

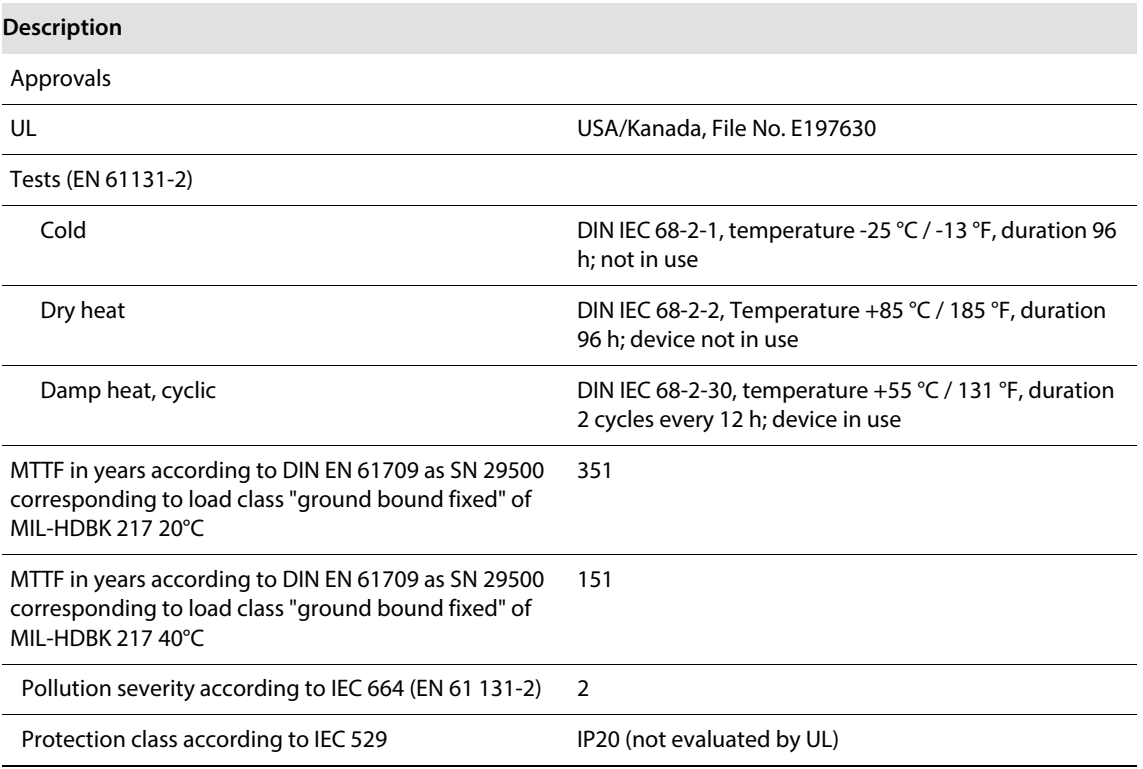

# <span id="page-25-0"></span>5.2.2 Technical data for the push-in tension clamp terminals

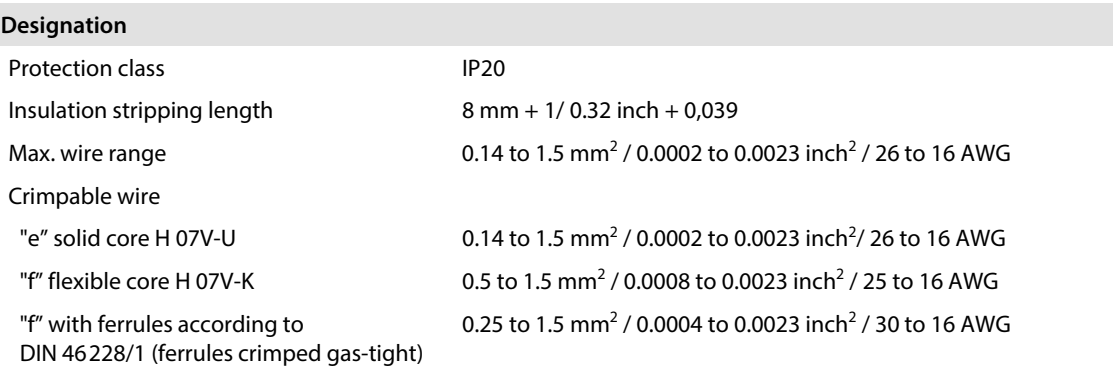

# <span id="page-25-1"></span>5.3 Connection possibilities at the gateways

The fieldbus connection as well as the power supply connection are realized via Push-in tension clamp terminals.

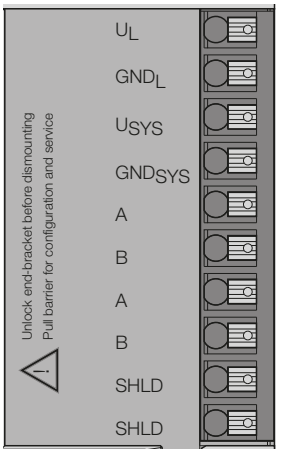

Fig.. 4: Push-in tension clamp terminals at the gateway

## **NOTICE**

Interchanging of fieldbus and supply cables

- **Destruction of the module electronics**
- Observe using the correct connectors or power supply and bus connection.

#### <span id="page-25-2"></span>5.3.1 Voltage supply

The BL20-E-GW-DP provides an integrated power supply an has connectors for:

```
\blacksquare field supply (U<sub>L</sub>, GND<sub>L</sub>)
```
and

L

```
\blacksquare system supply (U<sub>SYS</sub>, GND<sub>SYS</sub>)
```
## **NOTE**

The minimum temperature rating of the cable to be connected to the field wiring terminals must be min. 75°C.

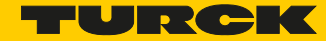

#### <span id="page-26-0"></span>5.3.2 Fieldbus connection via push-in tension clamp terminals

Push-in tension clamp terminals are also used for the gateway's connection to PROFIBUS-DP. The pin assignment for the tension clamp terminals is as follows:.

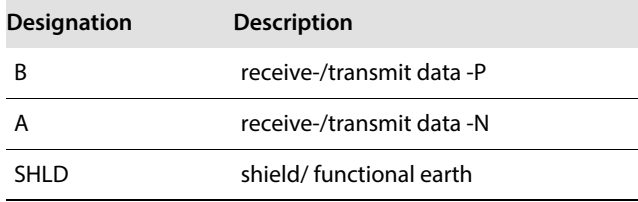

# **NOTE**

The shielding of the field bus cable is established directly on the mounting rail using a SHLD terminal.

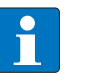

# **NOTE**

Equipotential bonding impedance  $\leq 1/10$  shielding impedance.

# <span id="page-26-1"></span>5.4 Service interface connection

In order to connect the service interface on the gateway with a PC and the DTM (project planning and diagnostics), a cable with a pin assignment, different from the PS2 standard pin assignment, has to be used. Standard commercial cables will have to be rewired.

I I/O-ASSISTANT-KABEL-BL20/BL67

## <span id="page-26-2"></span>5.4.1 Connection through an DTM cable

TheDTM cable is fitted with a PS/2 plug (connection to the socket on the gateway) and a SUB-D socket (connection to the plug on the PC).

## **NOTE**

The service interface can be found under the upper label of the gateway. Pull the label upwards out of the housing in order to reach the service interface.

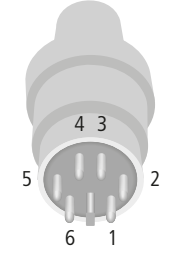

Fig.. 5: PS/2 plug on the connection cable to the gateway (top view)

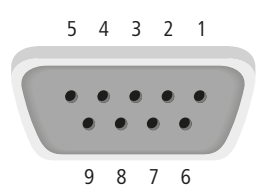

Fig.. 6: 9-pole SUB-D socket connector on the cable for connecting to PC (top view)

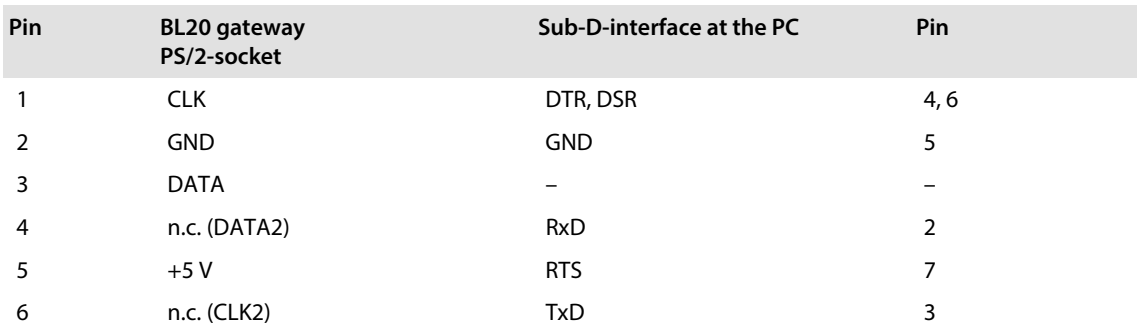

# <span id="page-27-0"></span>5.5 Addressing at the fieldbus

Addressing the BL20-ECO gateways on PROFIBUS-DP is done via the DIP-switches on the gateway. These can be found under the gateway's upper label.

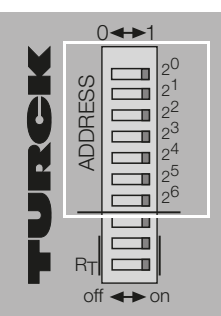

Fig.. 7: DIP-switches on the gateway

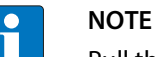

Pull the label upwards out of the housing in order to reach the DIP-switches.

A maximum of 125 addresses (001 to 125) can be assigned. Each address can only be assigned once in the entire bus structure. Bus addresses 000, 126 and 127 must not be used.

The gateway's bus address results from the addition of the valences (2 $^{\rm 0}$  to 2 $^{\rm 6}$ ) of the switched DIPswitches (position = 1).

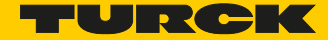

**Example:** Bus address  $50 = 0 \times 32 = 0110010$ 

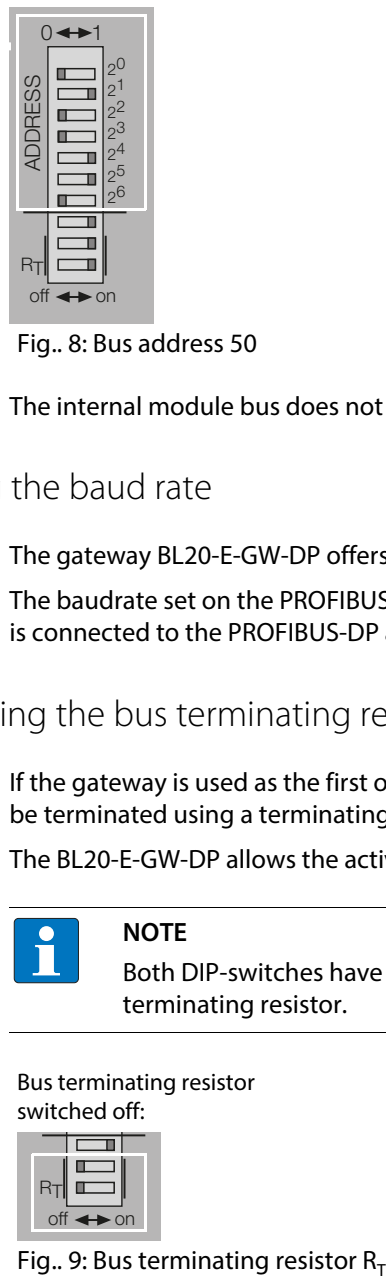

Fig.. 8: Bus address 50

The internal module bus does not require any addressing.

# <span id="page-28-0"></span>5.6 Setting the baud rate

The gateway BL20-E-GW-DP offers an automatic baud rate detection.

The baudrate set on the PROFIBUS-DP is automatically detected by the gateway as soon as the device is connected to the PROFIBUS-DP and is started.

# <span id="page-28-1"></span>5.7 Activating the bus terminating resistor

If the gateway is used as the first or the last station in the bus communication, the fieldbus line has to be terminated using a terminating resistor.

The BL20-E-GW-DP allows the activation of the resistors  $R_T$  using the two last DIP-switches.

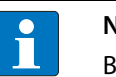

#### **NOTE**

Both DIP-switches have to be in the same position in order to activate or deactivate the bus terminating resistor.

Bus terminating resistor switched off:

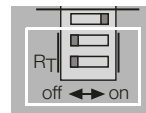

Bus terminating resistor switched on:

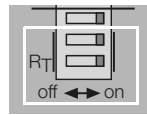

# <span id="page-29-0"></span>5.8 Parametrization

#### <span id="page-29-1"></span>5.8.1 Gateway parameters

The BL20-ECO gateways for PROFIBUS-DP require five parameter bytes. These describe exclusively the behavior of the gateway itself.

#### **Description of gateway parameters**

The texts in the columns "Parameter name" and "Meaning" correspond to those determined in the GSD files (Electronic Device Data Sheets).

Default values are marked in **bold**.

<span id="page-29-2"></span>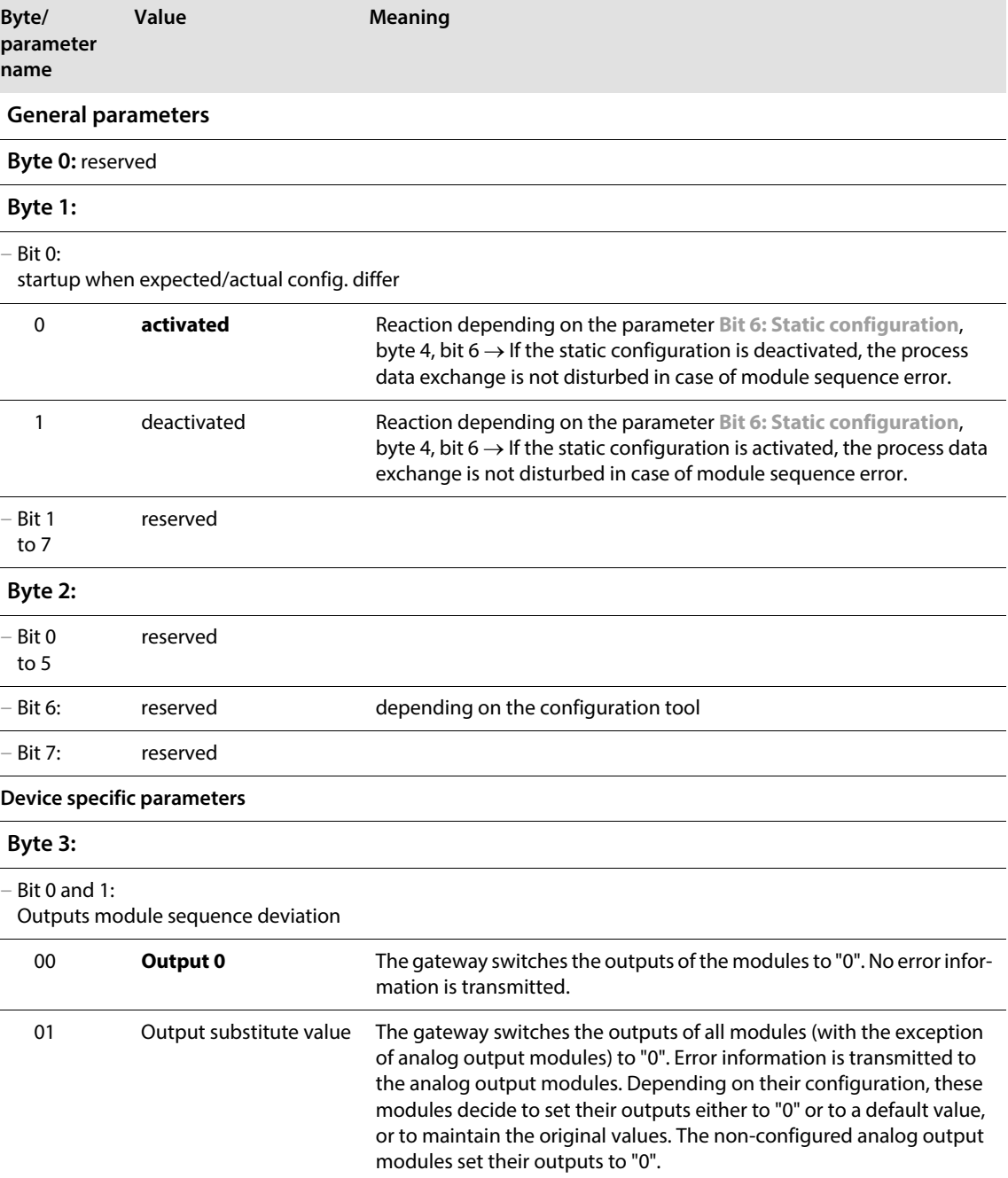

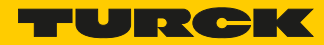

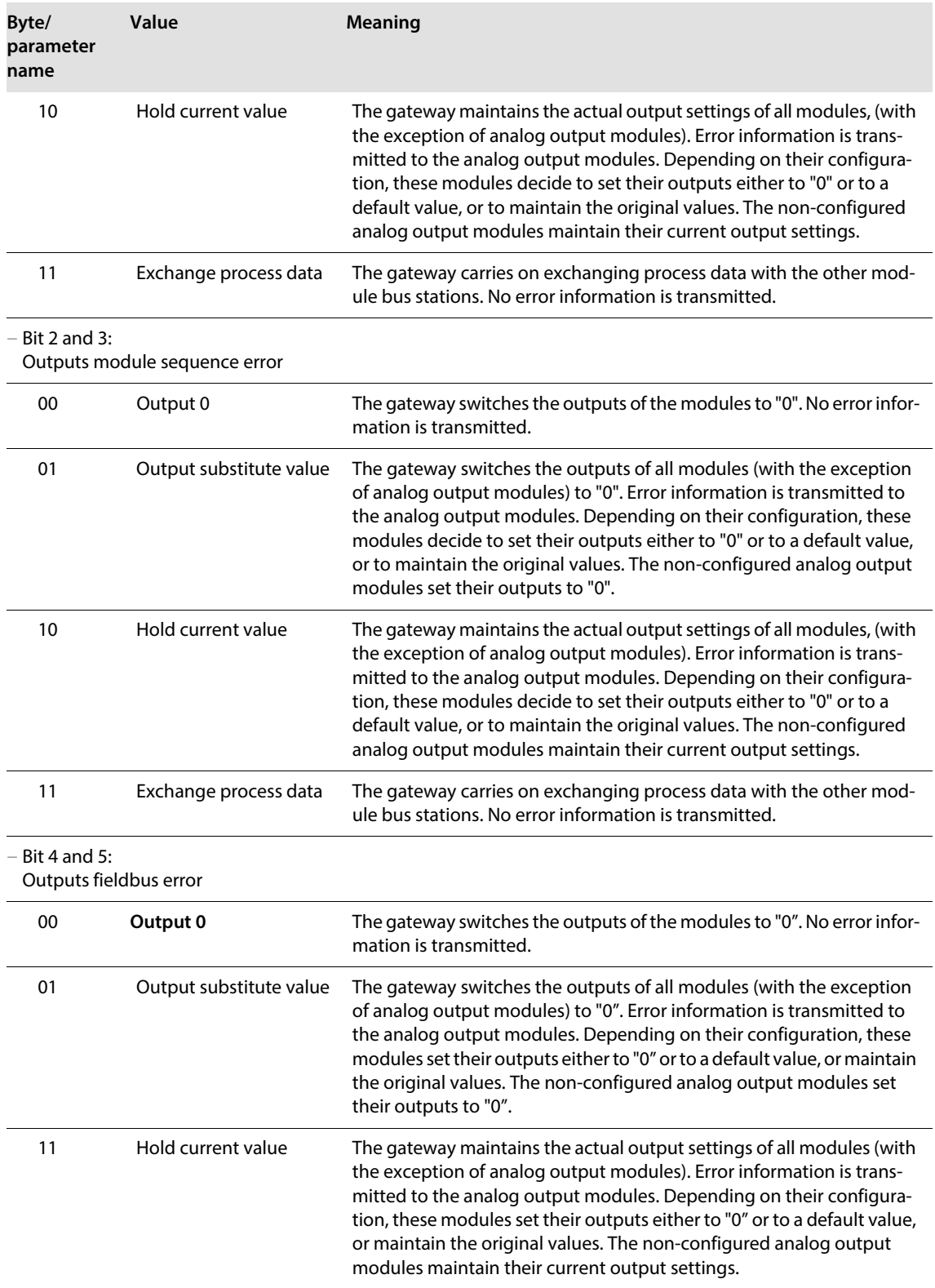

<span id="page-31-0"></span>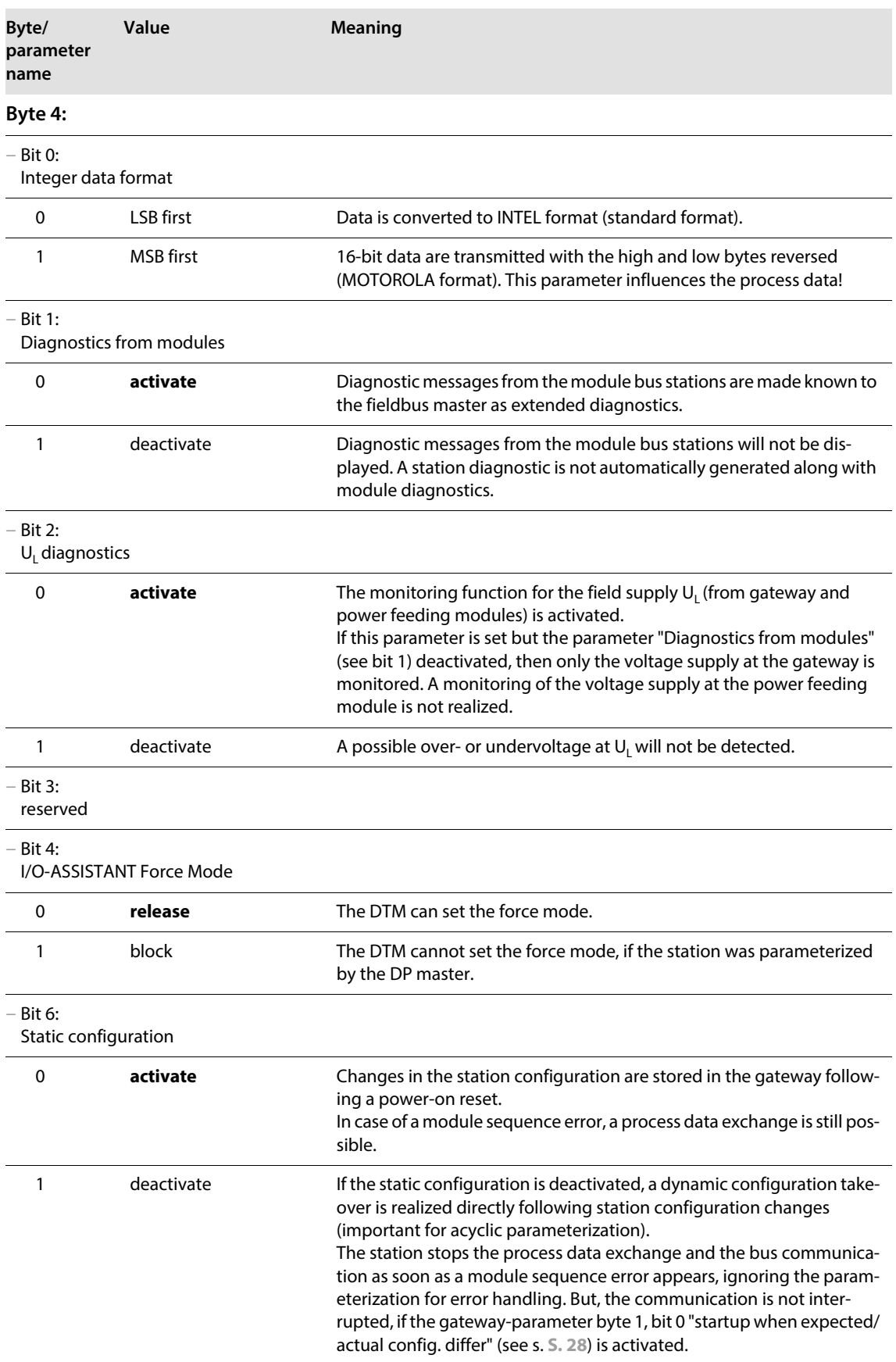

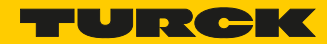

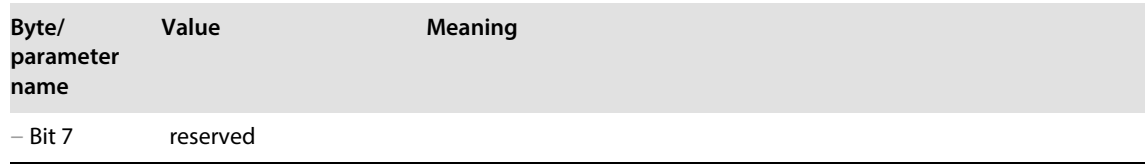

## <span id="page-33-0"></span>5.8.2 Parameter "module parameterization"

Each parameterizable module, gets the additional parameter "module parameterization" via the GSDML-file of the gateway.

#### **"module parameterization" activated**

The module receives its parameter settings from the controller, IO-supervisor or similar.

In this case, parameter changes which were done in the meantime for example by a configuration tool or similar will be overwritten with the valid parameter data set.

#### **"module parameterization" deactivated**

Changes in the parameter settings are ignored for the respective module. The stored parameter data will be used.

This parameter is not part of the module parameters, but is only important for the communication between gateway and the modules. This parameter extension is always necessary, even if the module is parameterized via an IO supervisor.

**NOTE**

If the "module parameterization" is activated and a module is replaced by a new one, the gateway has to be operated with active V<sub>I</sub> , in order to keep the module's parameter-settings for the new module.

 $V<sub>o</sub>$  has to be switched-off and the station has to be separated from the field bus. Now, the gateway sends the parameters defined for the old module, into the new module. This parameter extension is always necessary, even if the module is parameterized via an IO supervisor.

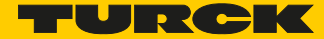

# <span id="page-34-0"></span>5.8.3 Module parameters

# BL20-4DI-NAMUR

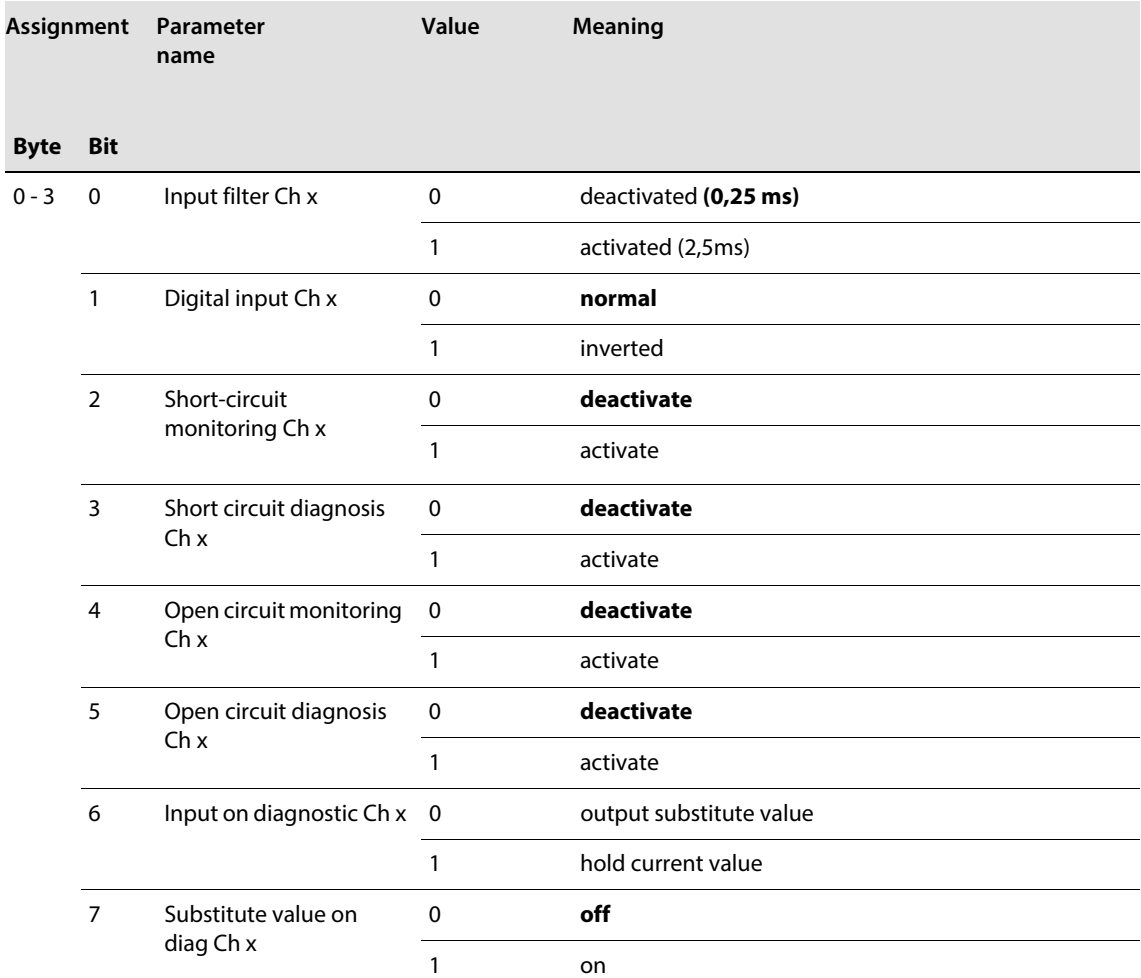

The module has the following parameter bytes per channel:

# BL20-1AI-I(0/4...20 mA)

The module has the following parameter bytes per channel:

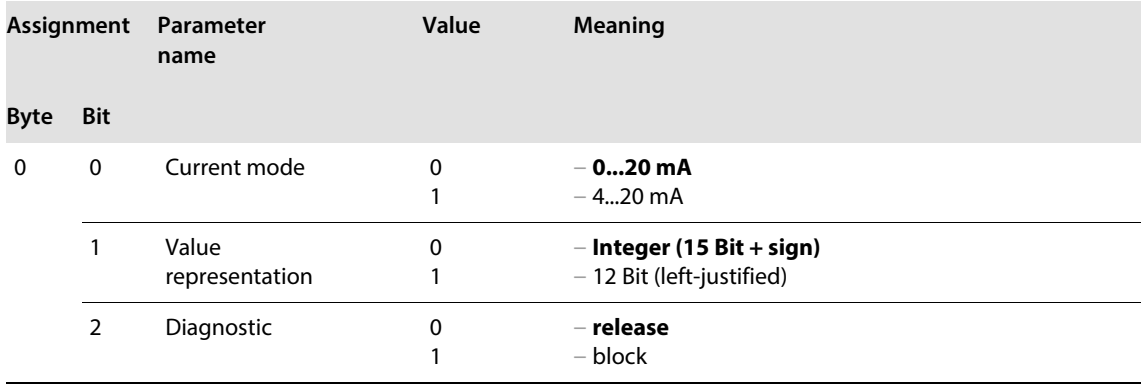

# BL20-2AI-I(0/4...20 mA)

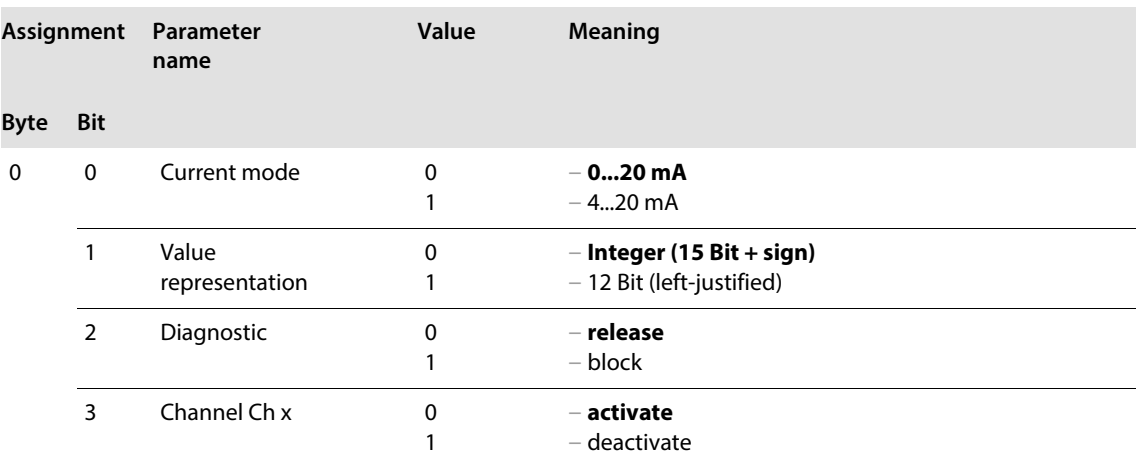

The module has the following parameter bytes per channel:

# BL20-1AI-U(-10/0...+10VDC)

The module has the following parameter bytes per channel:

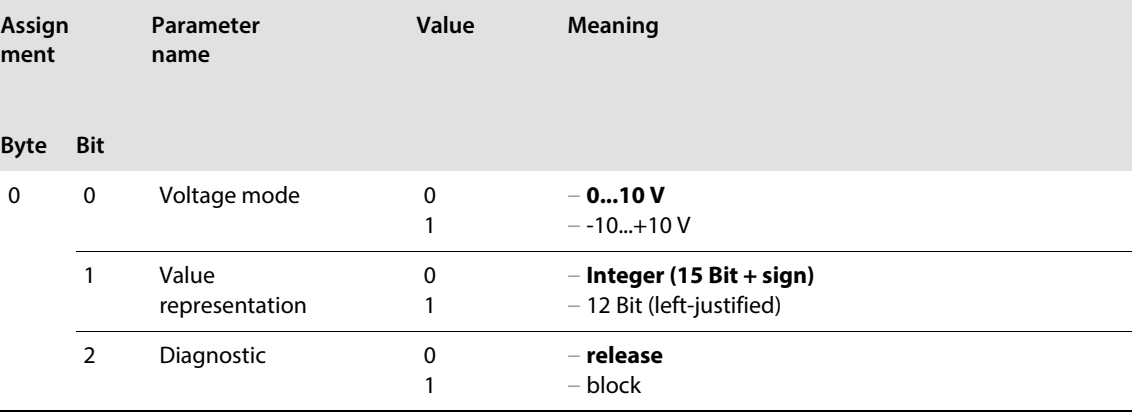
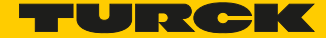

## BL20-2AI-U(-10/0...+10VDC)

The module has the following parameter bytes per channel:

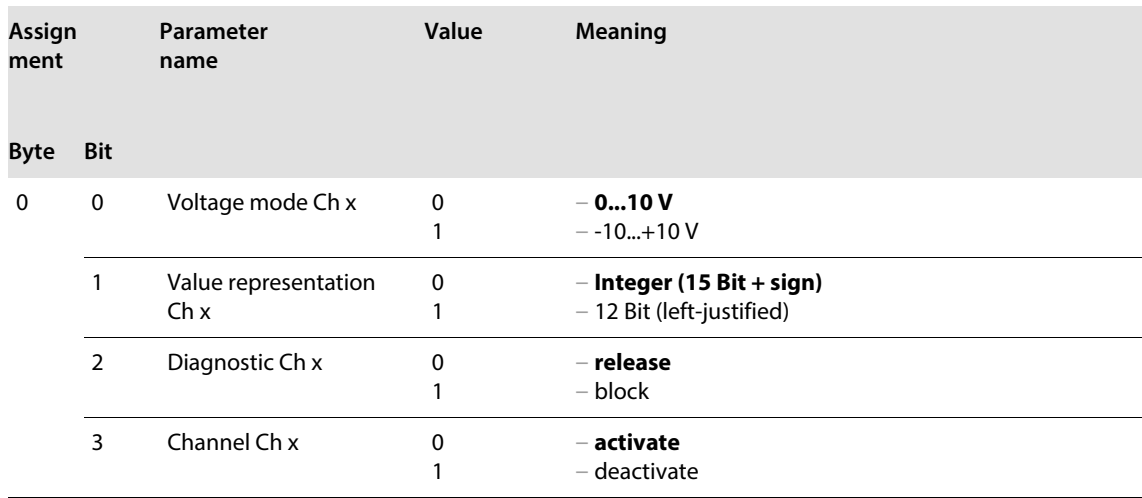

#### BL20-2AI-PT/NI-2/3

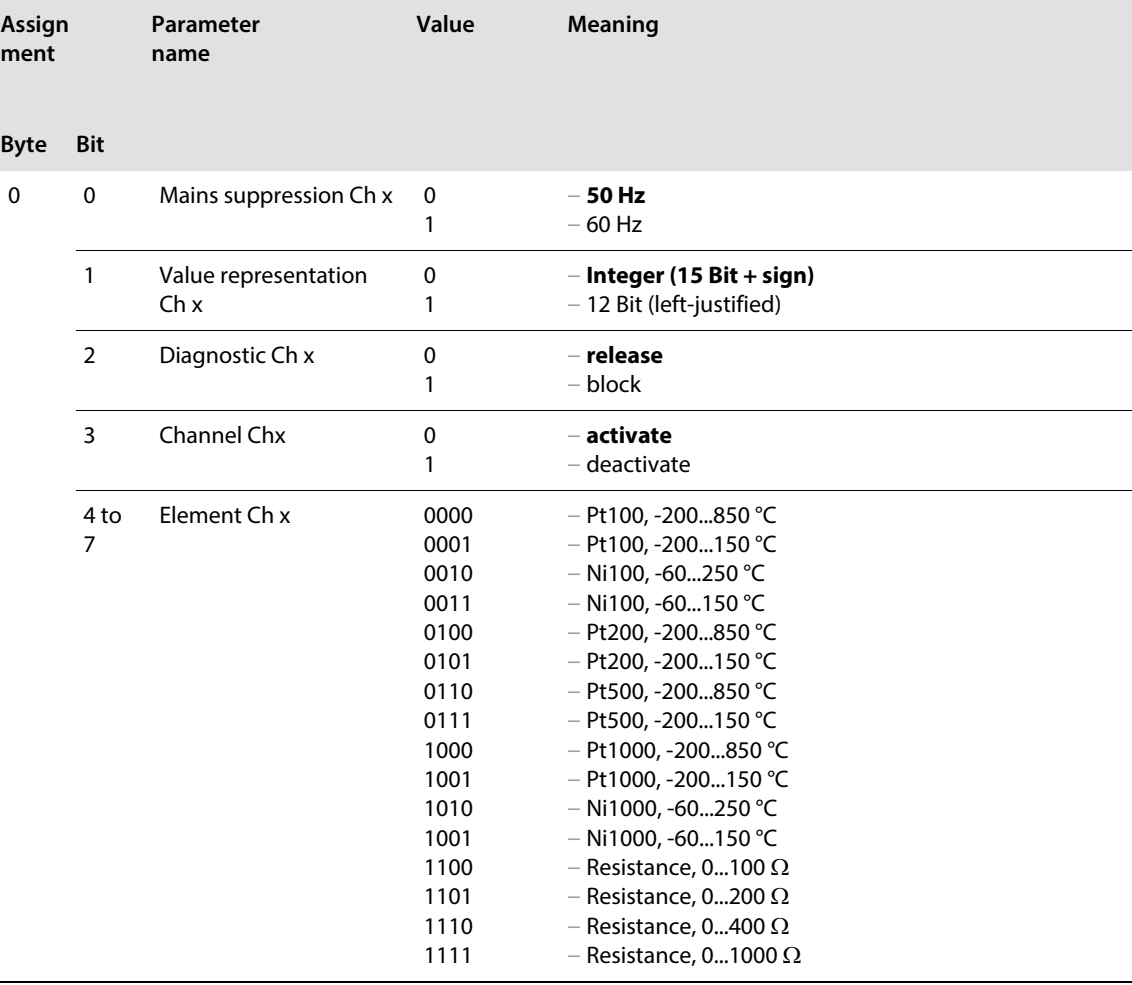

# ECO-Gateway for PROFIBUS-DP

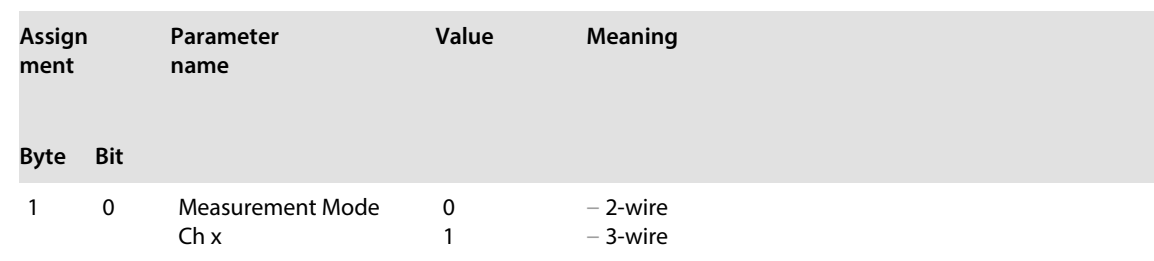

#### BL20-2AI-THERMO-PI

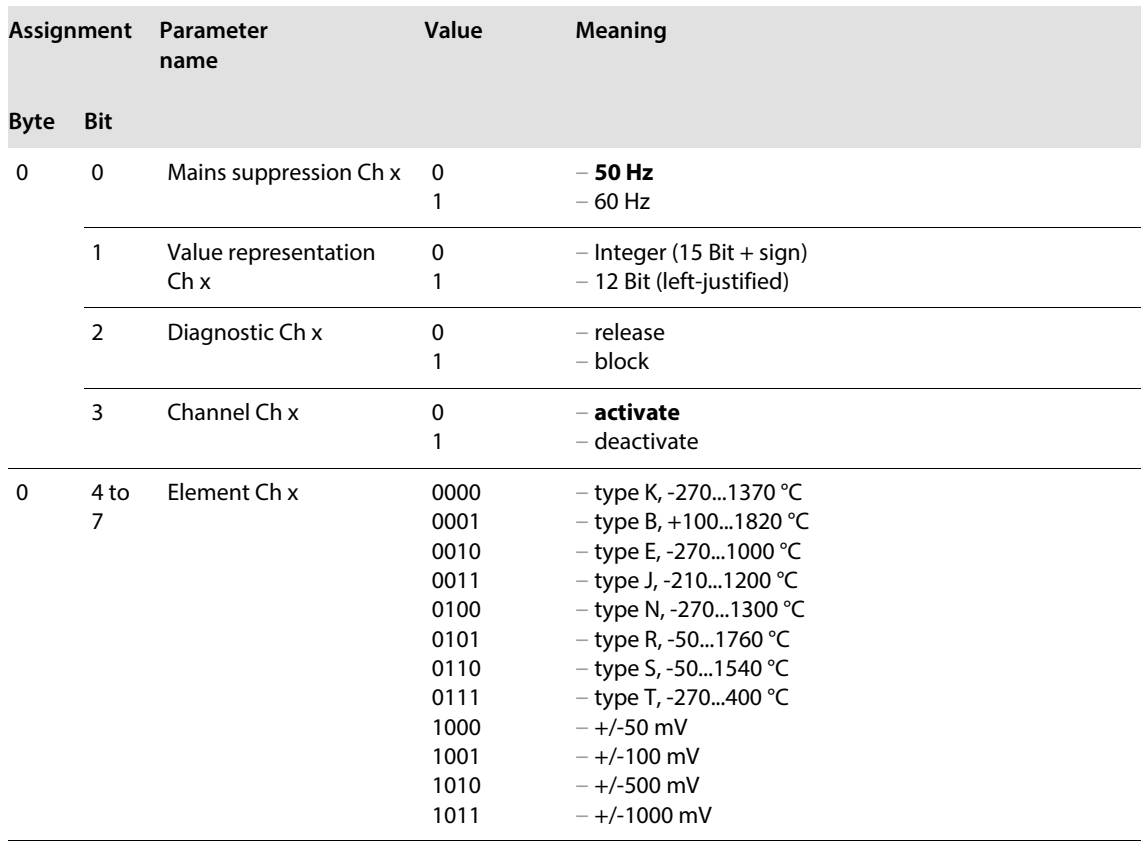

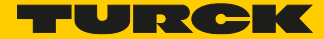

#### BL20-4AI-U/I

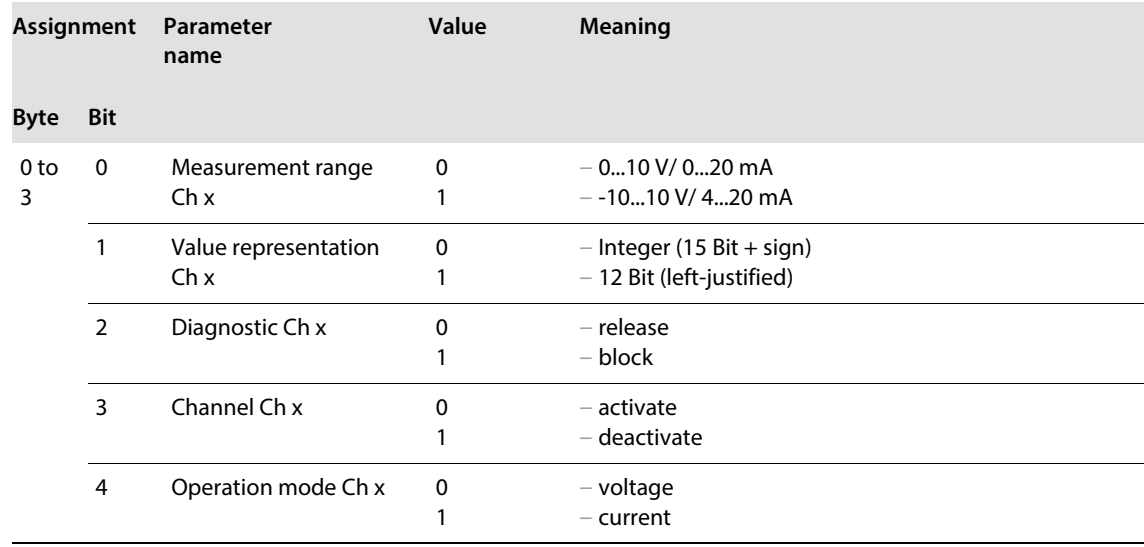

### BL20-E-8AI-U/I-4PT/NI

The module has the following parameter bytes per channel. For Pt Ni,- R measurement, only the first of the used channels is parameterized (channel 1,3,5,7). The parameterization of the second channel is ignored.

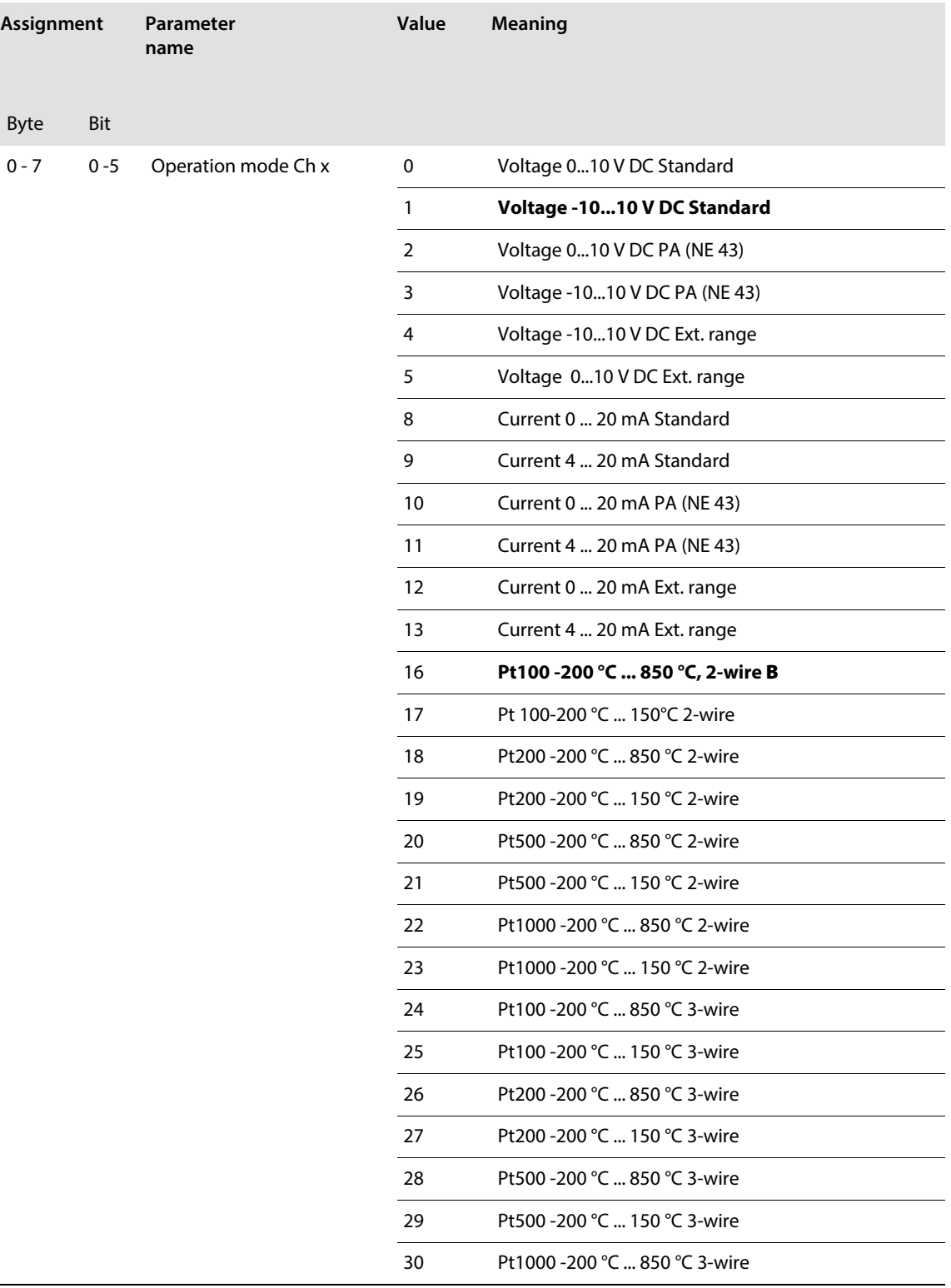

 $\overline{\phantom{0}}$ 

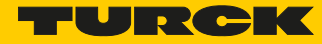

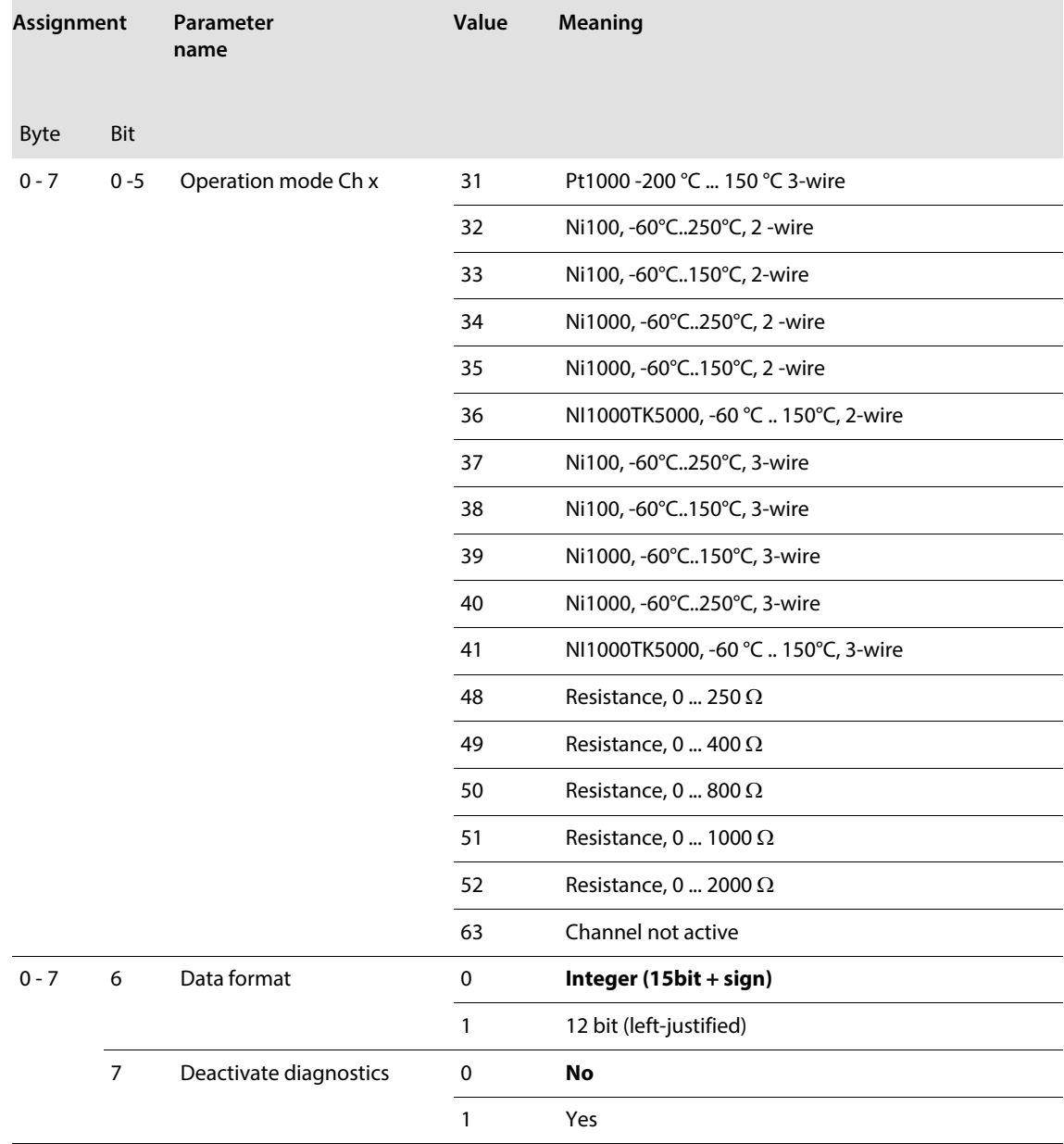

## BL20-1AO-I(0/4...20 mA)

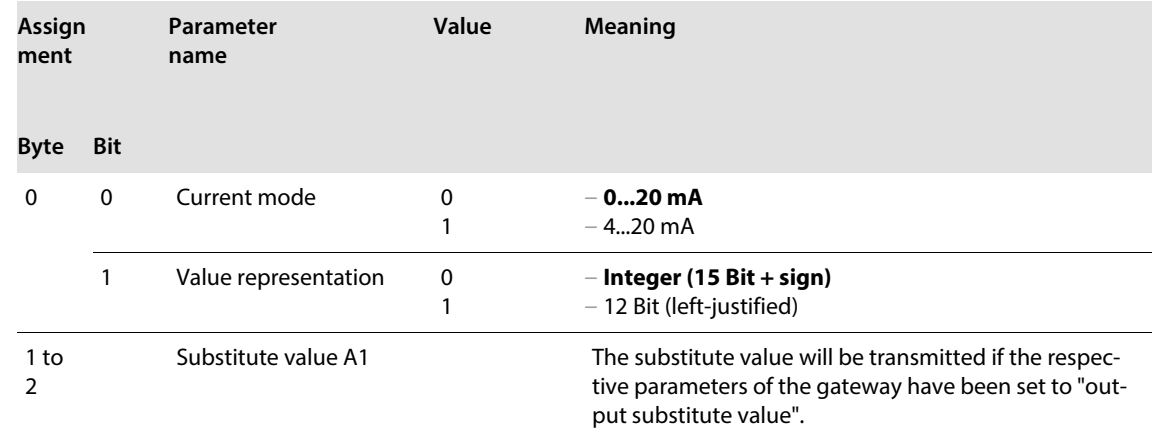

## BL20-2AO-I(0/4...20 mA)

The module has the following parameter bytes per channel:

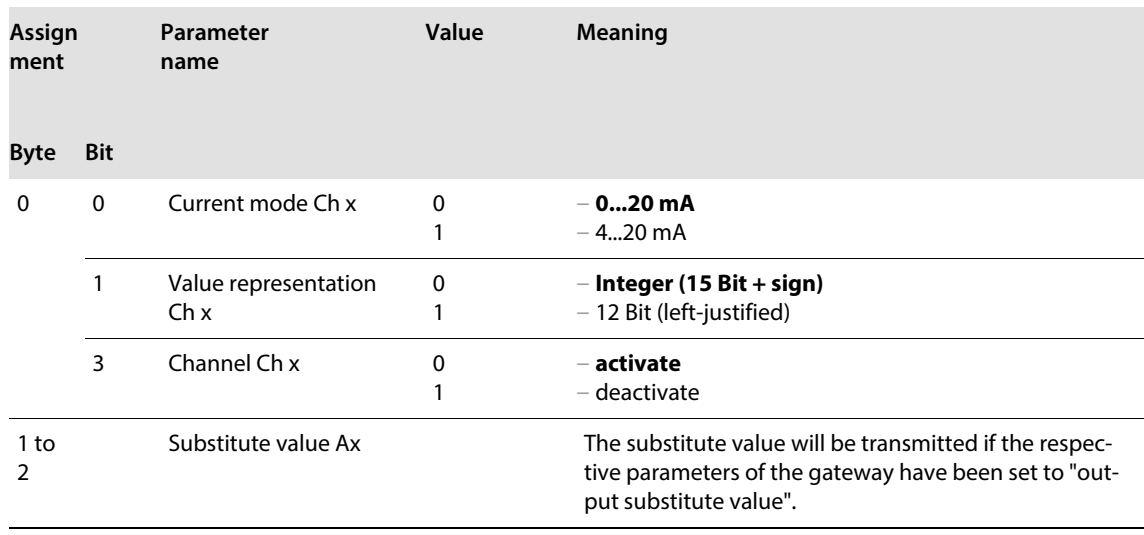

## BL20-2AO-U(-10/0...+10VDC)

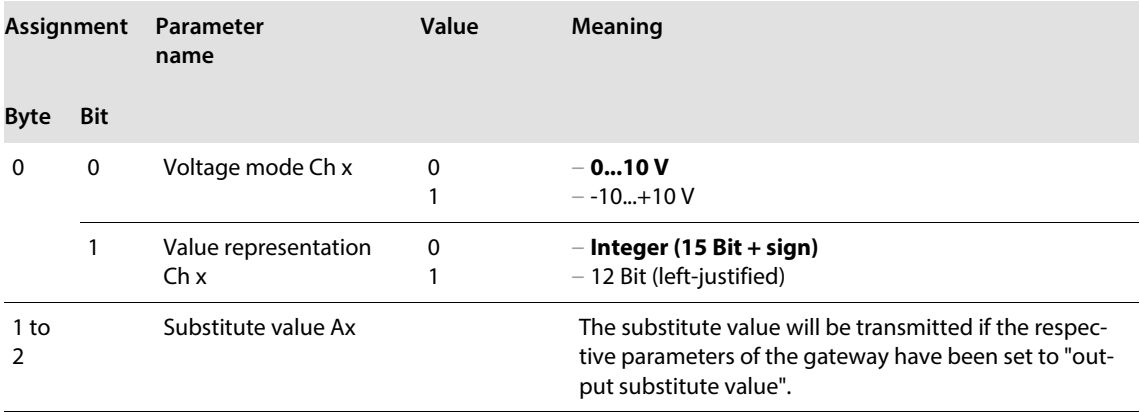

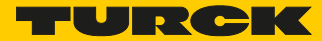

## BL20-E-4AO-U/I

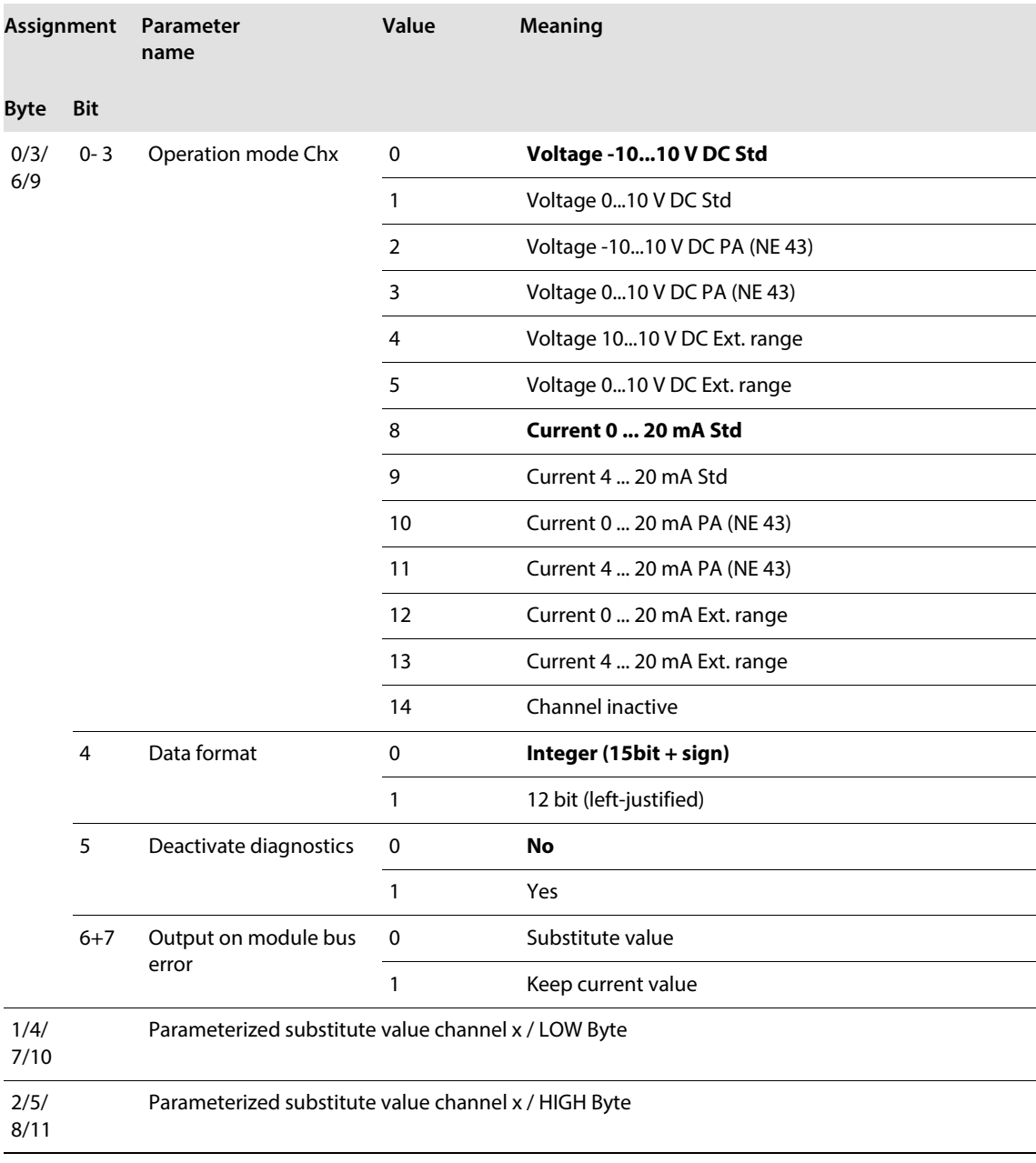

### BL20-1CNT-24VDC

The module has the following parameter bytes in **counting mode**.

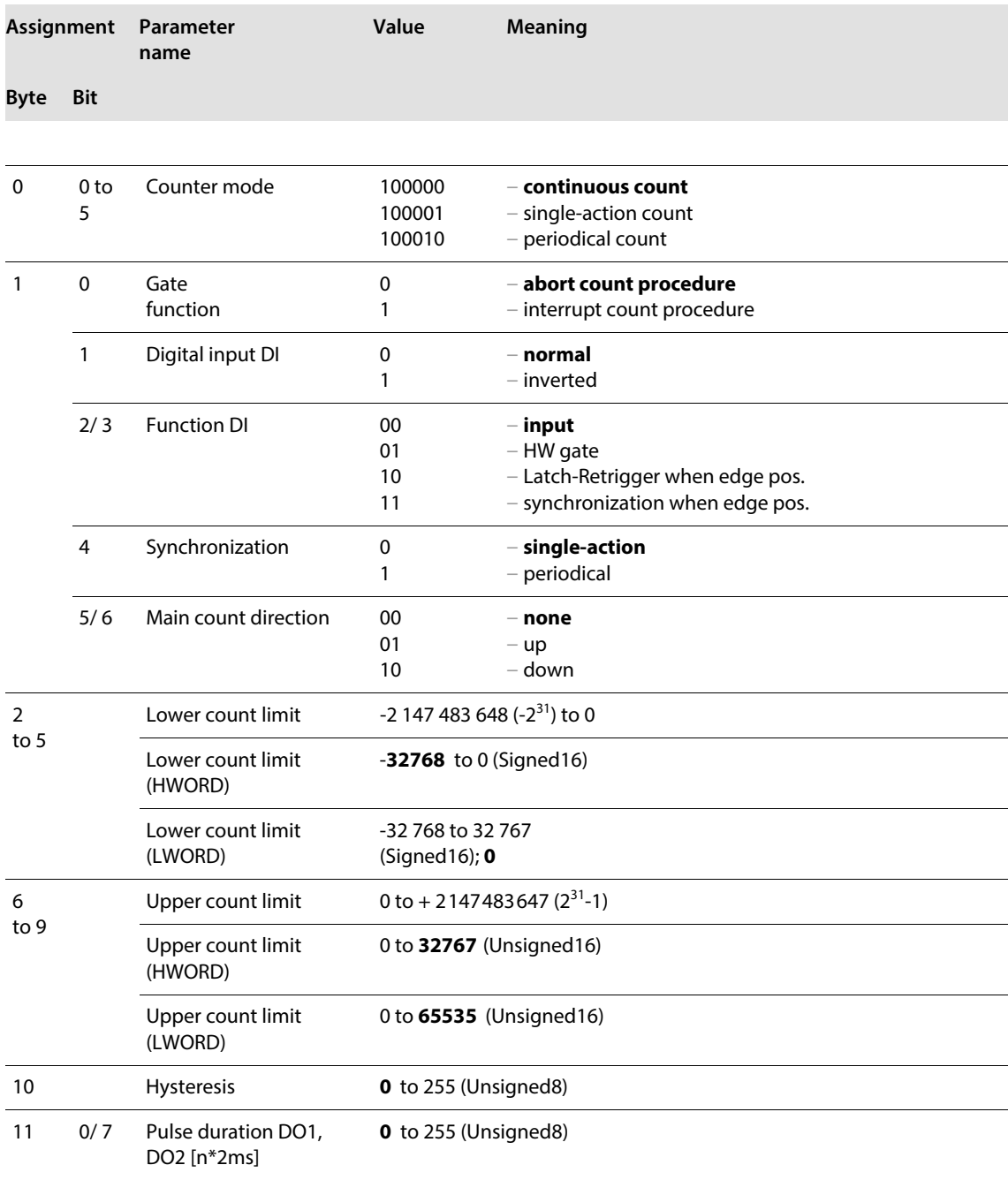

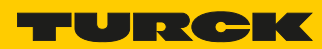

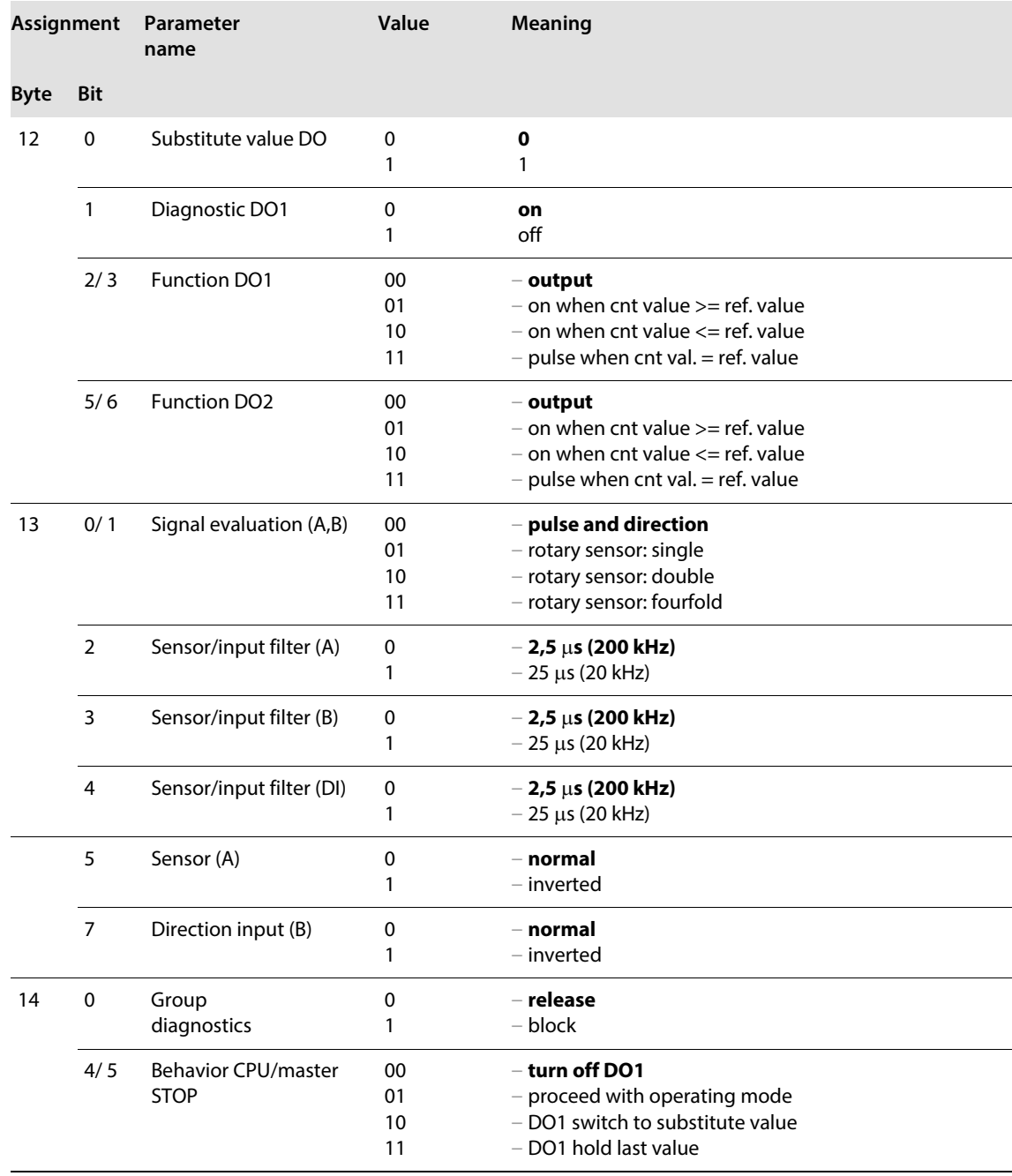

## The module has the following parameter bytes in **measurement mode**.

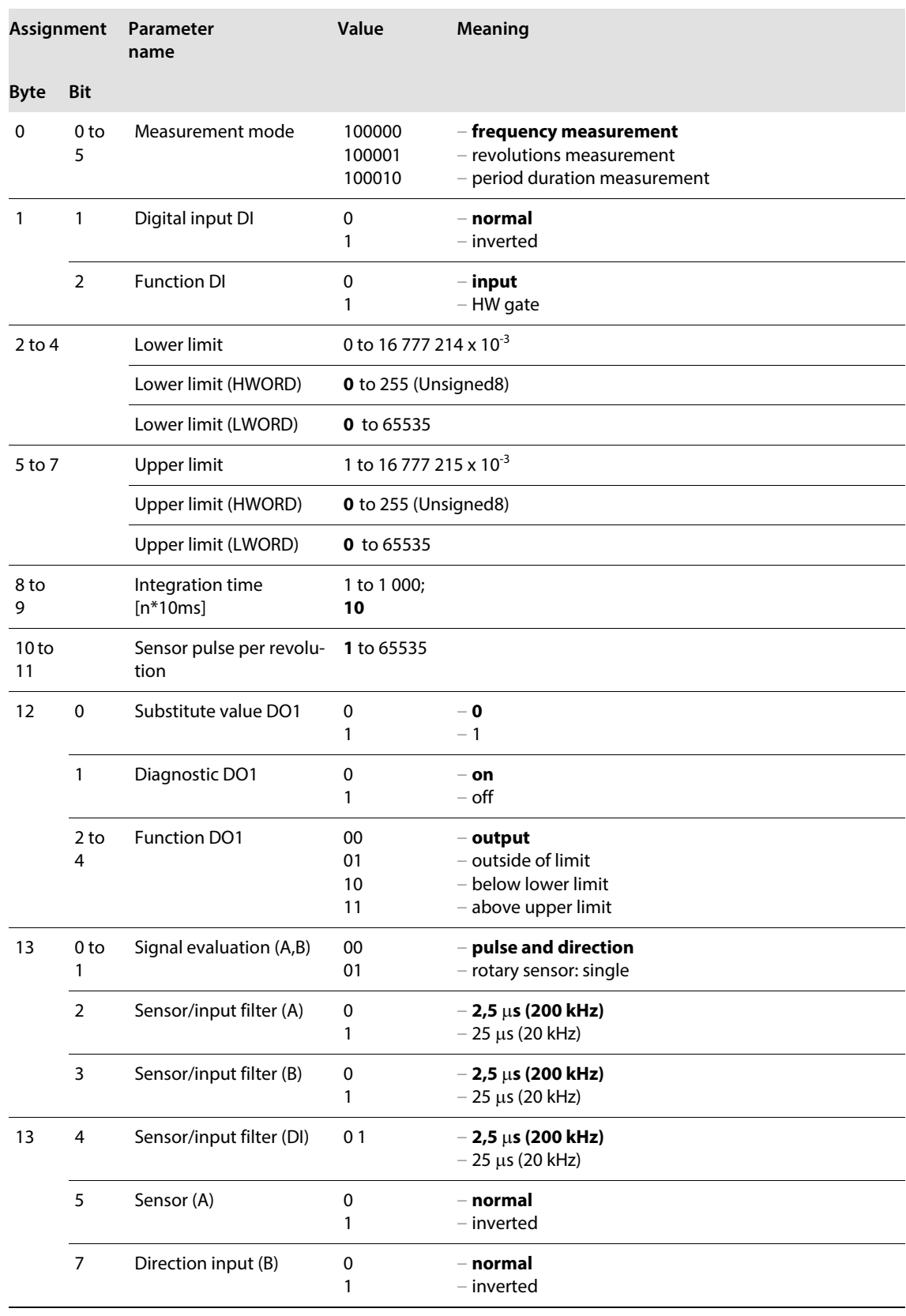

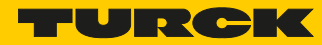

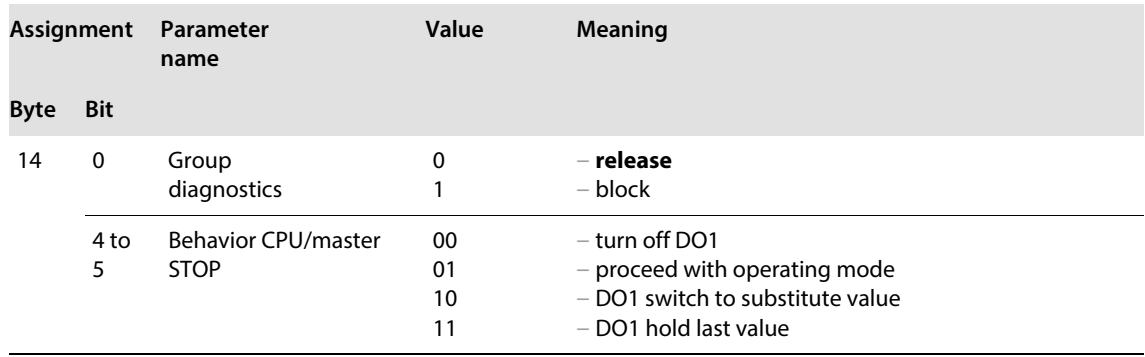

### BL20-1RS232

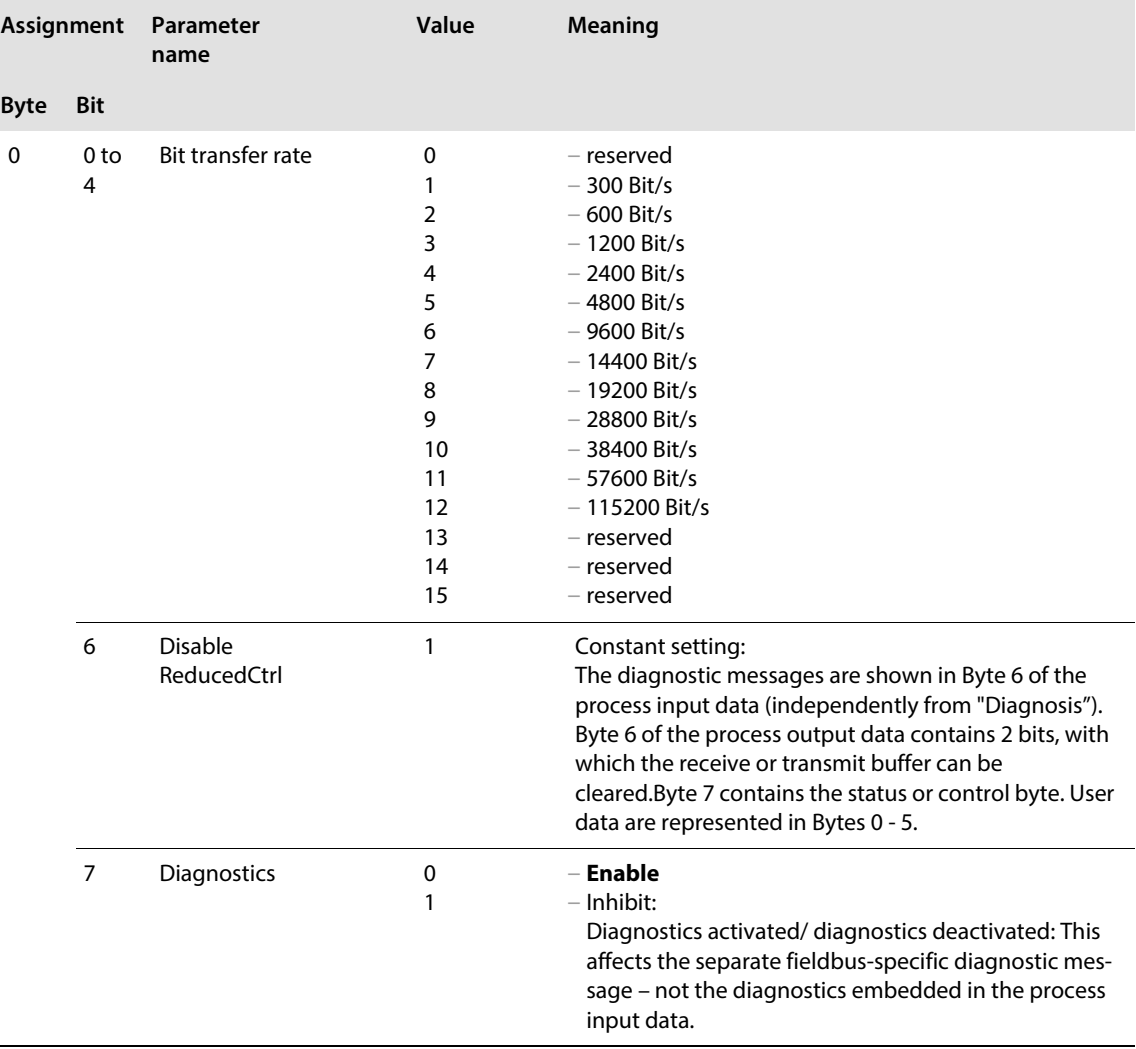

# ECO-Gateway for PROFIBUS-DP

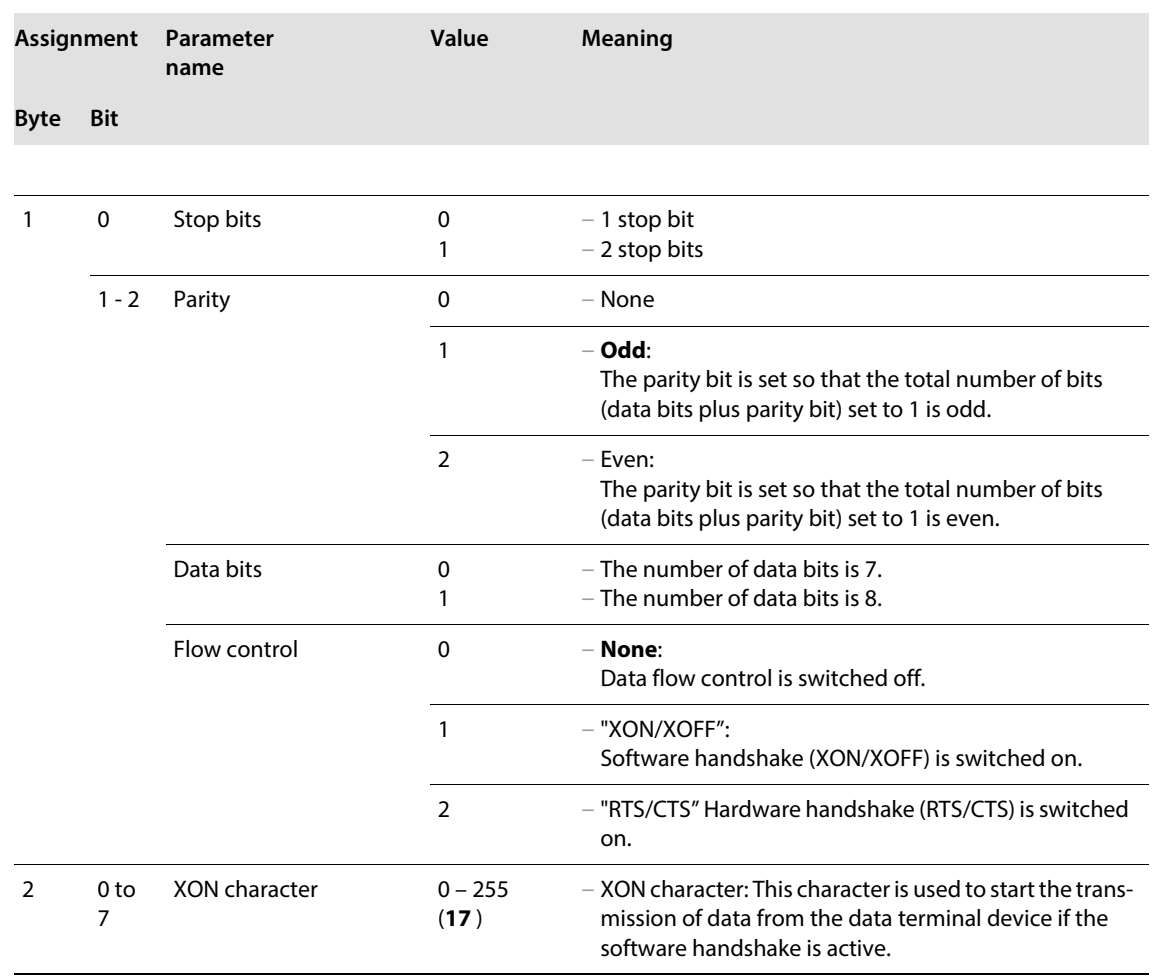

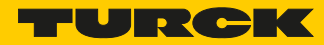

#### BL20-1RS4852

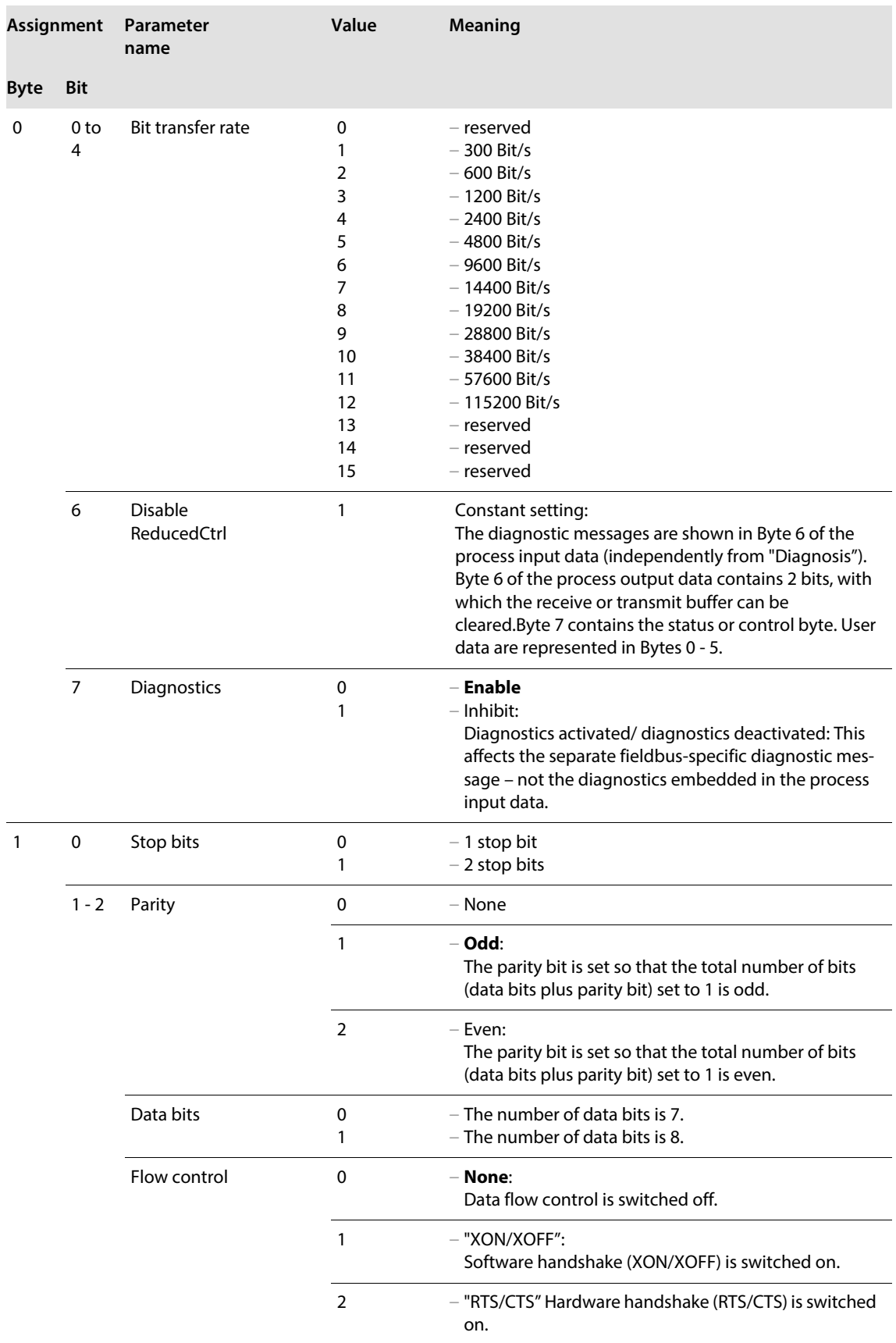

# ECO-Gateway for PROFIBUS-DP

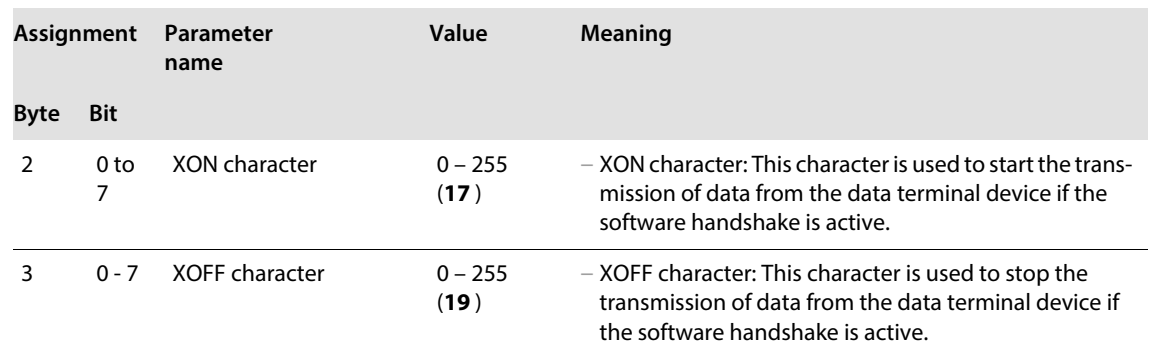

### BL20-1SSI

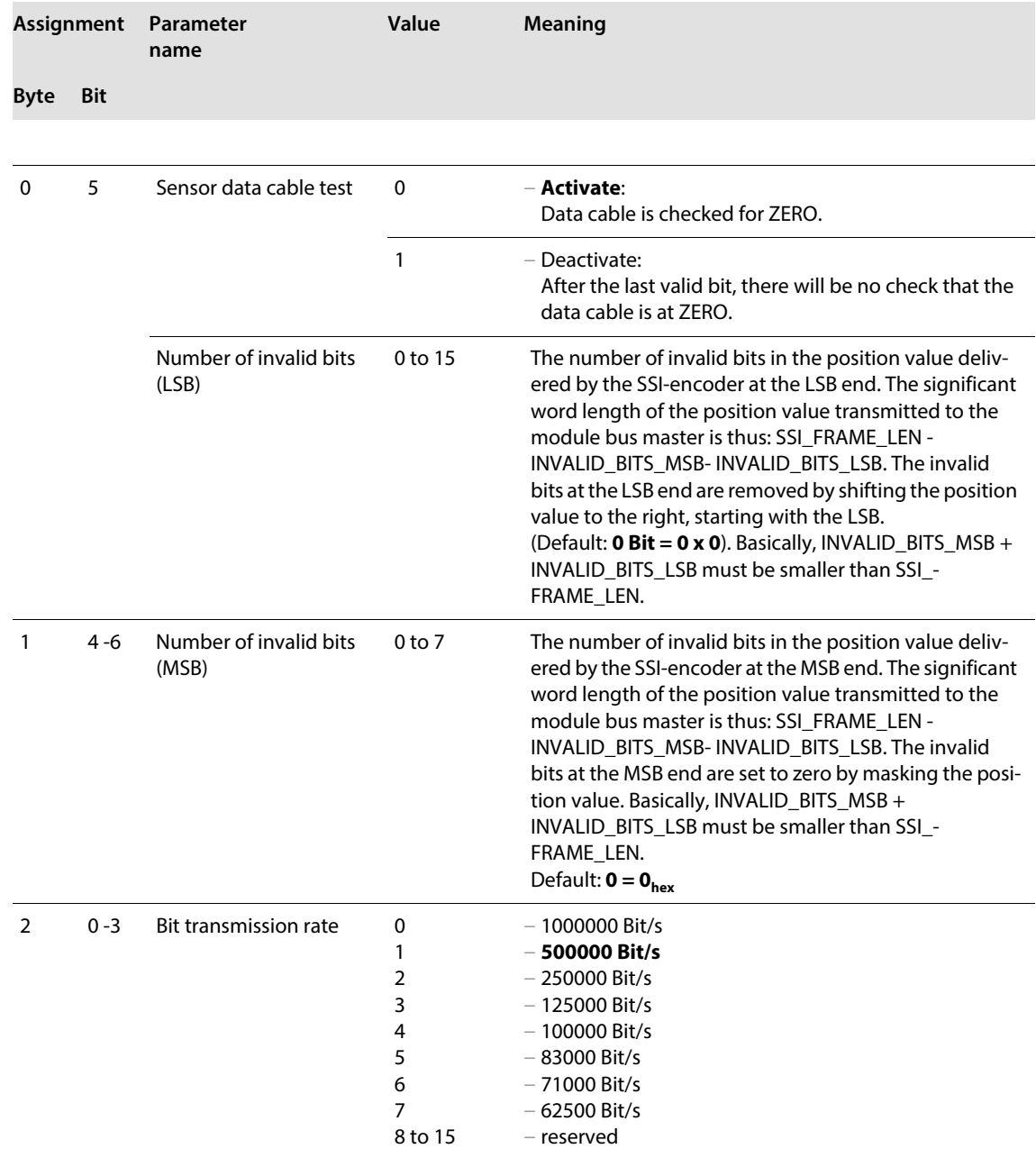

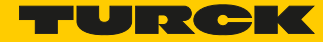

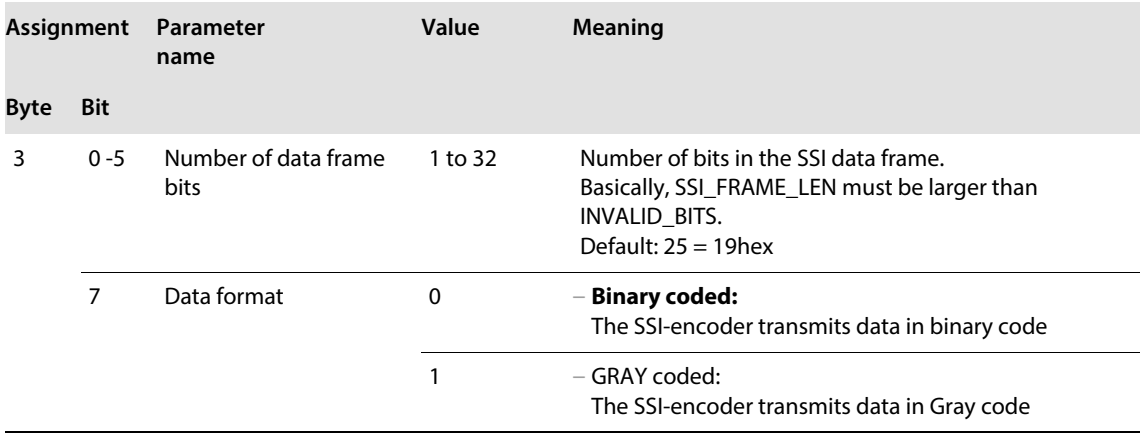

## 5.9 Status indicators/diagnostic messages gateway

The gateway transmits the following diagnostics: the status of the BL20 station, the communication via the internal module bus, the communication to PROFIBUS-DP and the status of the gateway.

Diagnostic messages are displayed in two ways:

- via individual LEDs
- $\blacksquare$  via the software of the respective fieldbus master (for example, PLC)

#### 5.9.1 Diagnostic messages via LEDs

Every BL20 gateway displays the following statuses via LEDs:

- 2 LEDs for module bus communication (module bus LEDs): GW and IOs
- 2 LEDs for PROFIBUS-DP communication (fieldbus LEDs): DIA and Bus

### LED indicators

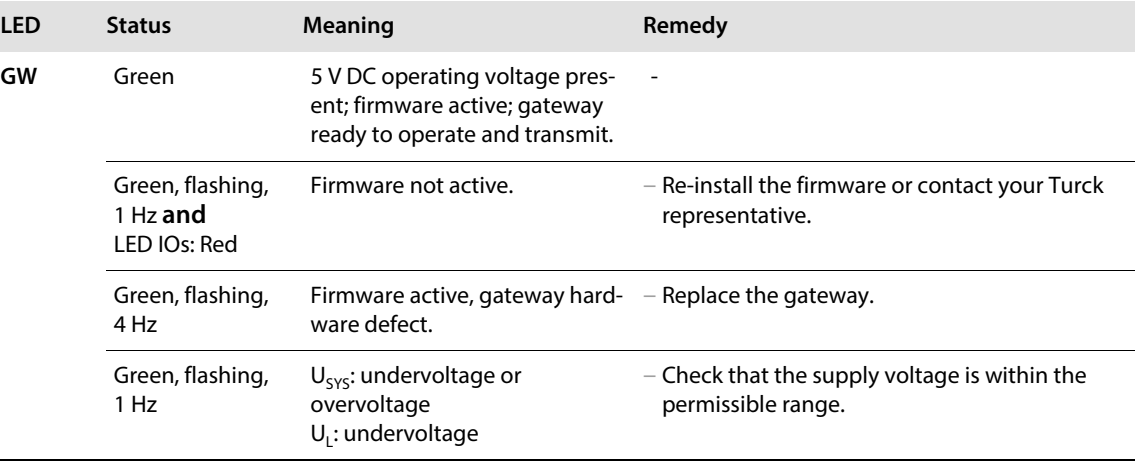

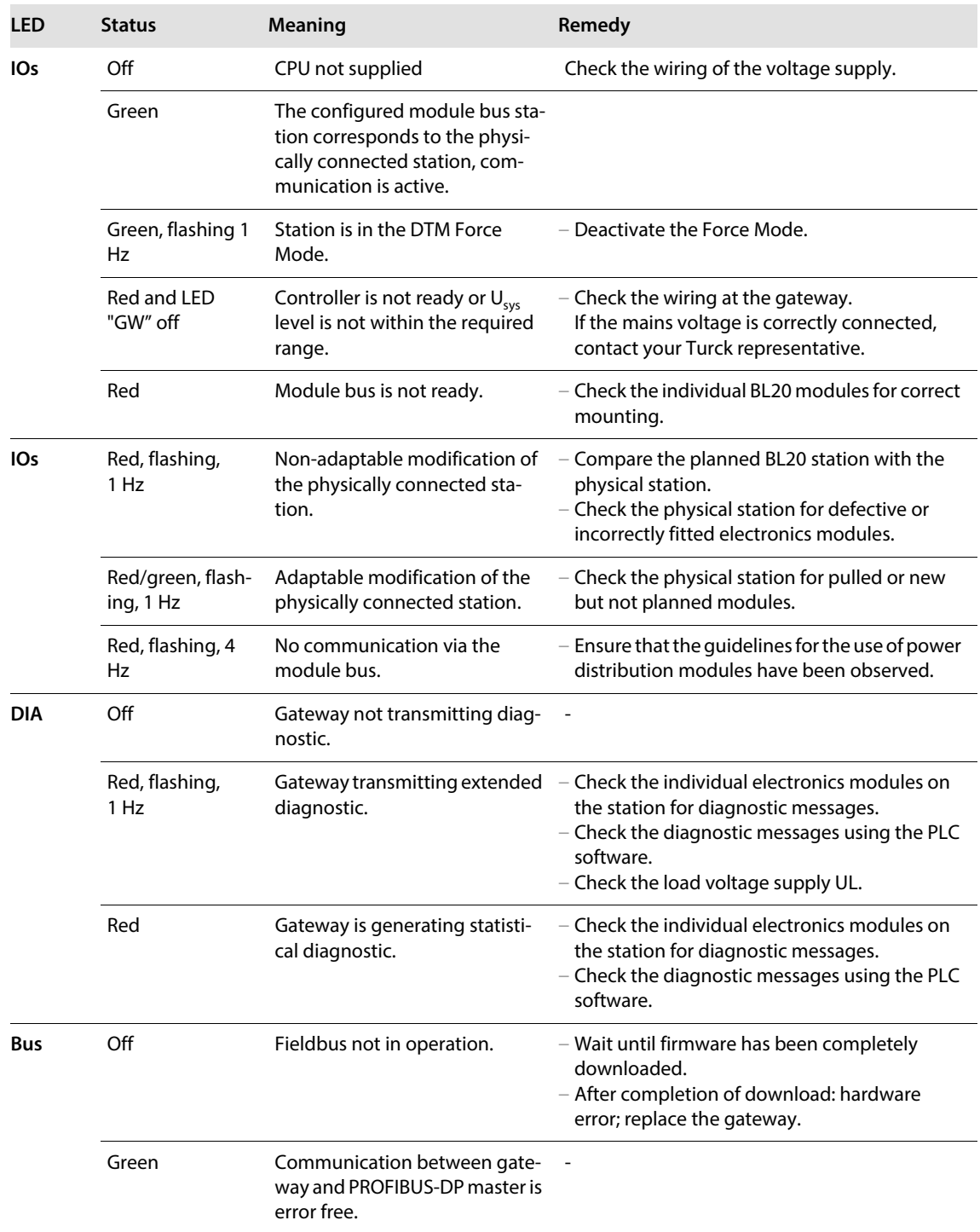

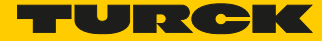

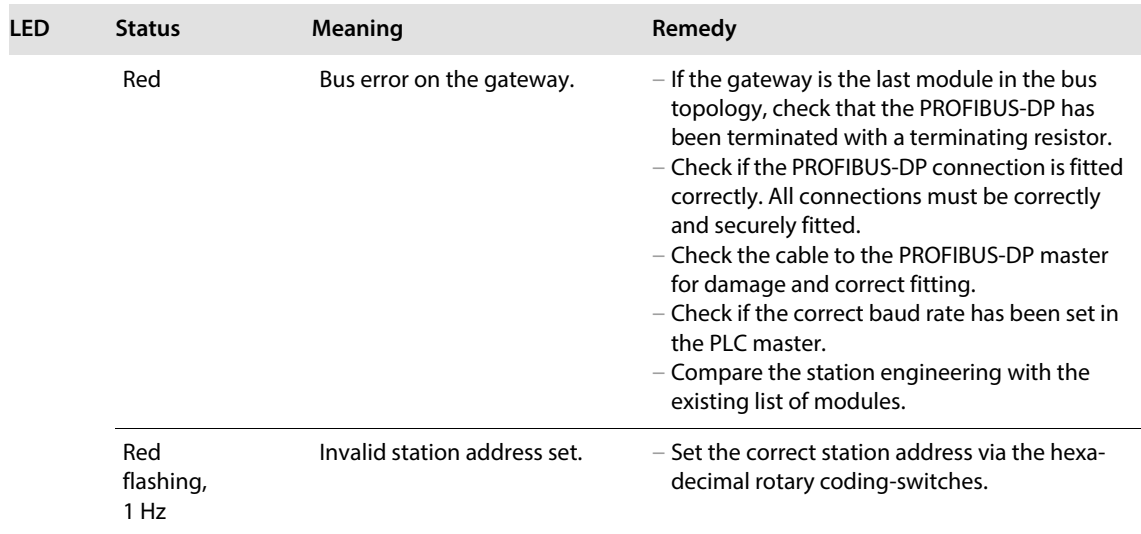

### 5.9.2 Diagnostic messages via the software

The diagnostic messages are displayed in the corresponding software of the PROFIBUS-DP master as diagnostic bytes.

For the meaning of the individual diagnostic bits of BL20-E-GW-DP, please refer to the following section.

# 5.10 The diagnosis telegram

The diagnosis telegram of the BL20-E-GW-DP gateway is structured as follows:

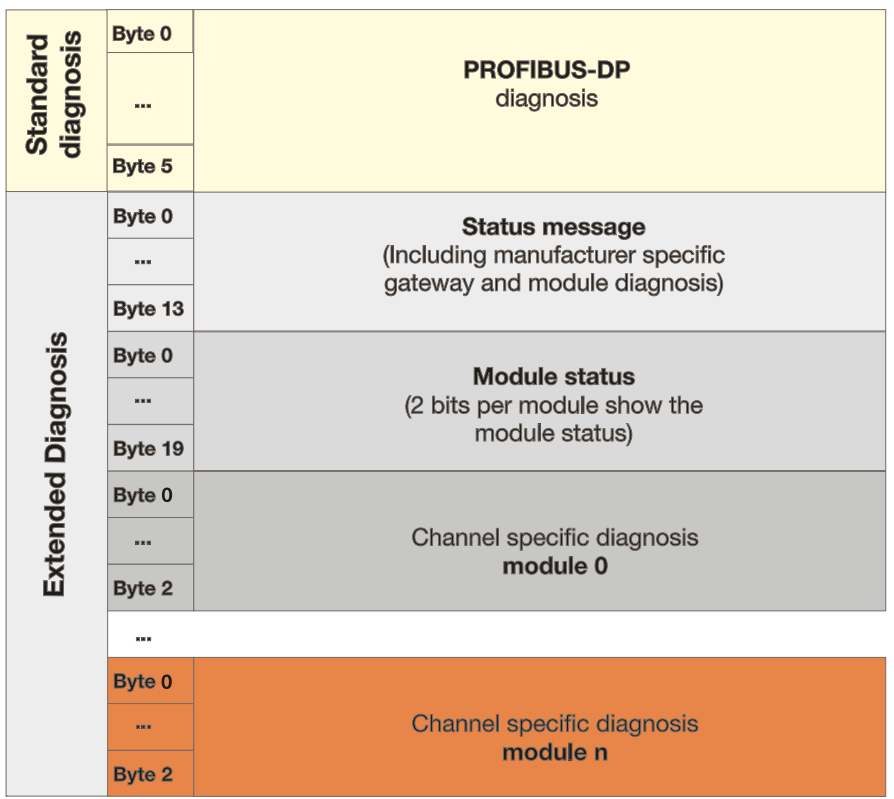

#### Fig.. 10: The diagnosis telegram of the BL20-E-GW-DP

#### 5.10.1 Status message

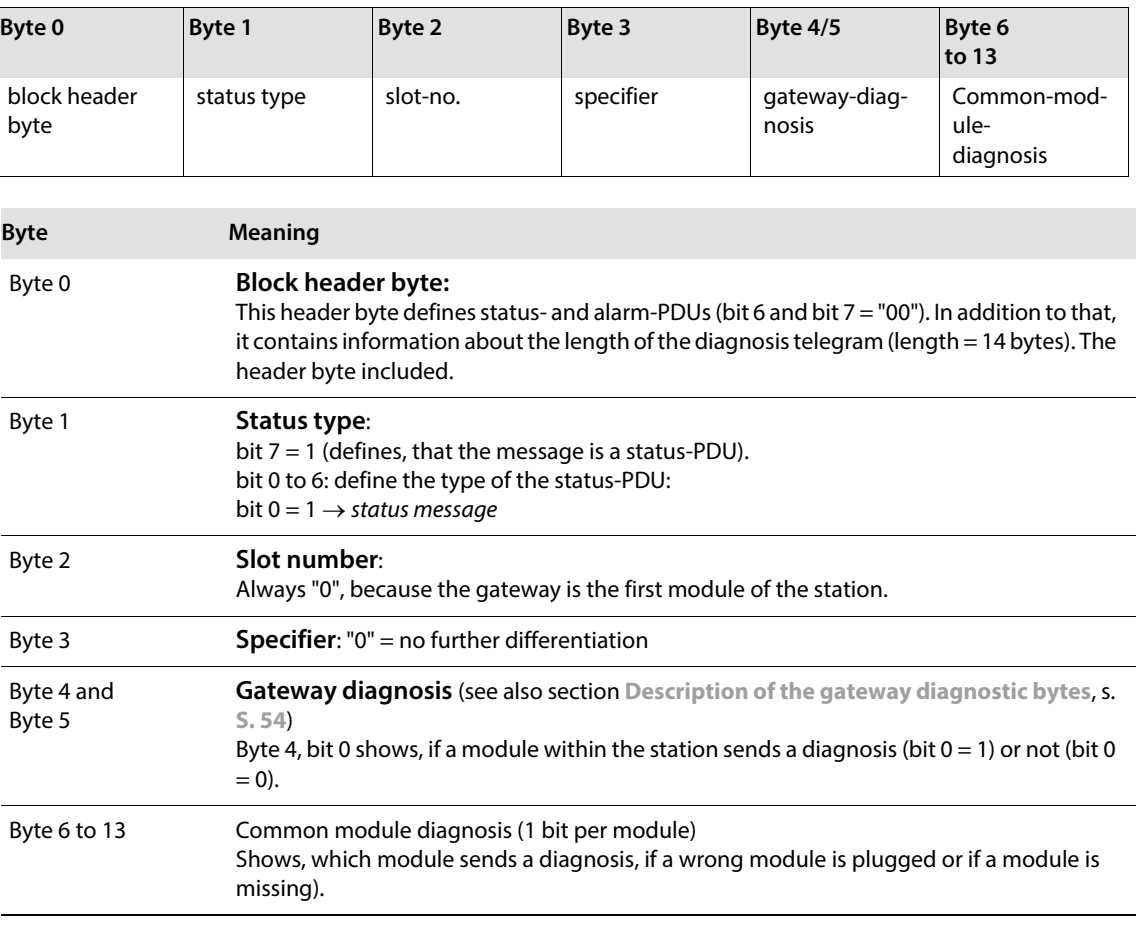

## **NOTE**

 $\overline{\mathbf{1}}$ 

In the 8 byte-common module diagnostics (bytes 6 to 13), 1 bit is reserved for every module. A status message can thus display diagnostic messages of at most 64 modules.

These 8 bytes are always sent. So, it is not relevant, if the modules within the station send diagnostic messages or not. Additionally, the status message is independent of the actual number of modules in the station.

Pending diagnostic messages are indicated by "1". "0" indicates no active diagnostic message.

#### 5.10.2 Module status

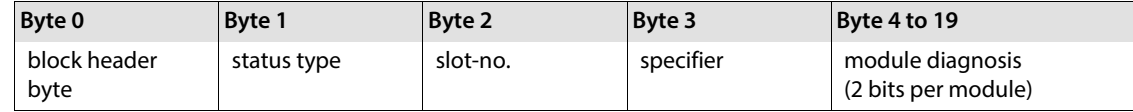

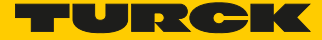

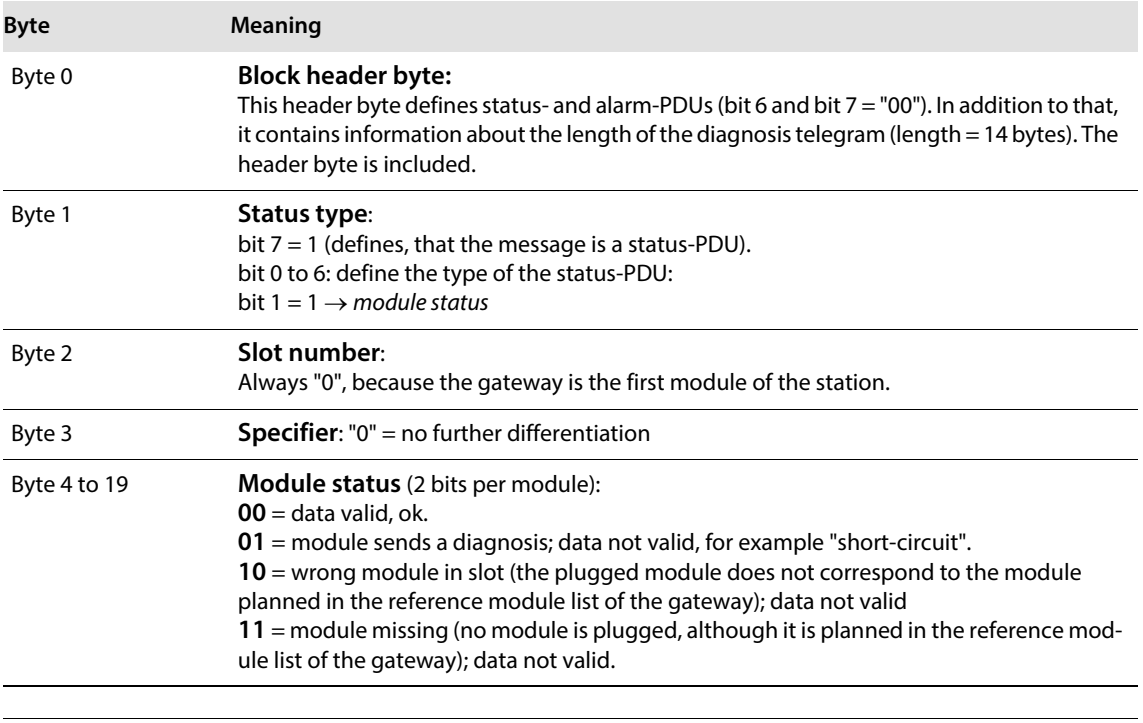

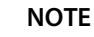

 $\mathbf{r}$ 

In the 16 byte-module status (bytes 4 to 19), 2 bits are reserved for every module. A module status can thus display diagnostic messages of at most 64 modules.

These 16 bytes are always sent. So, it is not relevant, if the modules within the station send diagnostic messages or not. Additionally, the module status is independent of the actual number of modules in the station.

Please refer to Table 3: "Module status" for the meaning of the diagnostic message. "0" indicates no active diagnostic message.

#### 5.10.3 Channel-specific diagnosis

The channel-specific diagnosis consists of 3 bytes **per module**:

- 1 byte Header
- + 1 byte channel description
- + 1 byte error-codes

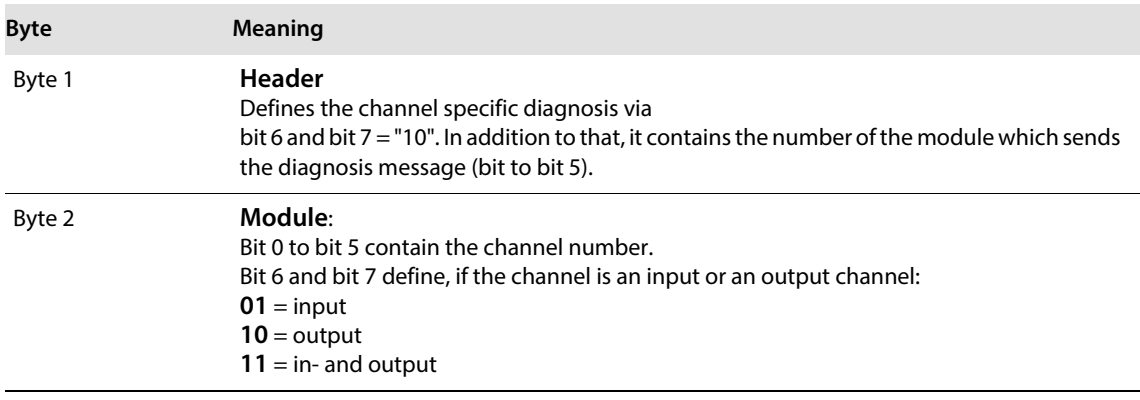

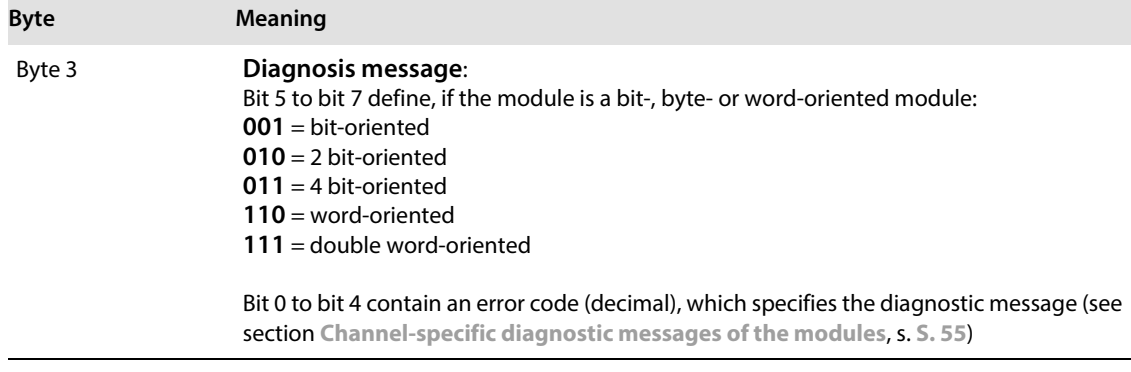

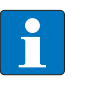

## **NOTE**

The channel-specific diagnosis is generated for every channel of a module within a station, which is actually present and which sends active diagnosis.

## <span id="page-55-0"></span>5.10.4 Description of the gateway diagnostic bytes

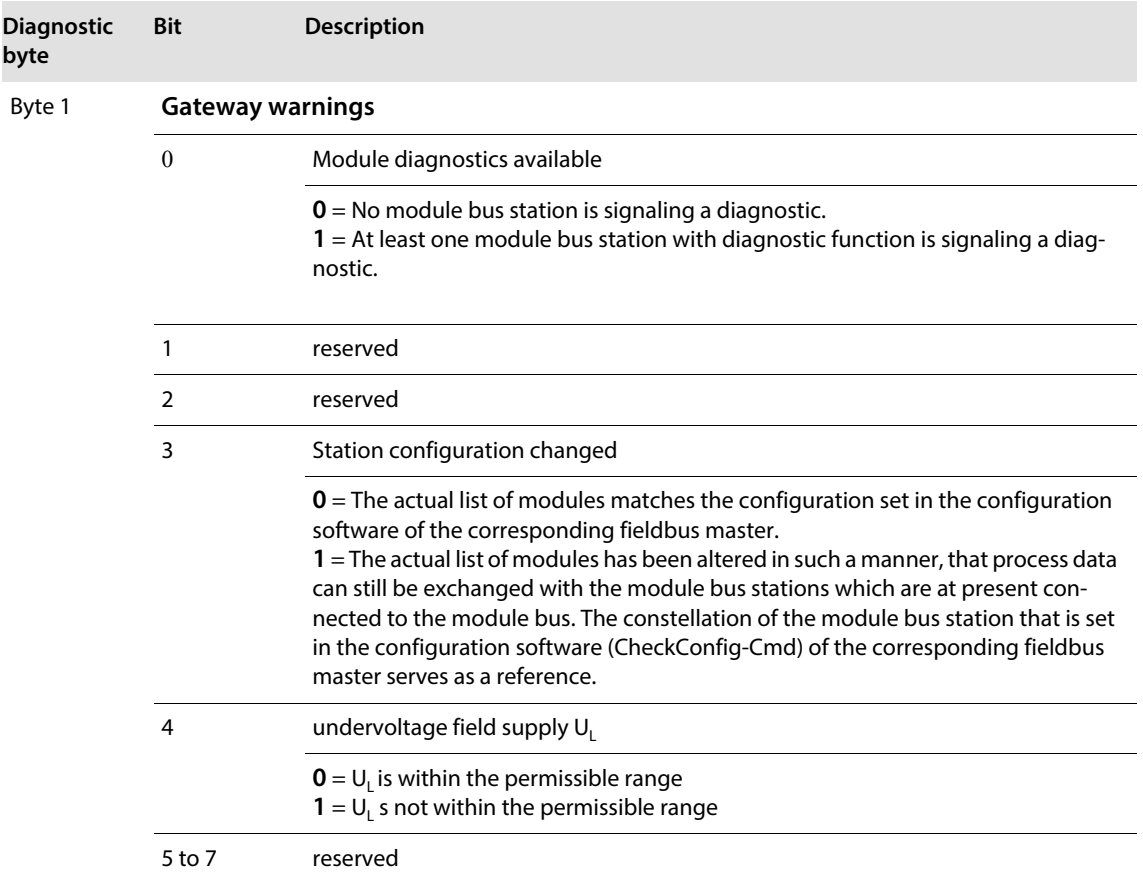

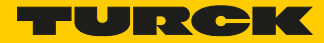

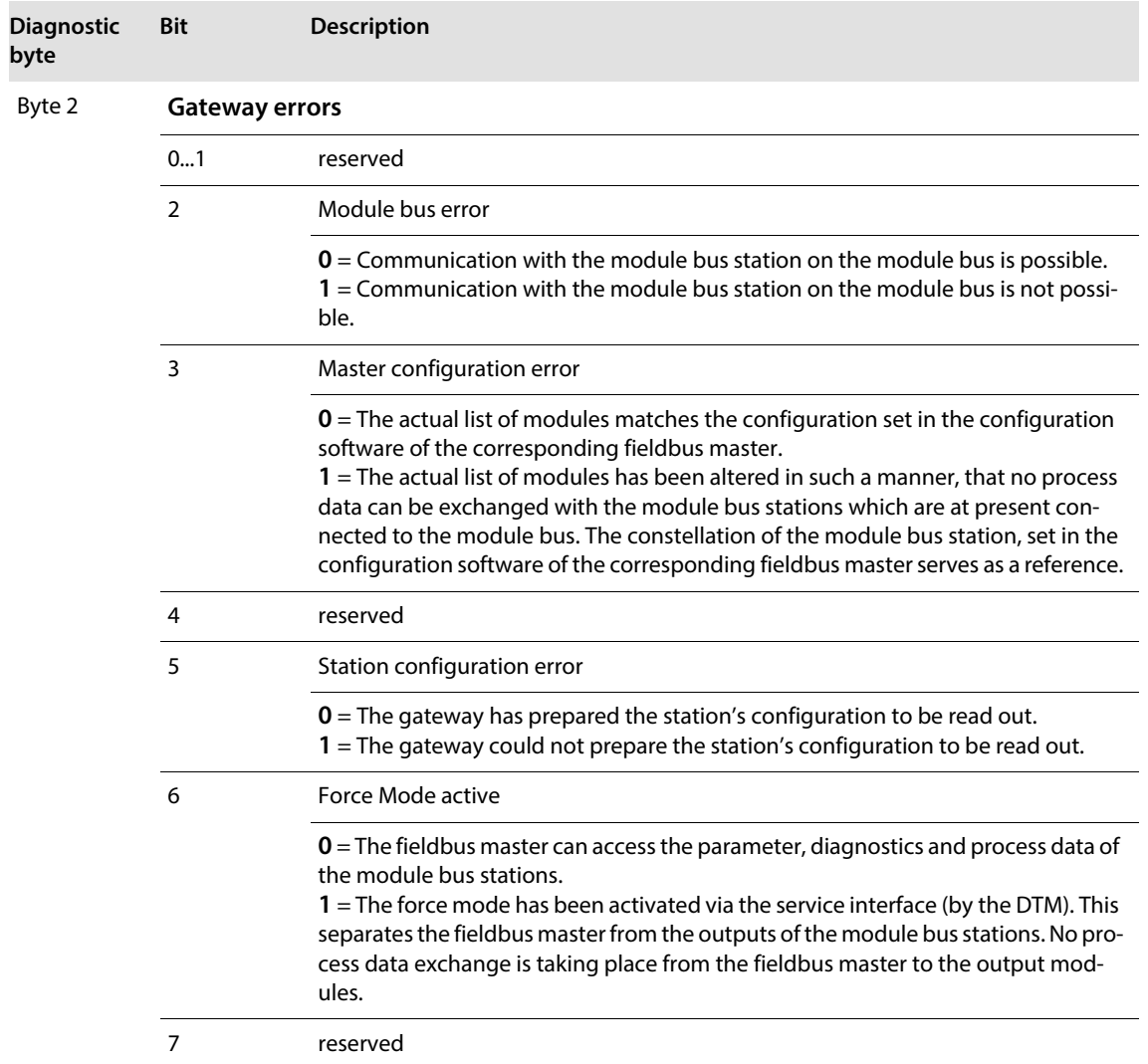

## <span id="page-56-0"></span>5.10.5 Channel-specific diagnostic messages of the modules

The channel-specific diagnostic messages are defined as follows:

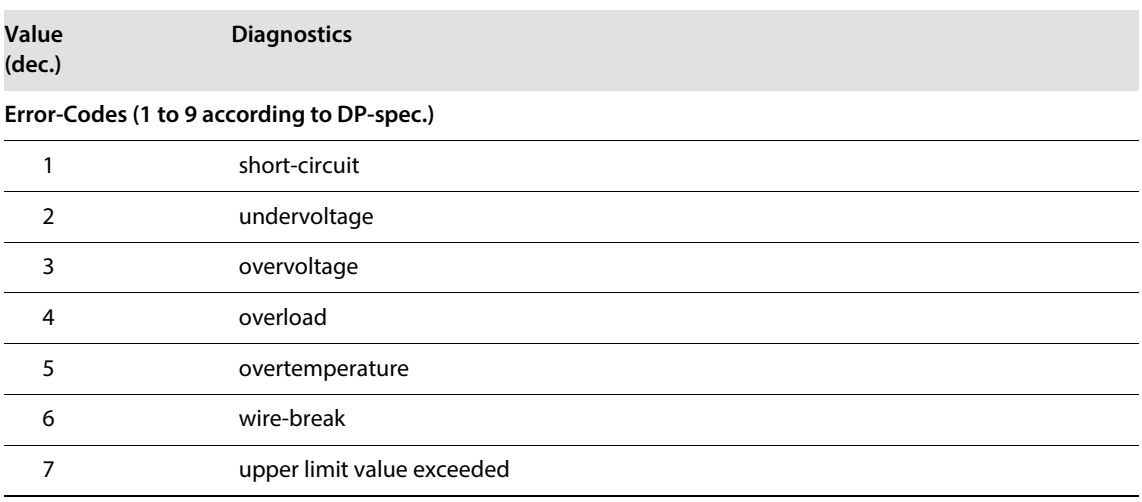

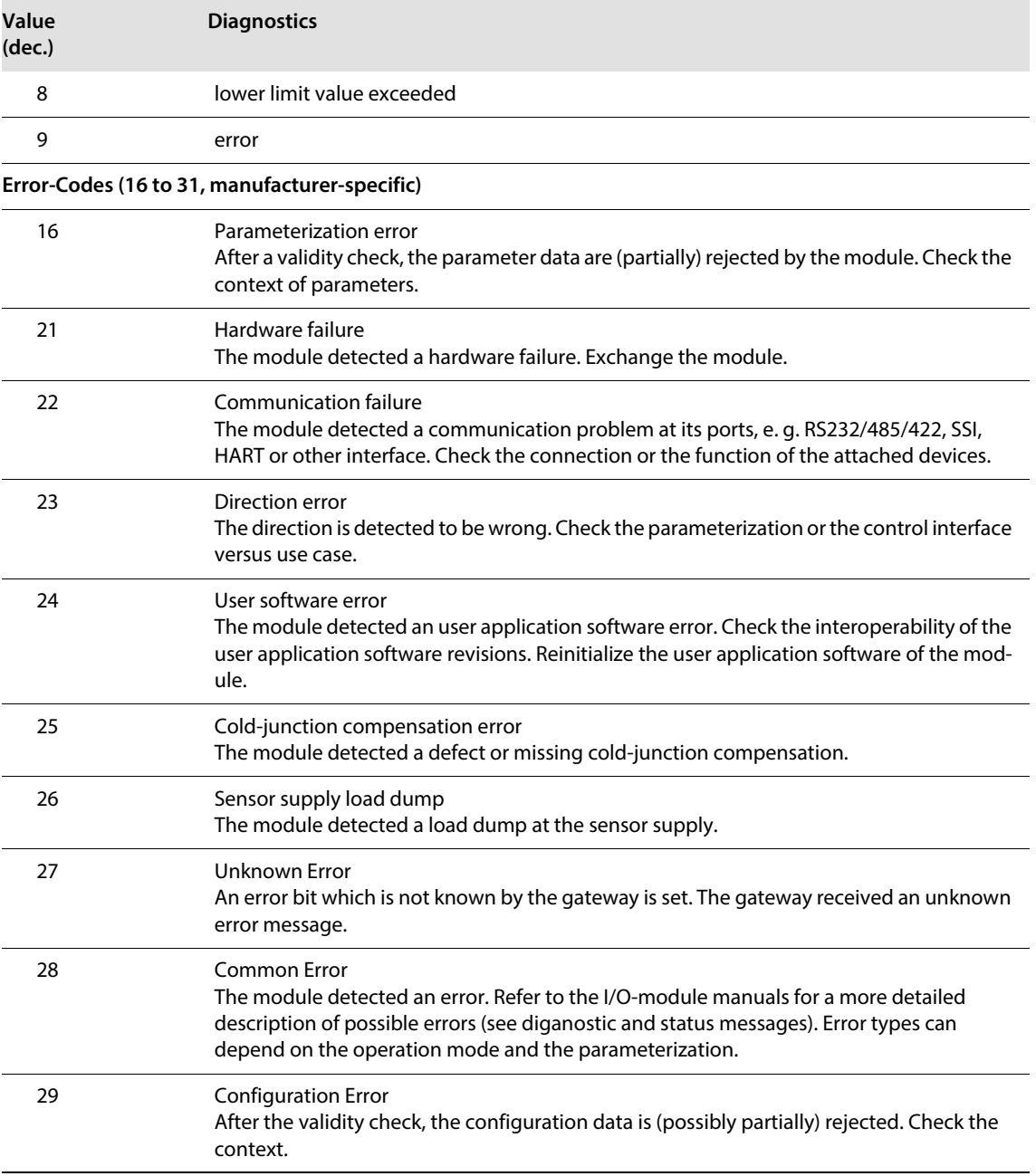

# 5.11 Description of user data for acyclic services

The following instances are defined for the BLxx-DPV1-gateway:

- Gateway Application Instance (Slot 0)
- Module Application Instance (Slot 1 to n)

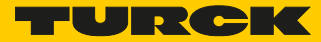

## <span id="page-58-0"></span>5.11.1 Gateway application instance

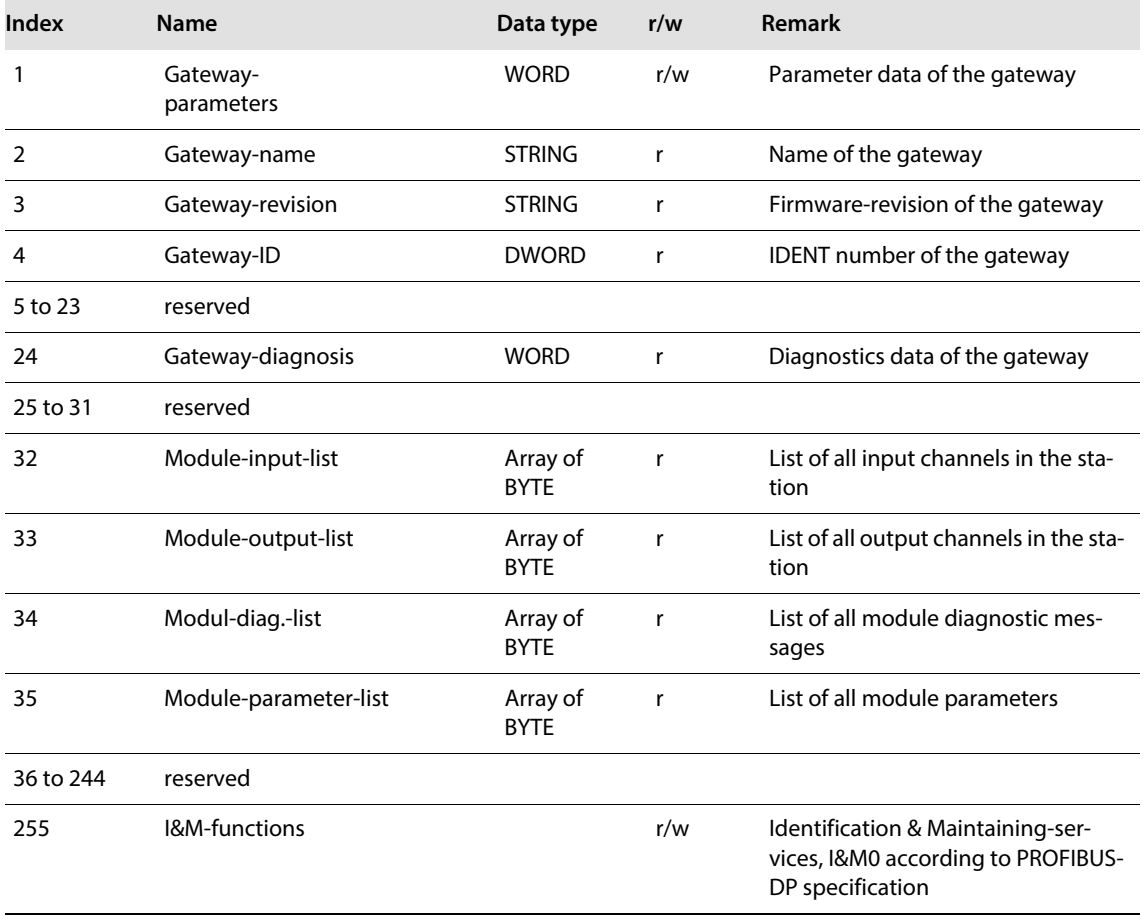

## <span id="page-58-1"></span>5.11.2 Module application instance

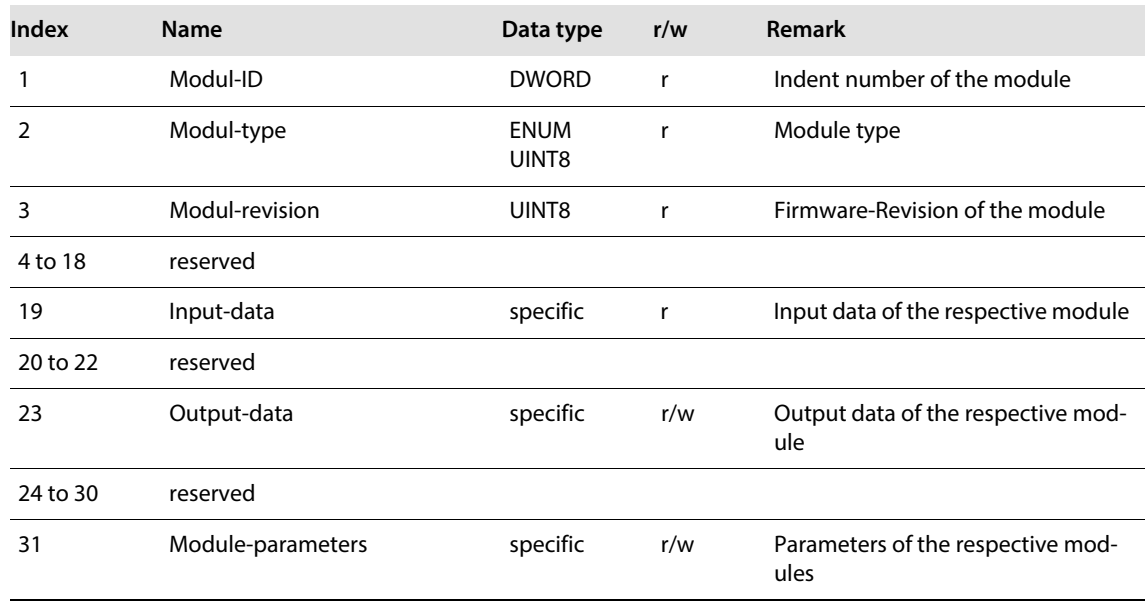

# ECO-Gateway for PROFIBUS-DP

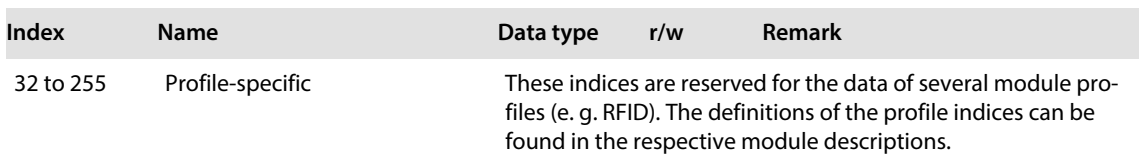

# 6 Connection to Automation Devices

**NOTE**

## 6.1 Introduction

This chapter contains detailed information on how to connect a BL20 station to higher-level automation devices, for example, programmable logic controllers (PLC) on PROFIBUS-DP.

PROFIBUS-DP is based on DIN 19 245 Parts 1 and 3, and has been integrated into the European fieldbus standard EN 50 170.

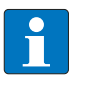

The BL20 gateway can only be used as slave on PROFIBUS-DP. The gateway has no master functionality.

All manufacturers of control systems offer plug-in network cards for their PLCs, to which BL20 gateways can easily be connected if they are meeting the PROFIBUS-DP standards. Furthermore, it is possible to use a PC as a master if it has an appropriate PC PROFIBUS card.

Please refer to the respective manuals supplied by manufacturers for detailed information concerning individual control systems and automation devices.

Connections to the Siemens Simatic S7 PLC are described.

The network and PC cards must comply with standards defined in PROFIBUS-DP DIN 19 245 Part 3.

The designations used in this manual for programmable logic controllers and software programs are registered and protected trademarks belonging to the respective manufacturer.

### 6.2 Electronic device data sheets (GSD)

BL20 gateways are integrated into PROFIBUS structures using electronic device data sheets (GSD).

#### 6.2.1 Electronic data sheet file

The device data of all BL20 modules and gateways are described in the Electronic Device Data Sheets (GSD files).

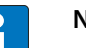

#### **NOTE**

The respective actual versions of the GSD file "TRCKFF35.gs×" is available directly from the Turck homepage: www.turck.com. It is also possible to gain updates by downloading the files from the PROFIBUS User Organization's homepage (www.profibus.com).

### 6.3 Connection to a Siemens S7 PLC

The software SIMATIC Manager 5.0.2.0 from Siemens is used to configure the connection of a BL20 gateway with a Siemens S7 PLC.

#### 6.3.1 Reading-in the GSD file

The GSD files for BL20 must be read into the software before you can begin with the initial configuration.

Proceed as follows to read-in the above GSD files:

- Create a new or open an existing project.
- Open the hardware configuration software.
- Gopy the required GSD file using the "Options  $\rightarrow$  Install New \*.GSD Files..." command.

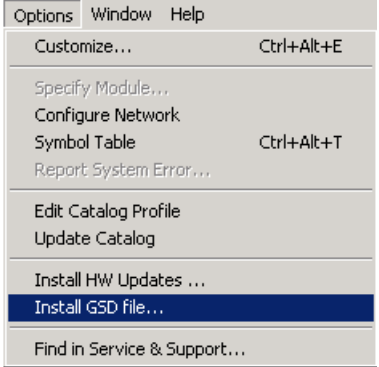

Fig. 11: Inserting a new GSD file using the "Install New \*.GSE Files..." command

- Select the GSD file from the corresponding source directory.
- The GSD files are listed as separate entries in the hardware catalog following correct installation.
- In some cases it might additionally be necessary to update the Hardware Catalog using the "Options  $\rightarrow$  Install GSD file..."-option.

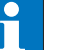

#### **NOTE**

The exact configuration procedure can be found in the operators manual, supplied with the software.

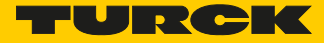

## 6.3.2 Selecting the BL20 gateway as a slave

To insert a BL20-ECO station as a slave, select the required entry from the hardware catalog.

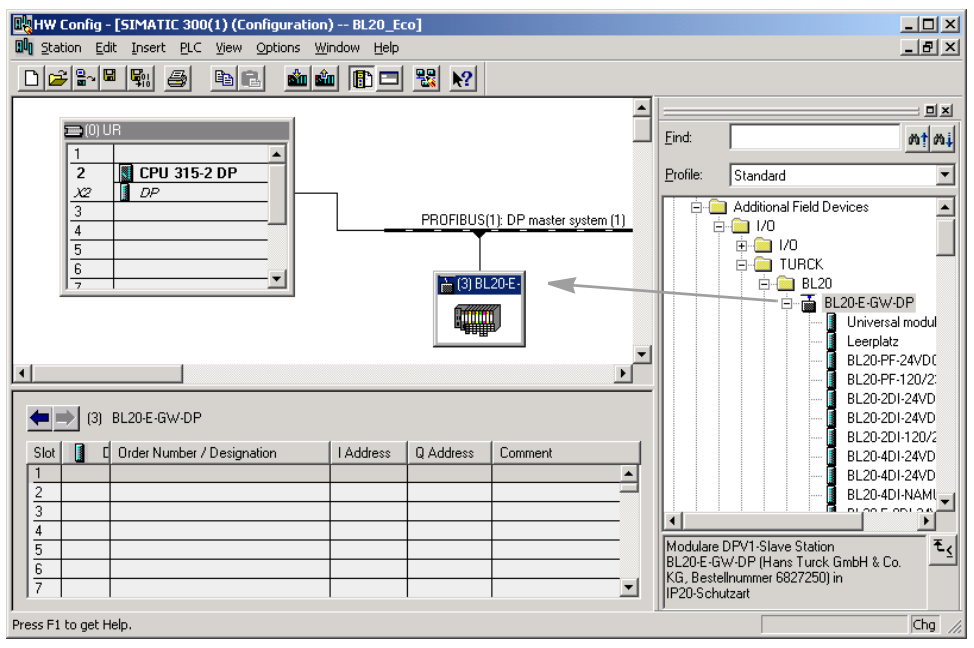

Fig. 12: Inserting a BL20-E-GW-DP

#### 6.3.3 Setting gateway parameters

To set the gateway parameters, double-click the corresponding BL20 station. In the window which opens, click the "Assigning Parameters" button to open the dialog box where you can set the gateway parameters.

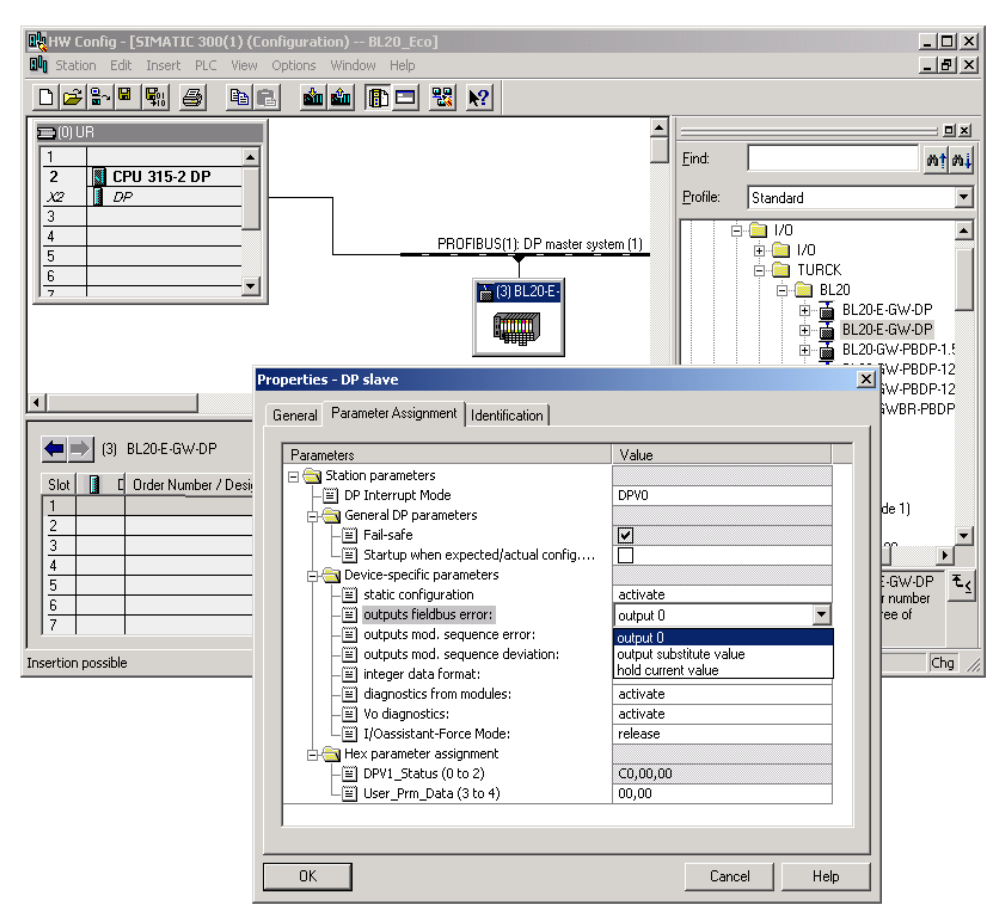

Fig. 13: Parameterization of the BL20-gateway

Double-click a parameter to open the dialog box with the relevant options for setting the parameters. The meaning of the gateway parameters are described in the section **[Parametrization \(page 28\)](#page-29-0)** ff.

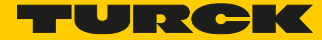

#### 6.3.4 Configuring the BL20 station

To configure your BL20 station, place the required module into the list of the corresponding station from the hardware catalog using the drag-and-drop or the double-click feature. The list is opened by clicking on the appropriate BL20 station.

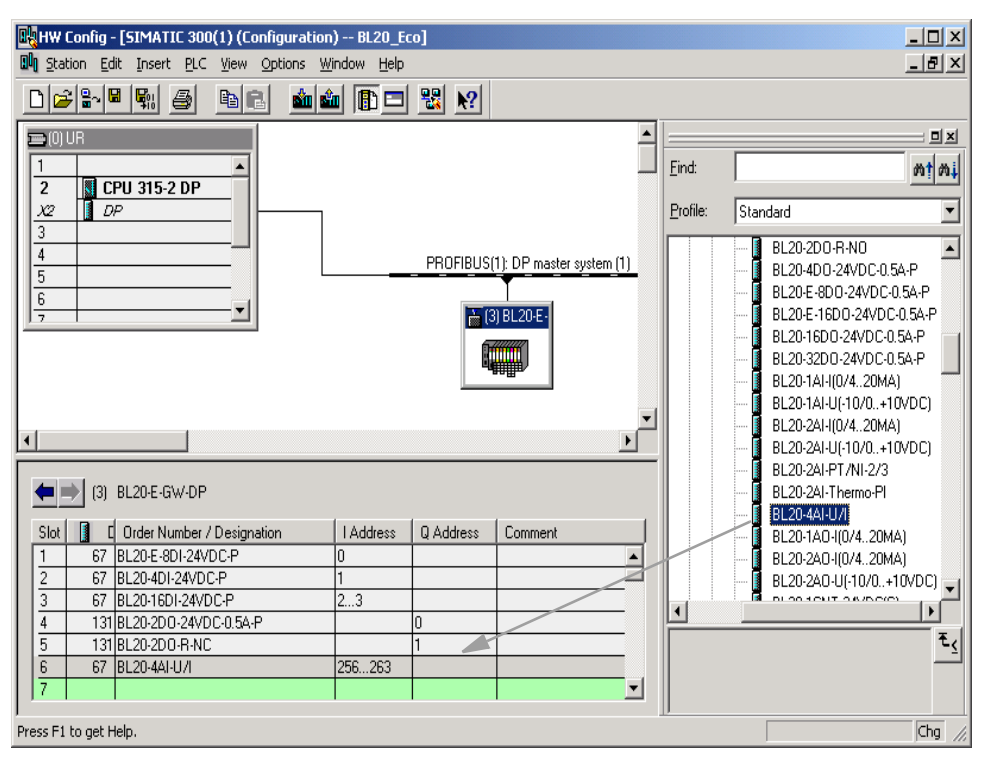

Fig. 14: Selecting the BL20 modules

6.3.5 Setting parameters for BL20 modules

If BL20 modules are entered whose parameters can be set, it is possible to open the dialog box with the relevant options by double-clicking the corresponding module.

## 6.4 Example diagnosis

In addition to the device related diagnosis according to DPV0 and DPV1, the BL20-ECO gateways for PROFIBUS-DP also show channel related diagnosis.

Furthermore, a special help text, which clearly specifies the error is defined for each diagnostic message.

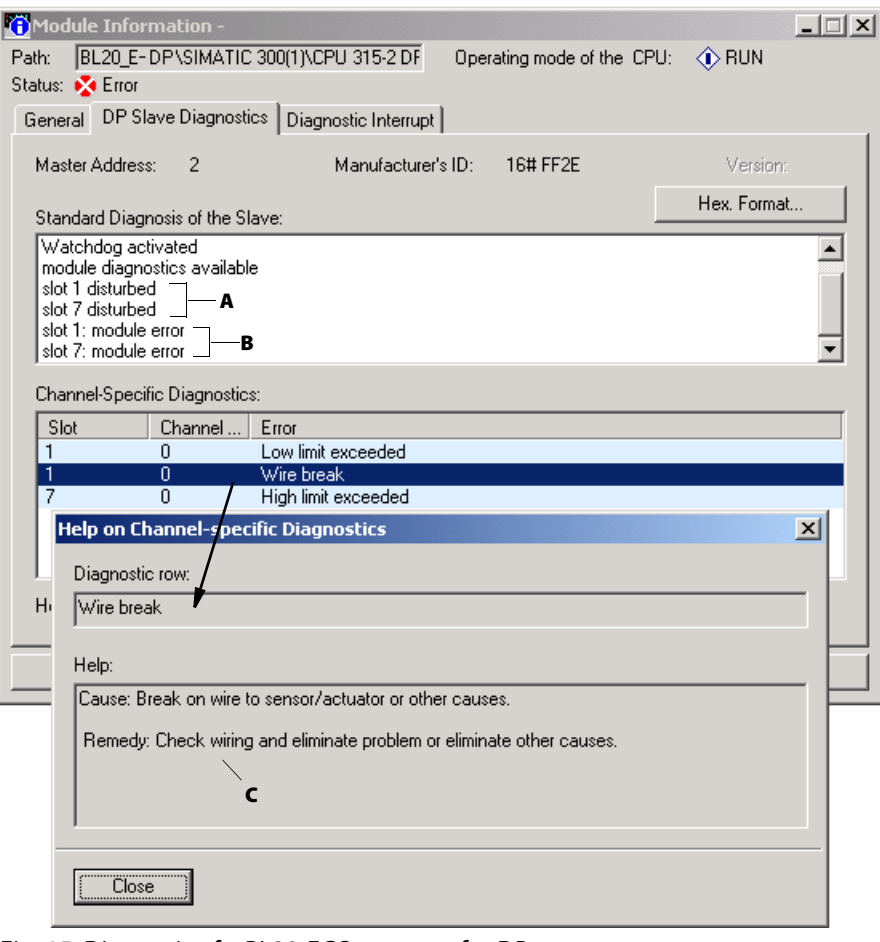

Fig. 15: Diagnosis of a BL20-ECO gateway for DP

A device related diagnosis acc. to DPV0

B device related diagnosis acc. to DPV1

C manufacturer specific help texts

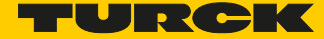

# 6.1 Acyclic data transfer with system function bocks (SFBs) by Siemens

The need for acyclic data transfer exists wherever slave devices which provide several parameterization options have to be parameterized during operation.

In the Siemens PLC, the acyclic services are executed via the system function blocks SFB52 "RDREC" and SFB53 "WRREC".

The access to the process data of the gateway and the connected I/O-modules in a station is realized via the indices of the **[Gateway application instance \(page 57\)](#page-58-0)** and the **[Module application instance](#page-58-1)  [\(page 57\)](#page-58-1)**.

#### 6.1.1 Acyclic reading with SFB52

```
CALL "RDREC", DB52
 REG :=TRUE
 ID
      :=DU#16#0
 INDEX :=19MLEN :=8
 \mathtt{VALID} \hspace{2mm} : \hspace{2mm} \texttt{= "VALID"}BUSY = "Busy"ERROR := "Error"
 STATUS: = "Status":="Length"
 LEN
 RECORD: =DB10.DBB0
```
Fig. 16: SFB52 (RDREC)

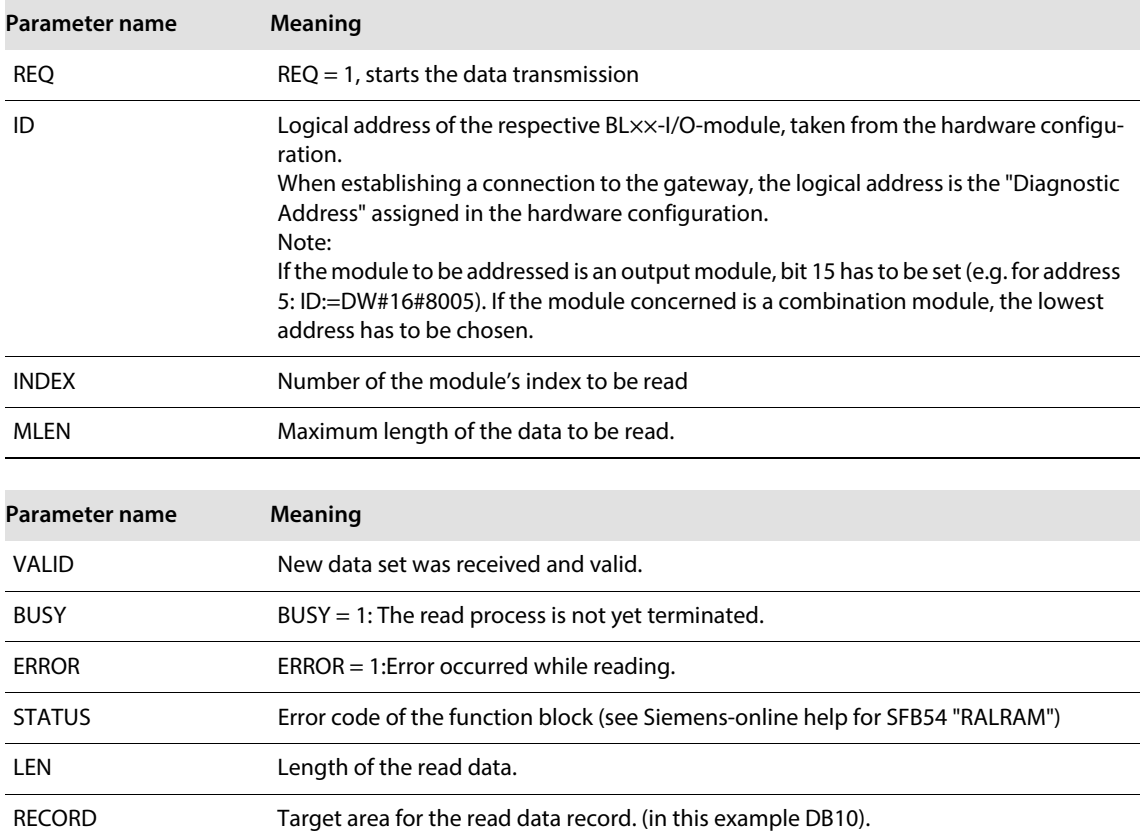

#### Example

Acyclic reading of input data for module no.3, Nr. 3, BL20-16DI-24VDC-P of the example station.

The access to the module input data is carried out via module index no. 19 from the module application instance:

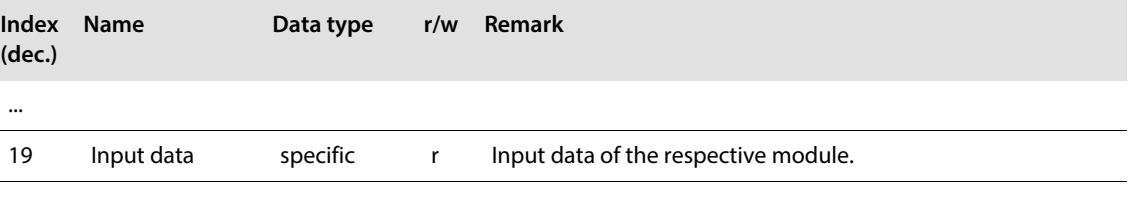

...

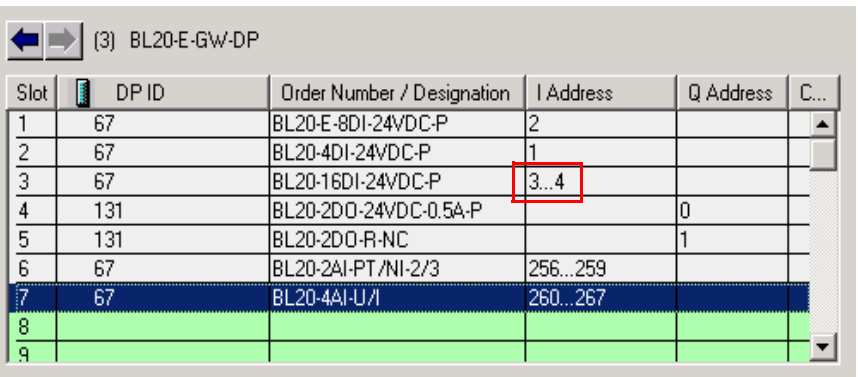

Fig. 17: Station structure in the hardware configuration

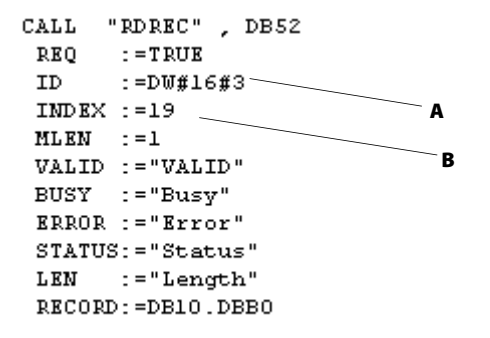

Fig. 18: Access via SFB52 A logical address of channel 1 from module no.3 **B** Index no.

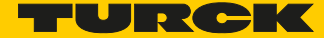

## 6.0.1 Acyclic writing with SFB53

```
CALL "WRREC", DB53<br>REQ :=TRUE<br>ID :=DW#16#1E<br>INDEX :=31<br>TRUEC :=31
  \begin{tabular}{ll} \bf LEN & :=4 \\ \bf DONE & := "VALID" \end{tabular}BUSY = "Busy"ERROR := "Error"\texttt{STATUS}\colon\!\texttt{=} "Status"
  {\tt RECORD} : = DB11. DBB0
```
Fig. 19: SFB53 (WRREC)

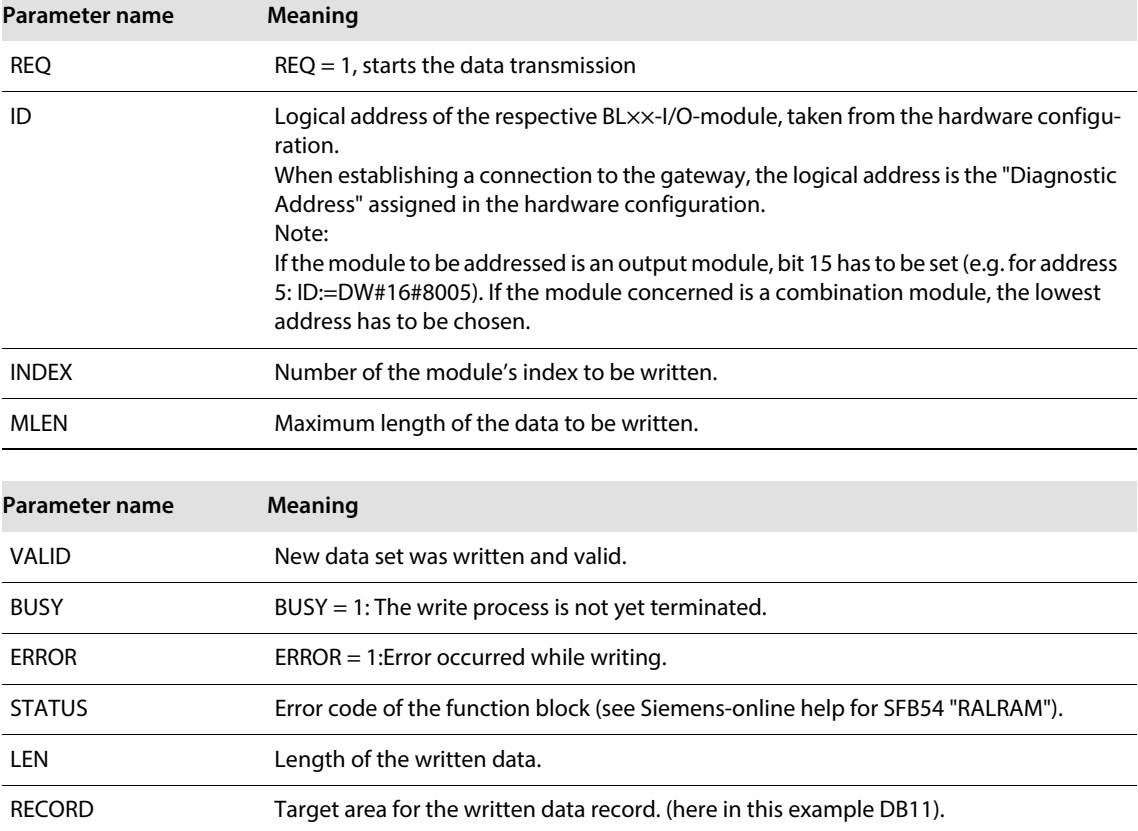

#### Example

...

Acyclic writing of parameters to module no. 6, BL20-4AI-U/I of the example station:

The access to the module input data is done via module index no. 31 from the module application instance:

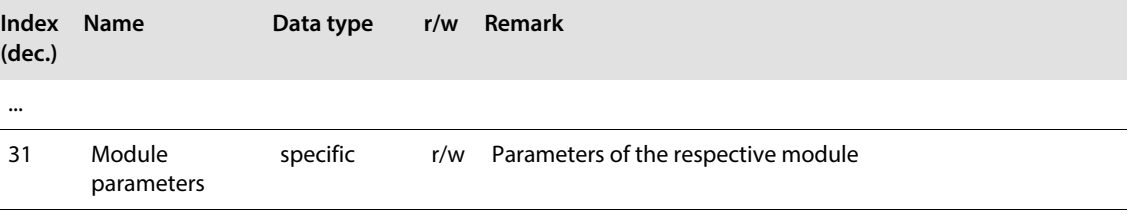

 $\leftarrow$   $\leftarrow$  (3) BL20-E-GW-DP B DP ID Q Address Slot Order Number / Designation I Address C.  $\overline{67}$ BL20-E-8DI-24VDC-P  $\blacktriangle$ 1  $\overline{2}$  $67$ BL20-4DI-24VDC-P  $\overline{3}$ BL20-16DI-24VDC-P 67  $3...4$ BL20-2D0-24VDC-0.5A-P  $\overline{4}$  $131$ In  $\overline{5}$ BL20-2DO-R-NC  $\overline{131}$ I٦ 256 259  $\overline{6}$  $\overline{57}$ BL20-2AI-PT/NI-2/3 BL20-4AI-U/I 260. 267 7  $\overline{57}$  $\frac{8}{9}$ 

Fig. 20: Station structure in the hardware configuration

```
CALL "WRREC", DB53
REO
      : = TRUE
 ID: =DW#16#104.
 IMDKX := 31 -
                                     A
 LEN
       z = 4BDOME := "VALID"
BUSY := "Busy"
 ERROR := "Error"\texttt{STATUS}\colon\equiv\texttt{``Status''}RECORD: = DB11.DBB0
```
Fig. 21: Access via SFB53 A logical address of channel 1 from module (260 dec. = 104 hex.) **B** Index no.

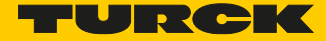

#### **Changing the parameters**

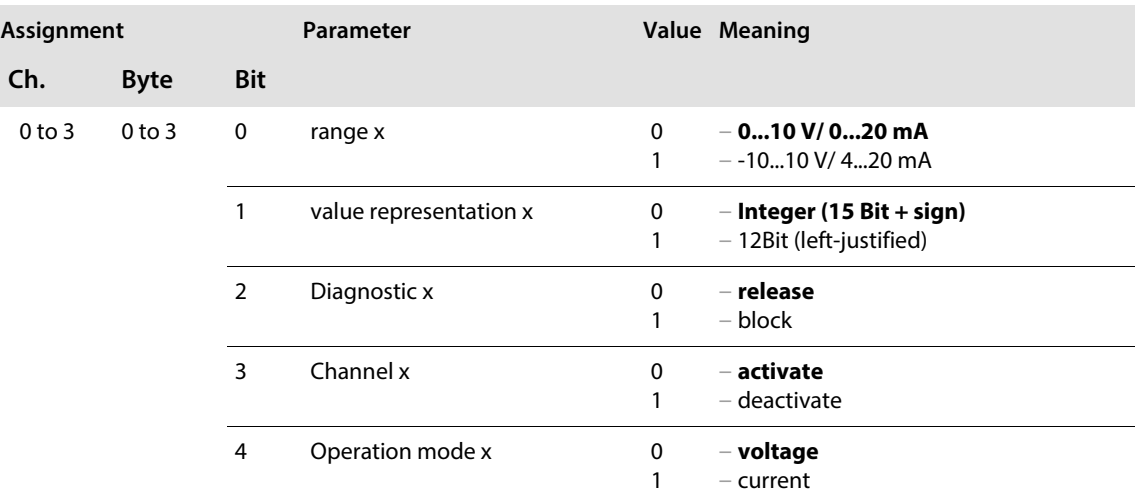

The following parameters have to be changed:

- $\blacksquare$  "range"  $\rightarrow$  "-10...10V/ 4...20 mA"
- $\blacksquare$  "value representation"  $\rightarrow$  "12 bit left-justified"
- $\blacksquare$  "operation mode"  $\rightarrow$  "current".

To achieve this, bit 0, bit 1 and bit 4 of byte 0 have to be set to "1" in DB11.

The module's parameter data are written to byte 1 via DB11:

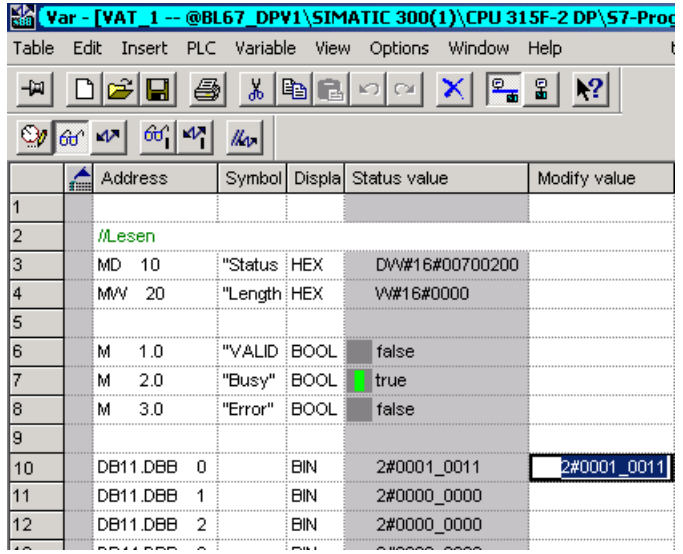

Fig. 22: DB11 in VAT1 A Channel 0, bit  $0 = 1$ ,

bit  $1 = 1$  and bit  $4 = 1$
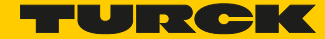

# 7 Guidelines for Station Planning

- 7.1 Module arrangement
- 7.1.1 Random module arrangement

The arrangement of the I/O modules within a BL20 station can basically be chosen at will. Nevertheless, it can be useful with some applications to group certain modules together.

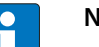

**NOTE**

A mixed usage of gateways of the BL20 ECO and the BL20 standard product line and I/O modules of both product lines (base modules with tension clamp terminals) is possible without any problems.

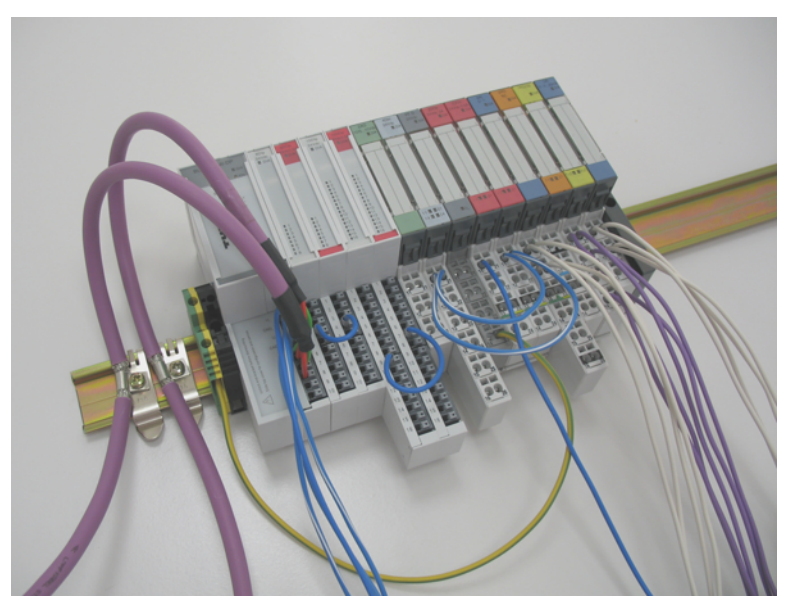

Fig. 23: Example of a station structure with ECO gateway, ECO and standard I/O modules

# **NOTE**

Next to the gateway, only base modules with tension clamp terminals and ECO-modules can be used.

Base modules with screw terminals can only be used, if a power supply module (BR or PF) with screw terminals was set before.

## 7.1.2 Complete planning

The planning of a BL20 station should be thorough to avoid faults and increase operating reliability. If there are more than two empty slots next to one another, the communication is interrupted to all following BL20 modules.

The power to BL20 systems is supplied from a common external source. This avoids the occurrence of potential compensating currents within the BL20 station.

## <span id="page-73-0"></span>7.2 Maximum system extension

The maximum number of modules within BL20 station with the gateway BL20-E-GW-DP depends on the factors described in the following.

The maximum system extension is therefore limited to 48 modules.

- The maximum permissible number of 244 configuration bytes per station on PROFIBUS-DP may not be exceeded.
- The maximum permissible number of **235** parameter bytes per station on PROFIBUS-DP may not be exceeded.
- The maximum permissible number of **252** communication bytes which are transmitted via the module bus from the modules to the gateway may not be exceeded.
- The maximum permissible sum for the nominal current consumptions ( $\Sigma$  I<sub>MB</sub> = 1 A) of all modules in a station (without gateway) on the module bus may not be exceeded.

These factors have to be observed for the maximum system extension of a BL20-Station with BL20-E-GW-DP. Ensure that a sufficient number of Power Feeding modules are used if the system is extended to its maximum.

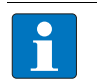

#### **NOTE**

If the system limits are exceeded, the software I/O-ASSISTANT generates an error message when the user activates the command "Station  $\rightarrow$  Verify".

The use of Bus Refreshing module (BL20 standard product line) in combination with the BL20-E-GW-DP is not possible!

For the calculation of the maximum system extension, the following table contains an overview of configuration, parameter and communication bytes as well as of the modules' nominal current consumptions:

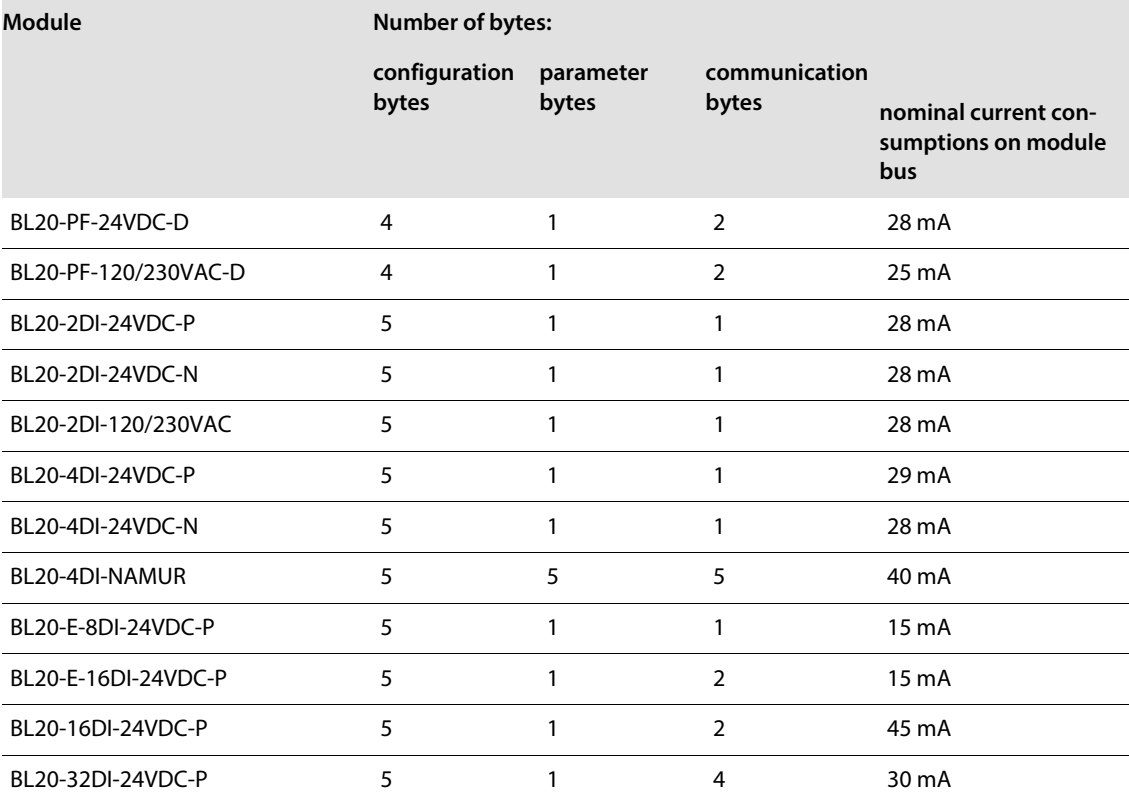

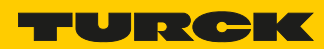

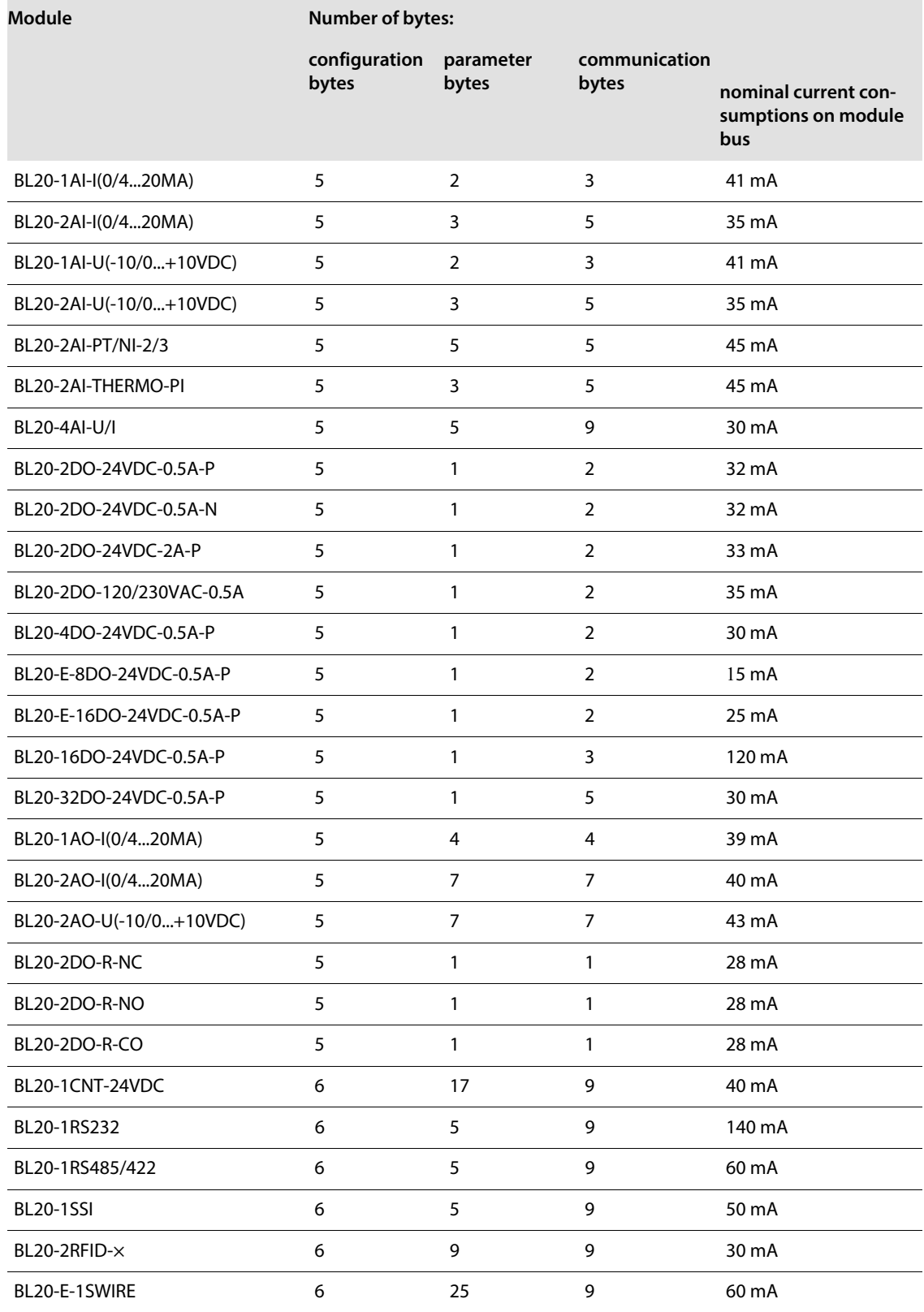

## 7.3 Power Supply

#### 7.3.1 Power supply to the gateway

The gateway BL20-E-GW-DP has an integrated power supply (see also **Fieldbus Connection and Power Supply (page 22)**).

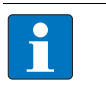

The use of Bus Refreshing module (BL20 standard product line) in combination with the BL20- E-GW-DP is not possible!

The number of BL20 modules, which can be supplied by the gateway via the internal module bus, depends on the nominal current consumptions of the individual modules (see **[Maximum system](#page-73-0)  [extension \(page 72\)](#page-73-0)** ).

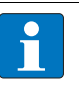

#### **NOTE**

**NOTE**

The sum of the nominal current consumptions (see **[Maximum system extension \(page 72\)](#page-73-0)**) of all BL20 modules used within a station must not exceed **1 A**.

If the power supply from the module bus is not guaranteed, the software I/O-ASSISTANT generates an error message when the user activates the command "Station  $\rightarrow$  Verify".

## 7.3.2 Creating potential groups

Power Feeding modules can be used to create potential groups. The potential isolation of potential groups to the left of the respective power distribution modules is provided by the base modules.

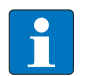

**NOTE**

The system can be supplied with power independent of the potential group formation.

When using a digital input module for 120/230 V AC, it should be ensured that a potential group is created in conjunction with the Power Feeding module BL20-PF-120/230VAC-D.

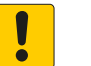

#### **NOTICE**

Common potential of 24 VDC and 230 VAC field supply **Destruction of electronic**

Make sure that the 24 VDC and 230 VAC modules belong to separate potential groups.

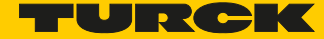

## 7.3.3 C-rail (cross connection)

The C-rail runs through all base modules. The C-rail of the base modules for power distribution modules is mechanically separated; thus potentially isolating the adjoining supply groups.

Access to the C-rail is possible with the help of base modules with a C in their designation (for example, BL20-S4T-SBCS). The corresponding connection level is indicated on these modules by a thick black line. The black line is continuous on all I/O modules. On power distribution modules, the black line is only above the connection 24. This makes clear that the C-rail is separated from the adjoining potential group to its left.

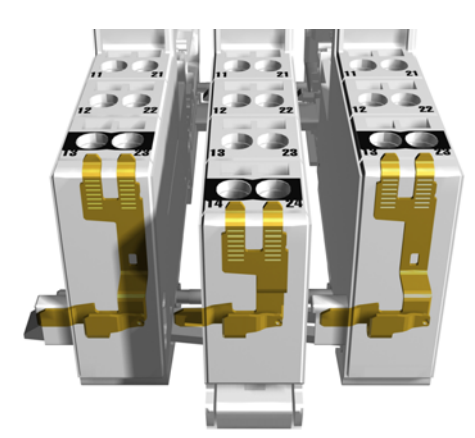

Fig. 24: C-rail front view

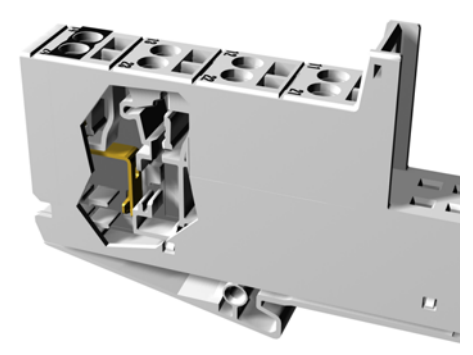

Fig. 25: C-rail side view

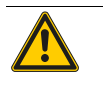

#### **WARNING**

Incorrect C-rail load of 230 V **Possible danger to life due to electric shock**

Ensure that the C-rail is loaded with a maximum of 24 V DC, not 230 V.

The C-rail can be used as required by the application, for example, as a protective earth (PE). In this case, the PE connection of each power distribution module must be connected to the mounting rail via an additional PE terminal, which is available as an accessory.

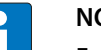

## **NOTE**

For information about introducing a BL20 station into a ground reference system, please read **[Guidelines for Electrical Installation \(page 79\)](#page-80-0)**.

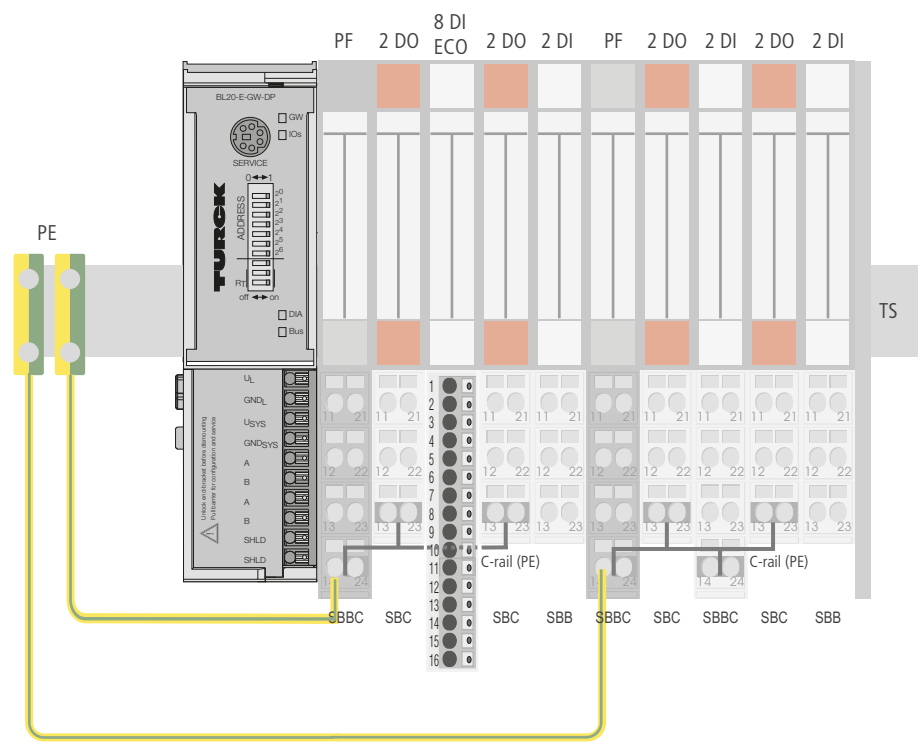

Fig. 26: Using the C-rail as a protective earth

C-rails can be used for a common voltage supply when relay modules are planned. To accomplish this, the load voltage is connected to a Power Feeding module with the BL20-P4x-SBBC base module with tension clamp or screw connection. All the following relay modules are then supplied with power via the C-rail.

#### **NOTICE** I

Missing potential isolation

**Destruction of module electronic**

 Ensure that after using the C-rail for the common voltage supply of relay modules an additional supply module is used for the potential separation to the following modules. Only then can the C-rail serve as PE again.

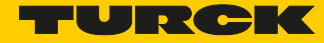

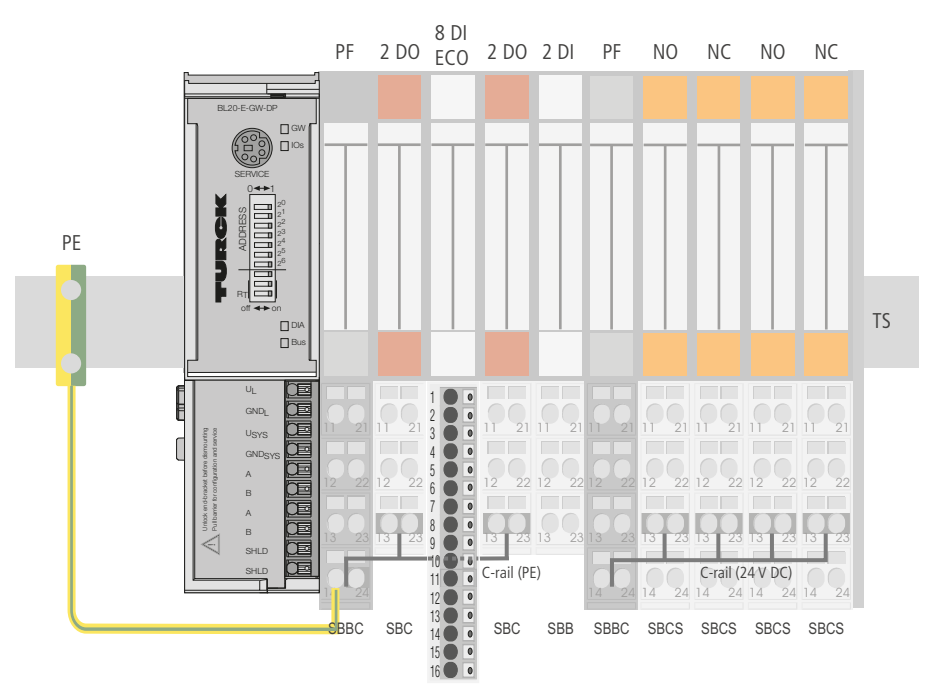

Fig. 27: Using the C-rail as protective earth and for the power supply with relay modules

Cross-connecting relay module roots is achieved by the use of jumpers. The corresponding wiring diagram including the jumpers can be found the manuals for BL20 I/O modules (German D300716, English D300717).

7.3.4 Direct wiring of relay modules

As well as the options mentioned above, relay modules can be wired directly. In this case, base modules without C-rail connections should be chosen to guarantee the potential isolation to the adjoining modules.

7.4 Protecting the service interface on the gateway

During operation, the label protecting the service interface and the DIP-switches must remain closed due to EMC and ESD.

## 7.12 Plugging and pulling electronics modules

BL20 enables the pulling and plugging of electronics modules without having to disconnect the field wiring. The BL20 station remains in operation if an electronics module is pulled. The voltage and current supplies as well as the protective earth connections are not interrupted

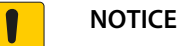

Pulling or plugging of modules under load

- **Interruption of module bus communication, undefined states of I/Os**
- $\triangleright$  Disconnect the station from the voltage supply
- > Pull or plug I/O module

## 7.13 Extending an existing station

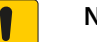

## **NOTICE**

Station expansion under load **Risk of injury due to electric shock!**

- $\blacktriangleright$  Switch off the power supply.
- $\triangleright$  Secure the power supply against being switched on again.
- $\blacktriangleright$  Ensure that the unit is de-energized.n.

## 7.14 Firmware download

Firmware can be downloaded via the service interface on the gateway using the software tool I/OAS-SISTANT. More information is available in the program's online help.

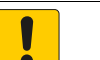

## **NOTICE**

Firmware download under load

**Damage of the firmware**

- Disconnect the station from the modules bus before the download.
- ▶ Disconnect the field side.

<span id="page-80-0"></span>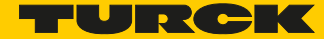

# 8 Guidelines for Electrical Installation

## 8.1 General notes

#### 8.1.1 General

Cables should be grouped together, for example: signal cables, data cables, heavy current cables, power supply cables.

Heavy current cables and signal or data cables should always be routed in separate cable ducts or bundles. Signal and data cables must always be routed as close as possible to ground potential surfaces (for example support bars, cabinet sides etc.).

## 8.1.2 Cable routing

Correct cable routing prevents or suppresses the reciprocal influencing of parallel routed cables.

#### Cable routing inside and outside of cabinets

To ensure EMC-compatible cable routing, the cables should be grouped as follows

#### Group 1:

- shielded bus and data cables
- shielded analog cables
- unshielded cables for DC voltage  $\leq 60$  V
- unshielded cables for AC voltage  $\leq$  25 V

Group 2:

- unshielded cables for DC voltage  $> 60$  V and  $\leq 400$  V
- unshielded cables for AC voltage  $> 25$  V and  $\leq 400$  V

Group 3:

■ unshielded cables for DC and AC voltages > 400 V

Various types of cables within the groups can be routed together in bundles or in cable ducts.

The following group combination can be routed only in separate bundles or separate cable ducts (no minimum distance apart):

Group 1/Group 2

The group combinations:

Group 1/Group 3 and Group 2/Group 3

must be routed in separate cable ducts with a minimum distance of 10 cm apart. This is equally valid for inside buildings as well as for inside and outside of switchgear cabinets.

## Cable routing outside buildings

Outside of buildings, cables should be routed in closed (where possible), cage-type cable ducts made of metal. The cable duct joints must be electrically connected and the cable ducts must be earthed.

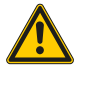

## **WARNING**

Insufficient lightning protection measures

**Risk of death due to lightning strike**

 When installing cables outside buildings, observe all applicable guidelines for internal and external lightning protection and all earthing regulations.

## 8.1.3 Lightning protection

The cables must be routed in double-grounded metal piping or in reinforced concrete cable ducts.

Signal cables must be protected against overvoltage by varistors or inert-gas filled overvoltage arrestors. Varistors and overvoltage arrestors must be installed at the point where the cables enter the building.

#### 8.1.4 Transmission cables

The bus stations are connected to one another via fieldbus cables, which comply with the RS 485 specifications and with DIN 19 245. Accordingly, the cable must have the following characteristics:

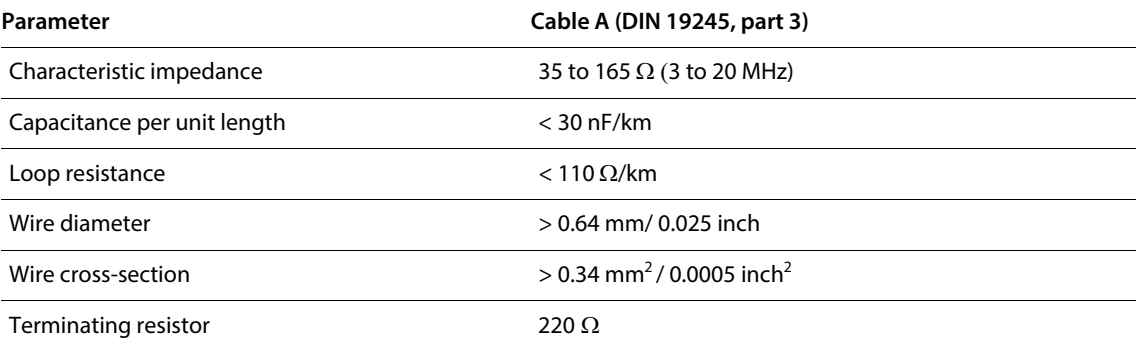

The adherence to these parameters becomes more important the higher the baud rate, the more stations there are on the bus and the longer the length of the cable.

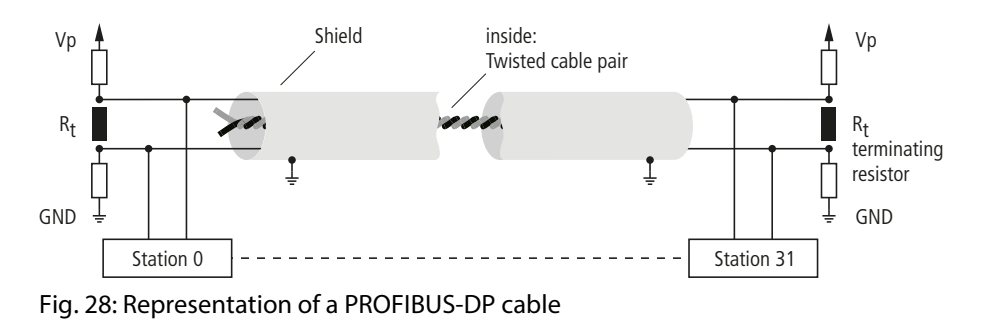

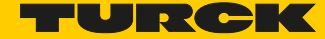

#### Cable types

Turck offers a variety of cable types for fieldbus lines as premoulded or bulk cables with different connectors (M12 or SUB-D).

The ordering information for the available cable types can be found in the TURCK BL20 catalogs.

## 8.2 Potential relationships

#### 8.2.1 General

The potential relationship of a PROFIBUS-DP system realized with BL20 modules is characterized by the following:

- The system's power supply to the gateway, I/O modules and the field level is connected to the gateway.
- All BL20 modules (gateway, Power Feeding and I/O modules) are connected capacitively via base modules to the mounting rails.
- Separate power supplies for the system and the field level allow a potential-free installation.

The block diagram shows the arrangement of a typical BL20 with the ECO gateway BL20-E-GW-DP.

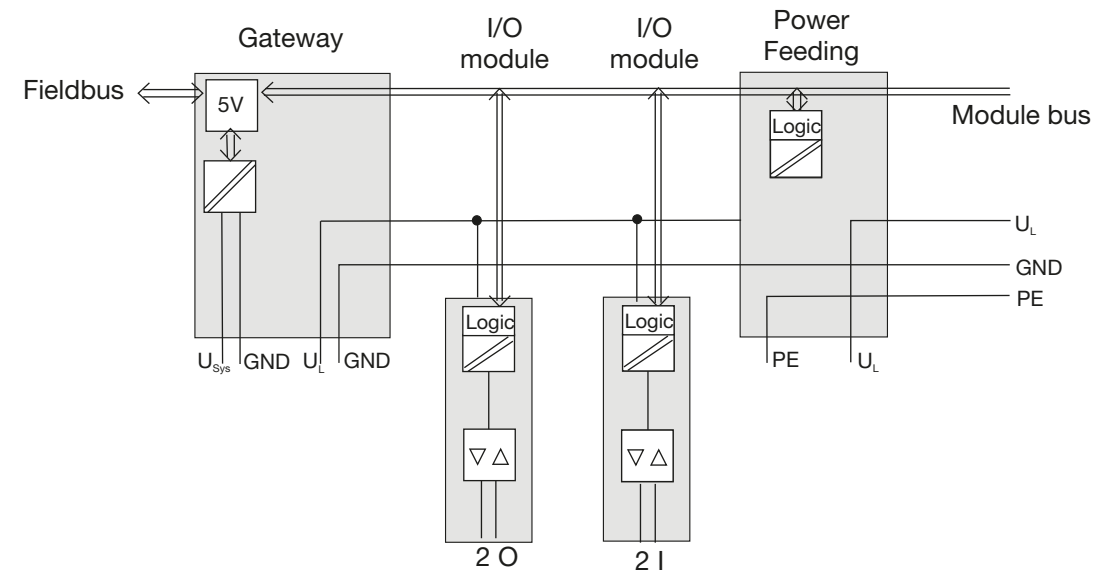

Fig. 29: Block diagram of a BL20 station with an ECO-DP gateway

## 8.2.2 Potential-free installation

In a potential-free installation, the reference potentials of control and load circuitry are galvanically isolated from each other.

A potential-free installation is necessary with

- All AC load circuits (for example, when using the Power Feeding module BL20-PF-120/230VAC-D)
- **Floating DC load circuits**

The potential-free installation does not depend on the method of grounding.

## 8.3 Electromagnetic compatibility (EMC)

BL20 products comply in full with the requirements pertaining to EMC regulations. Nevertheless, an EMC plan should be made before installation. Hereby, all potential electromechanical sources of interference should be considered such as galvanic, inductive and capacitive couplings as well as radiation couplings.

#### 8.3.1 Ensuring electromagnetic compatibility

The EMC of BL20 modules is guaranteed when the following basic rules are adhered to:

- Correct and large surface grounding of inactive metal components.
- Correct shielding of cables and devices.
- Proper cable routing correct wiring.
- Creation of a standard reference potential and grounding of all electrically operated devices.
- $\blacksquare$  Special EMC measures for special applications.

## 8.3.2 Grounding of inactive metal components

All inactive metal components (for example: switchgear cabinets, switchgear cabinet doors, supporting bars, mounting plates, top-hat rails, etc.) must be connected to one another over a large surface area and with a low impedance (grounding). This guarantees a standardized reference potential area for all control elements and reduces the influence of coupled disturbances.

- In the areas of screw connections, the painted, anodized or isolated metal components must be freed of the isolating layer. Protect the points of contact against rust.
- Connect all free moving groundable components (cabinet doors, separate mounting plates, etc.) by using short bonding straps to large surface areas.
- Avoid the use of aluminum components, as its quick oxidizing properties make it unsuitable for grounding.

## **WARNING**

Grounding of inactive metal components **Danger to life due to dangerous contact voltage** ▶ Connect earth to the protective conductor

## 8.3.3 PE connection

A central connection must be established between ground and PE connection (protective earth).

#### 8.3.4 Earth-free operation

Observe all relevant safety regulations when operating an earth-free system.

## 8.3.5 Protection against high frequency interference signals

In order to comply with radiation limit values in accordance with EN 55 011/2 000, the supply lines for supplying the gateway with power are to be fed through a ferrite ring (PS416-ZBX-405). This is to be

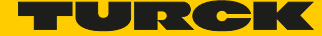

placed immediately next to the connection terminals. From there on, it is not permitted to make connections to further devices.

### 8.3.6 Mounting rails

All mounting rails must be mounted onto the mounting plate with a low impedance, over a large surface area, and must be correctly earthed. Use corrosion-resistant mounting rails

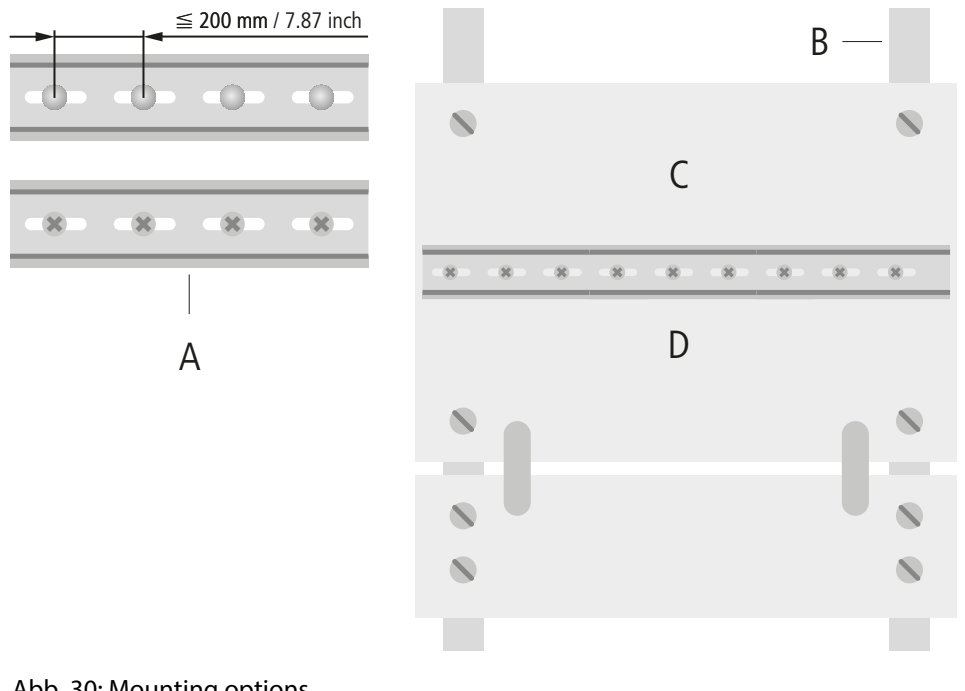

- Abb. 30: Mounting options A TS 35 A mounting rail **B** mounting plate
- A TS 35

Mount the mounting rails over a large surface area and with a low impedance to the support system using screws or rivets.

Remove the isolating layer from all painted, anodized or isolated metal components at the connection point. Protect the connection point against corrosion (for example with grease; caution: use only suitable grease).

## 8.0.1 EMC compliant cabinet installation

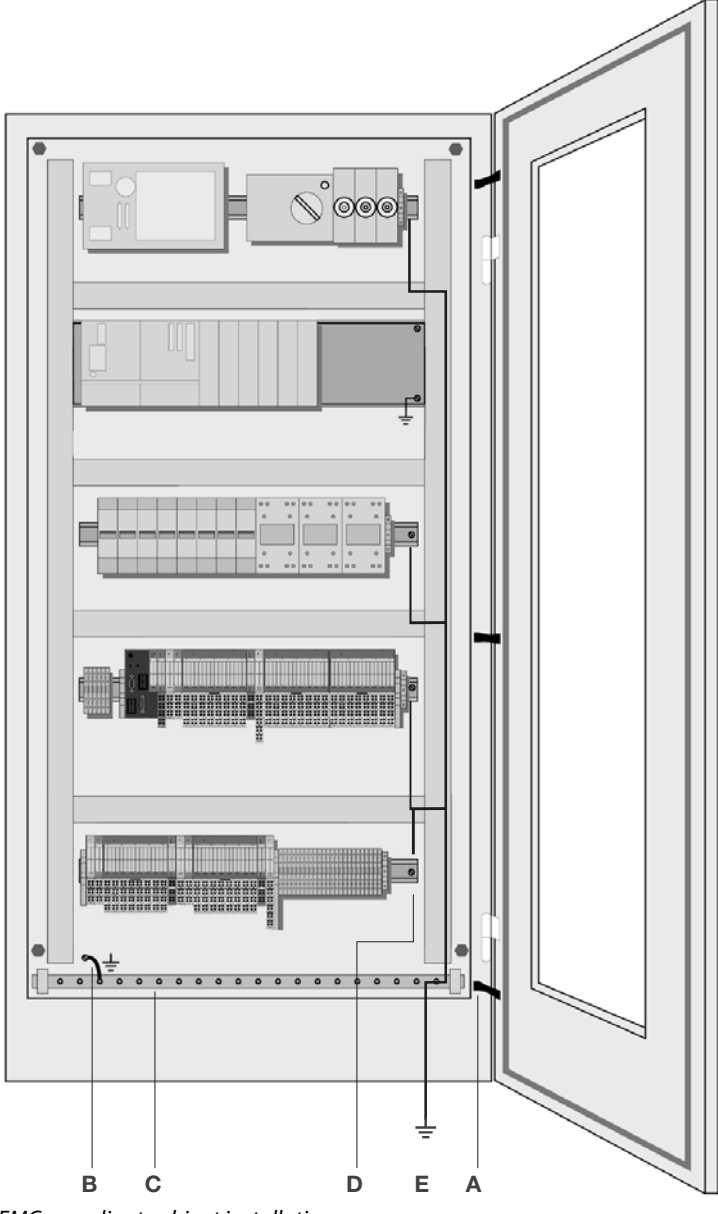

EMC compliant cabinet installation

#### A Bonding straps

Bonding straps connect inactive metal components, if it is not possible to create a large surface area contact. Use short bonding straps with large surface areas.

#### **B** Mounting plates

Mounting plates used to hold control components must have a large surface area contact with the cabinet housing.

C Protective conductor rail

The protective conductor rail must also be connected over a large surface area to the mounting plates and additionally with an external cable (cross-section at least 10 mm2/0,015 inch2) to the protective conductor system to avoid interference currents.

- D Protective conductor terminal block
	- The protective conductor terminal block must be connected to the protective conductor rail.
- E Protective conductor system cable (grounding point)
	- The cable must be connected over a large surface area with the protective conductor system.

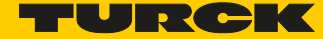

## 8.15 Shielding of cables

Shielding is used to prevent interference from voltages and the radiation of interference fields by cables. Therefore, use only shielded cables with shielding braids made from good conducting materials (copper or aluminum) with a minimum degree of coverage of 80%.

The cable shield should always be connected to both sides of the respective reference potential (if no exception is made, for example, such as high-resistant, symmetrical, analog signal cables). Only then can the cable shield attain the best results possible against electrical and magnetic fields.

A one-sided shield connection merely achieves an isolation against electrical fields.

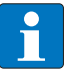

# **NOTE**

When installing, please pay attention to the following...

- the shield should be connected immediately when entering the system,
- the shield connection to the shield rail should be of low impedance,
- the stripped cable-ends are to be kept as short as possible,
- the cable shield is not to be used as potential compensation.

The insulation of the shielded data-cable should be stripped and connected to the shield rail when the system is used in stationary operation The connection and securing of the shield should be made using metal shield clamps. The shield clamps must enclose the shielding braid and in so doing create a large surface contact area. The shield rail must have a low impedance (for example, fixing points of 10 to 20 cm apart) and be connected to a reference potential area.

The cable shield should not be severed, but routed further within the system (for example, to the switchgear cabinet), right up to the interface connection.

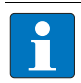

### **NOTE**

Should it not be possible to ground the shield on both sides due to switching arrangements or device specific reasons, then it is possible to route the second cable shield side to the local reference potential via a capacitor (short connection distances). If necessary, a varistor or resistor can be connected parallel to the capacitor, to prevent disruptive discharges when interference pulses occur.

A further possibility is a double-shielded cable (galvanically separated), whereby the innermost shield is connected on one side and the outermost shield is connected on both sides.

## 8.0.1 Potential compensation

Potential differences can occur between installation components that are in separate areas and these

- $\blacksquare$  are fed by different supplies,
- have double-sided conductor shields which are grounded on different installation components.

A potential-compensation cable must be routed to the potential compensation.

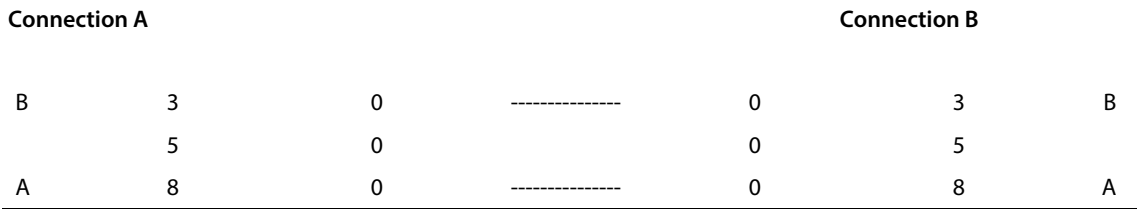

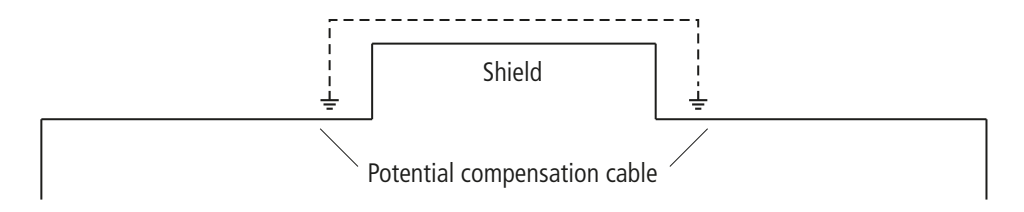

**Reference potential**

**Reference potential**

Fig. 31: Potential compensation

A potential compensation cable must have the following characteristics:

- **Low impedance. In the case of compensation cables that are routed on both sides, the compensa**tion line impedance must be considerably smaller than that of the shield connection (max. 10 % of shield connection impedance).
- Should the length of the compensation cable be less than 200 m, then its cross-section must be at least 16 mm<sup>2</sup> / 0.025 inch<sup>2</sup>. If the cable length is greater than 200 m, then a cross-section of at least 25 mm<sup>2</sup> / 0.039 inch<sup>2</sup> is required.
- The compensation cable must be made of copper or zinc coated steel.
- The compensation cable must be connected to the protective conductor over a large surface area and must be protected against corrosion.
- Compensation cables and data cables should be routed as close together as possible, meaning the enclosed area should be kept as small as possible.

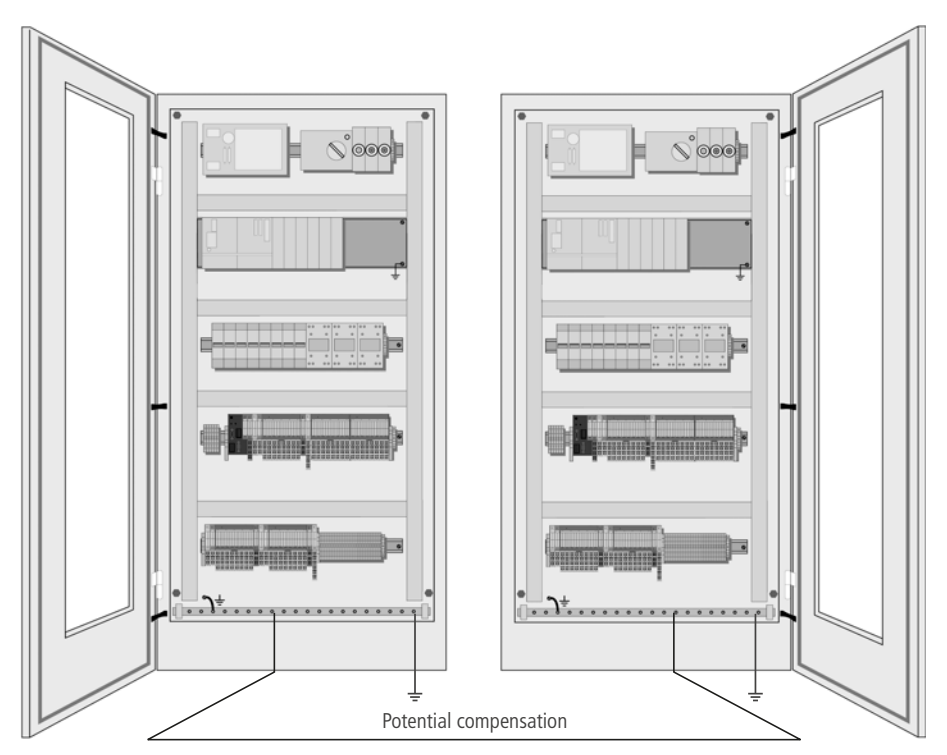

Fig. 32: Potential compensation between switchgear cabinets

8.0.2 Switching inductive loads

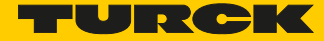

In the case of inductive loads, a protective circuit on the load is recommended.

8.0.3 Protection against electrostatic discharge (ESD)

**NOTICE**

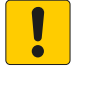

Exposed metal contacts **Material damage due to electrostatic discharge** Avoid to touch the metallic contacts with bare hands

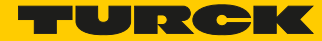

# 9 Integration of Technology Modules in PROFIBUS-DP

# 9.1 Integration of the counter module BL20-1CNT-24VDC

<span id="page-90-0"></span>9.1.1 Count mode: data image

#### Process output data

The process output data is the data that is output from the PLC via the gateway to the BL20-1CNT-24VDC module.

The BL20 module allows some parameters to be modified during operation.

The other parameters must be changed prior to commissioning.

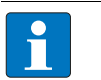

**NOTE**

The current count operation is stopped if parameters are changed during operation.

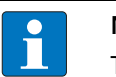

#### **NOTE**

The parameters modified via the process output data are not retentive. The commissioning after a power failure is based on the parameter data of the configuration tool or default configuration.

The data is transferred in 8 byte format:

- The first 2 bytes are not yet assigned.
- Two control bytes contain the control functions for transferring the parameter values, for starting/ stopping the measurement, for acknowledging errors and for resetting the status bit.
- Four bytes provide the parameter values for "Load direct", "Load in preparation", "Reference value 1", "Reference value 2" or "Behavior of the digital outputs".

Structure of the data bytes in PROFIBUS-DP with "Load value direct/in preparation", "Reference value 1" or "Reference value 2".

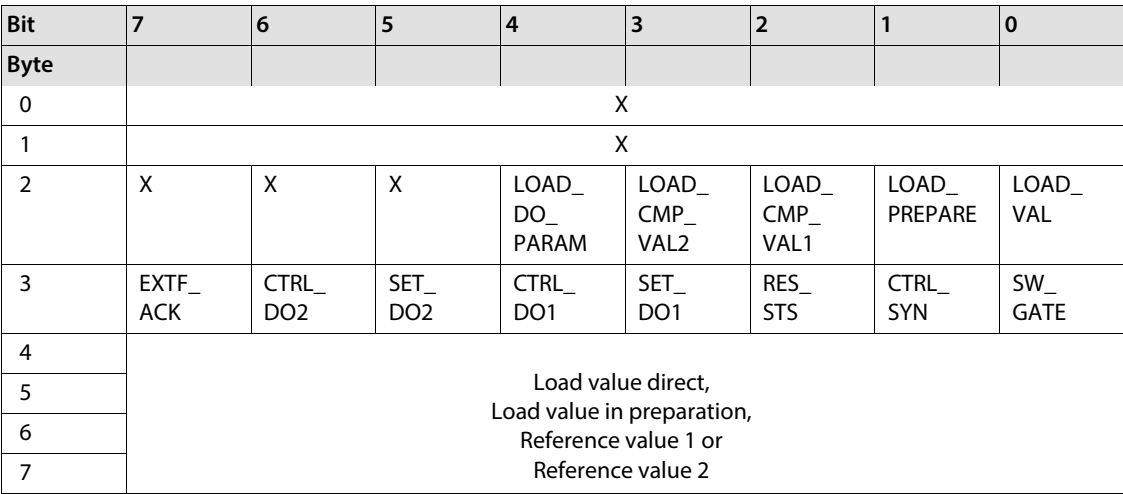

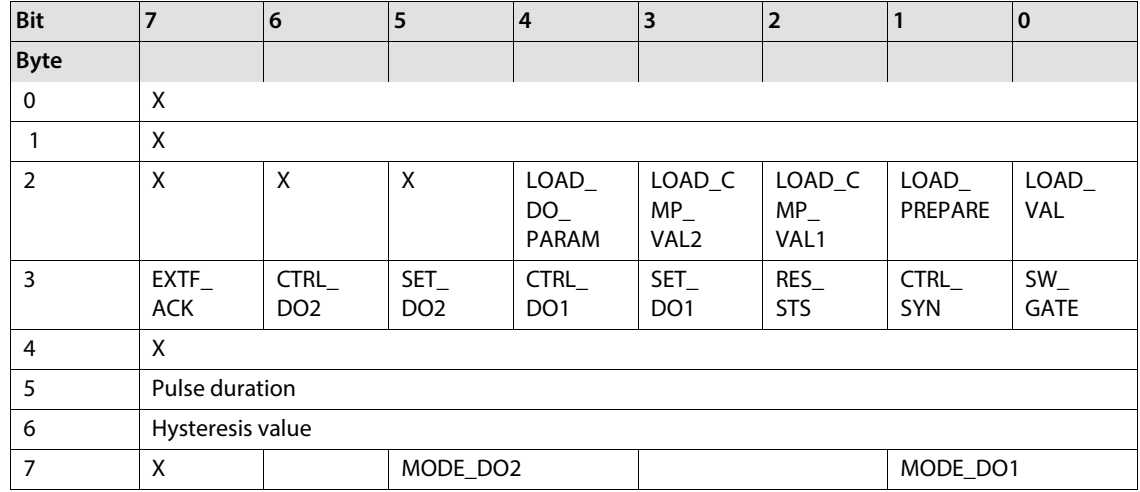

Structure of the data bytes in PROFIBUS-DP with "Function and behavior of DO1/DO2":

Unlike the physical digital output DO1, output DO2 is only a data value that is indicated with the data bit STS\_DO2 of the process input.

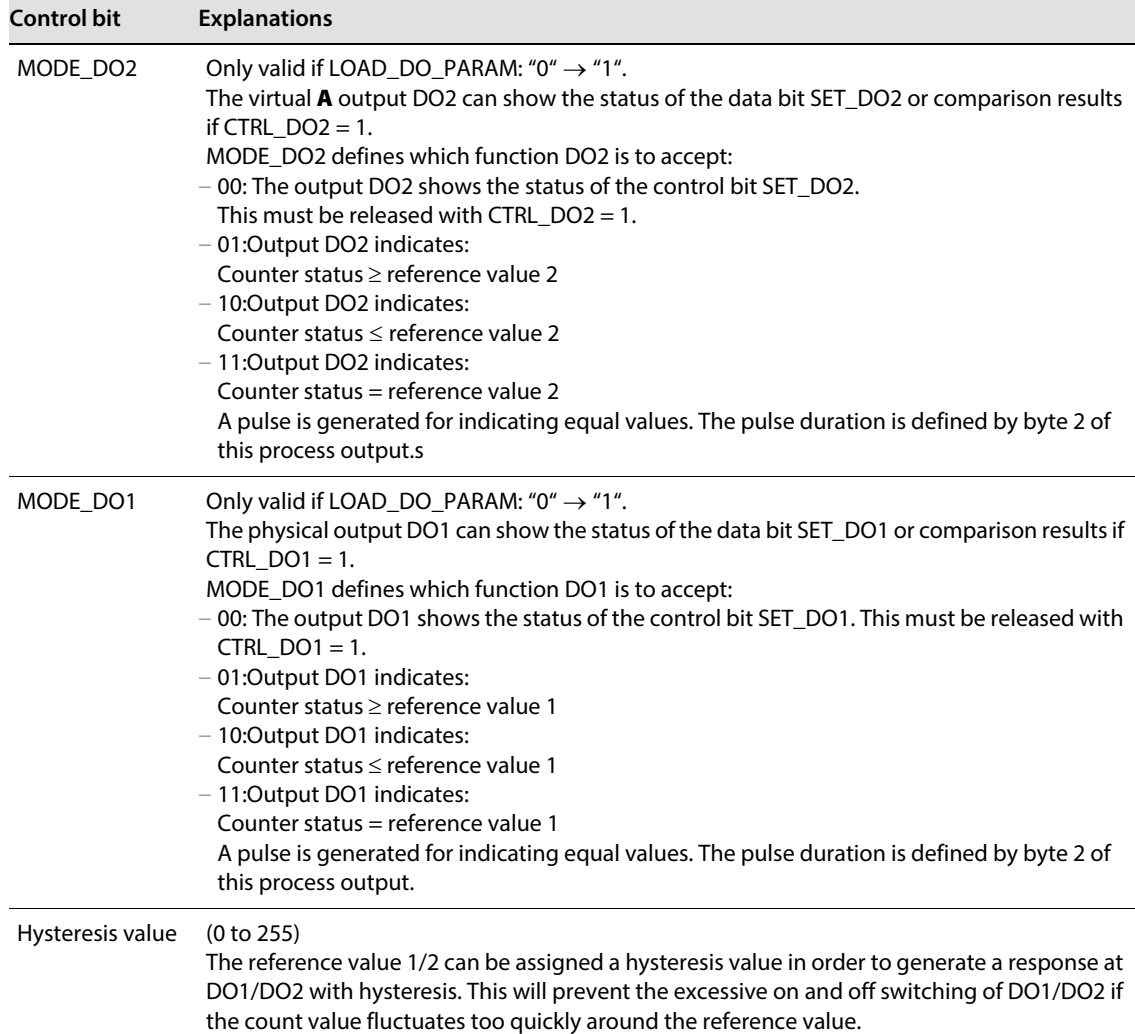

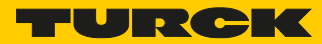

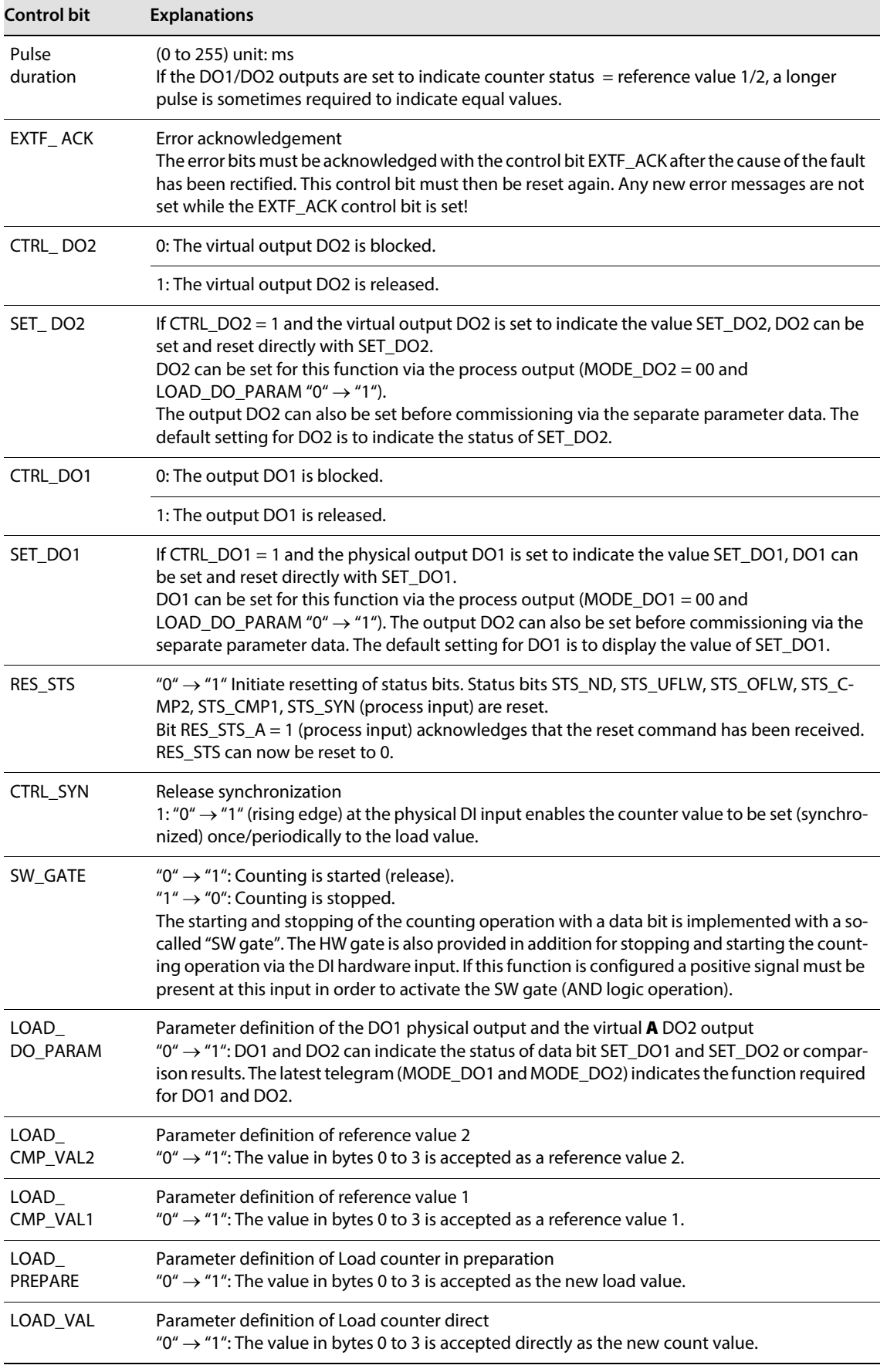

## Process input data

Process input data is data from the connected field device that is transmitted via the BL20-1CNT-24VDC module to the PLC. This is transferred in an 8-byte format as follows:

- 2 bytes contain status information.
- 1 byte contains the diagnostics data.
- 4 bytes are used to represent the counter value.

## Structure of the data bytes in PROFIBUS-DP

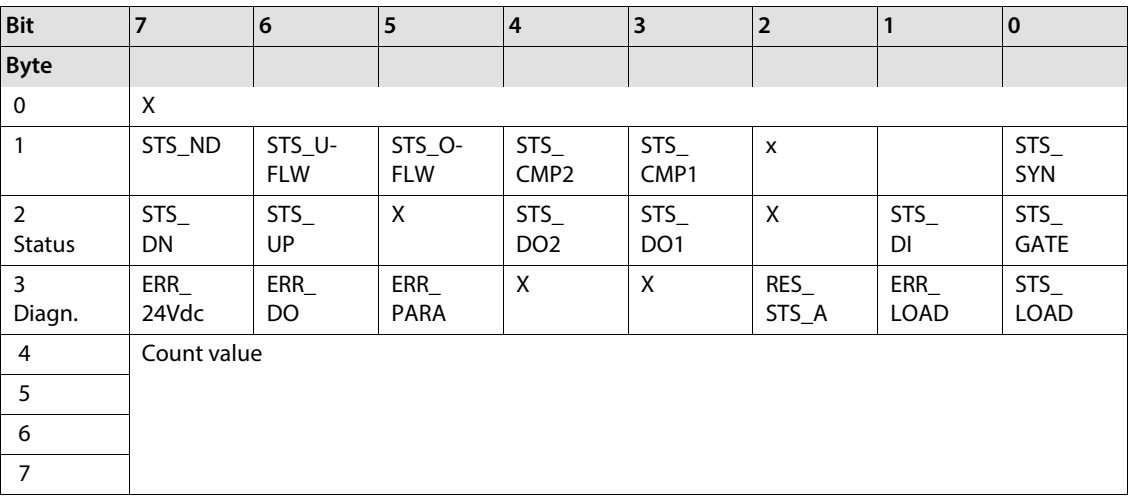

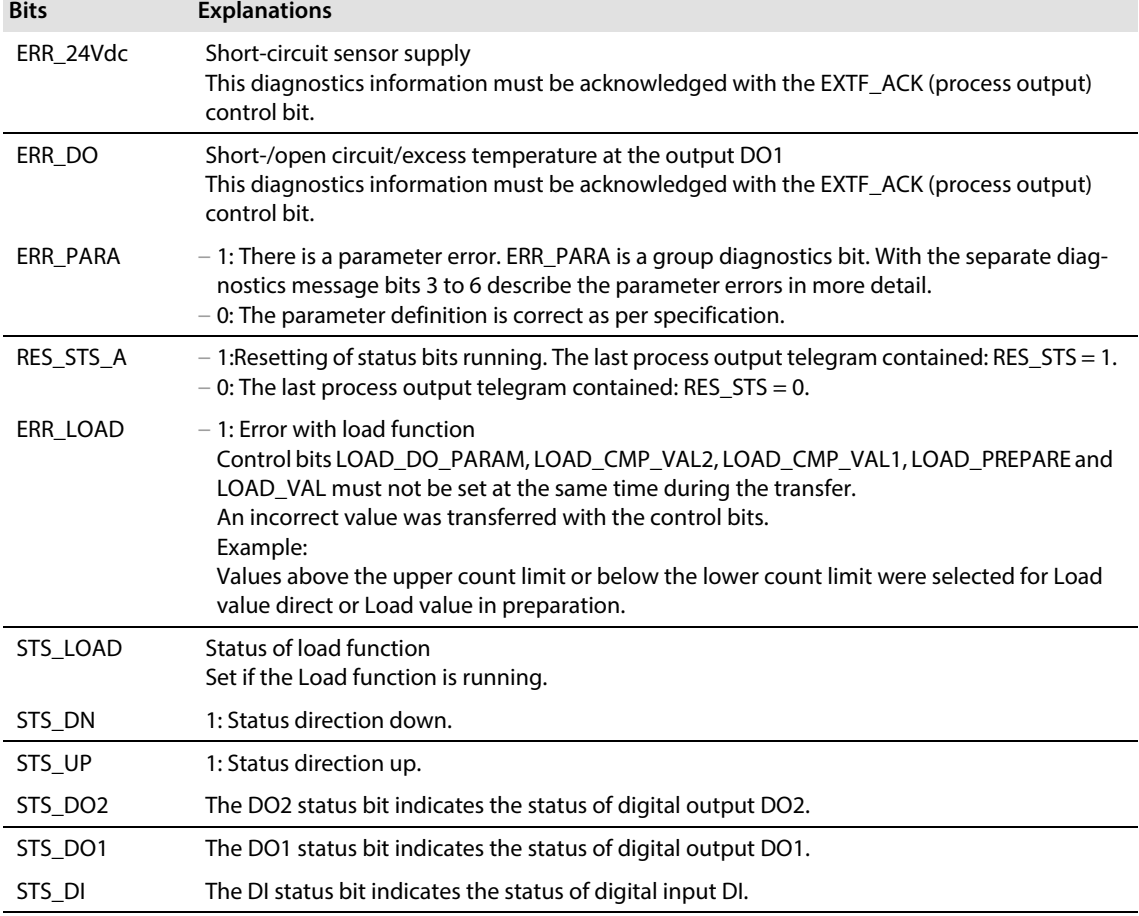

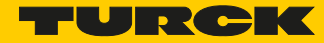

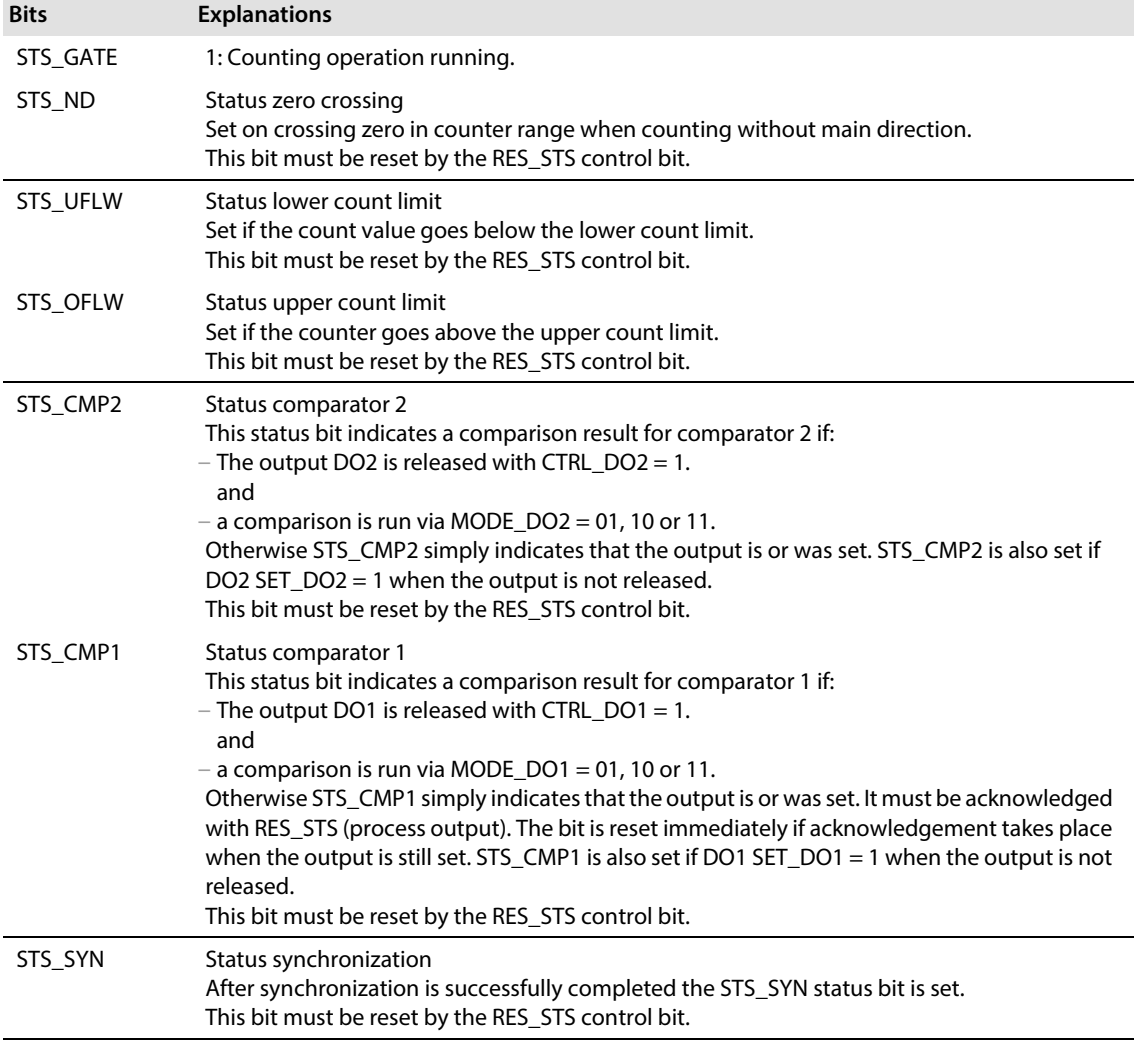

## Parameters for count mode

Parameters consist of data that has to be sent to the module so that it can operate correctly in the application concerned.

Some parameters refer to the physical inputs/outputs A,B,DI,DO.

The parameters are stored in a non-volatile memory before being checked. The parameters that are not mode-dependent are evaluated and processed first of all. If some of the mode-dependent parameters have an error, the appropriate diagnostics message is initiated and the bits in the check-back interface/ process input are set.

 $(X =$  reserved)

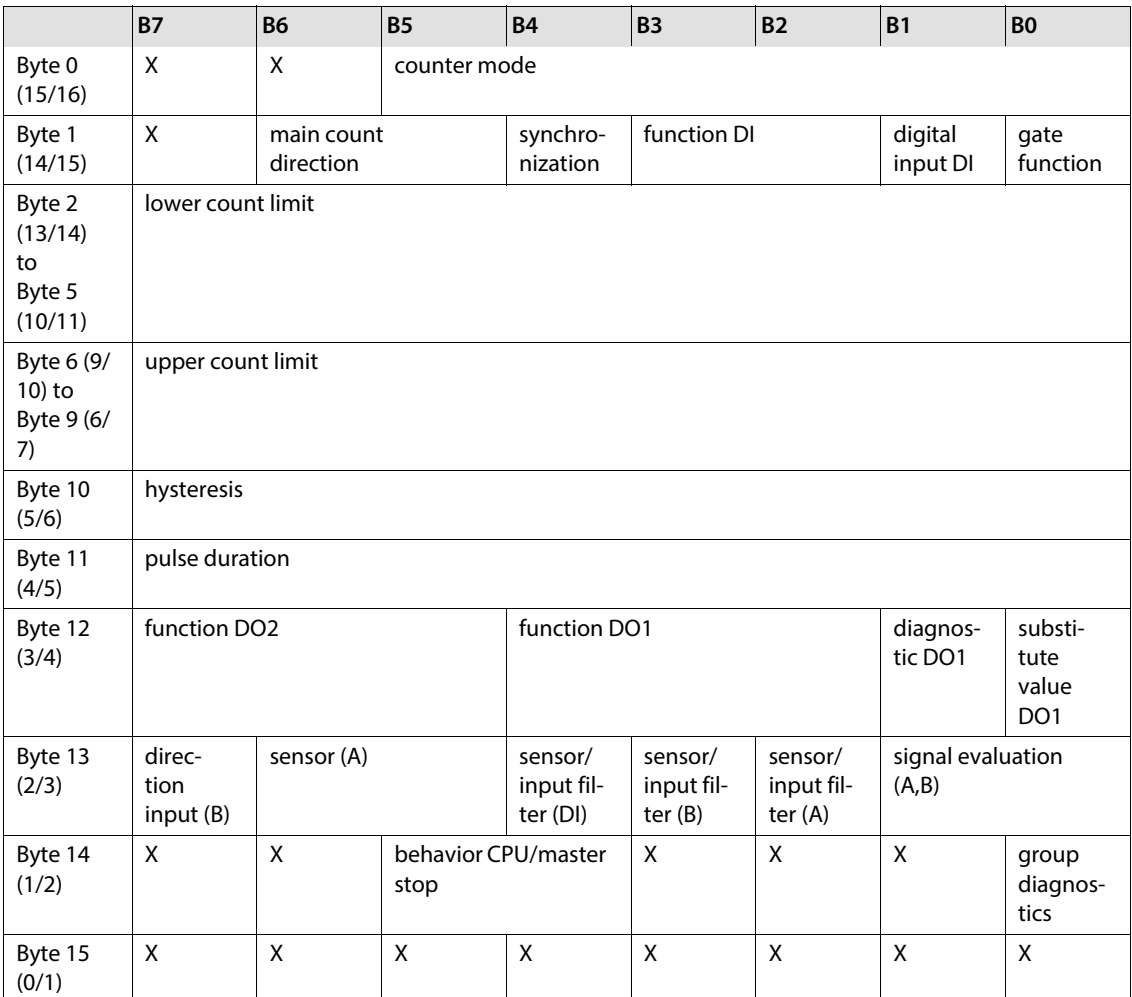

The list parameters are set by means of a fieldbus configuration tool or the I/O-ASSISTANT software package. Some parameters cannot be modified online. These parameters must be defined before commissioning. Some parameters can also be modified via the process output after commissioning **[Pro](#page-90-0)[cess output data \(page 89\)](#page-90-0)**.

## **NOTE**

The current count operation is stopped if parameters are changed during operation.

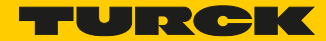

Default values are shown in **bold**.

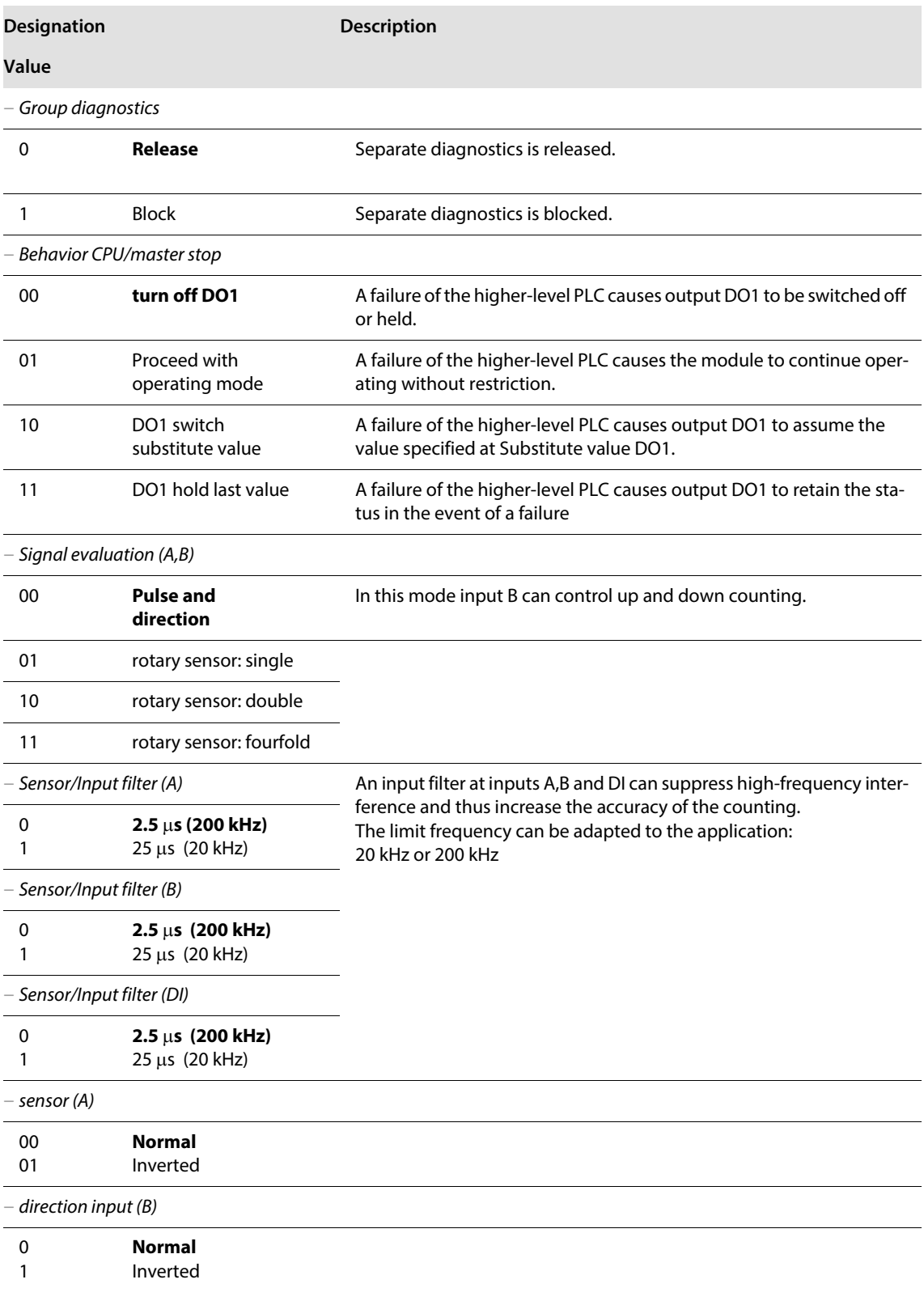

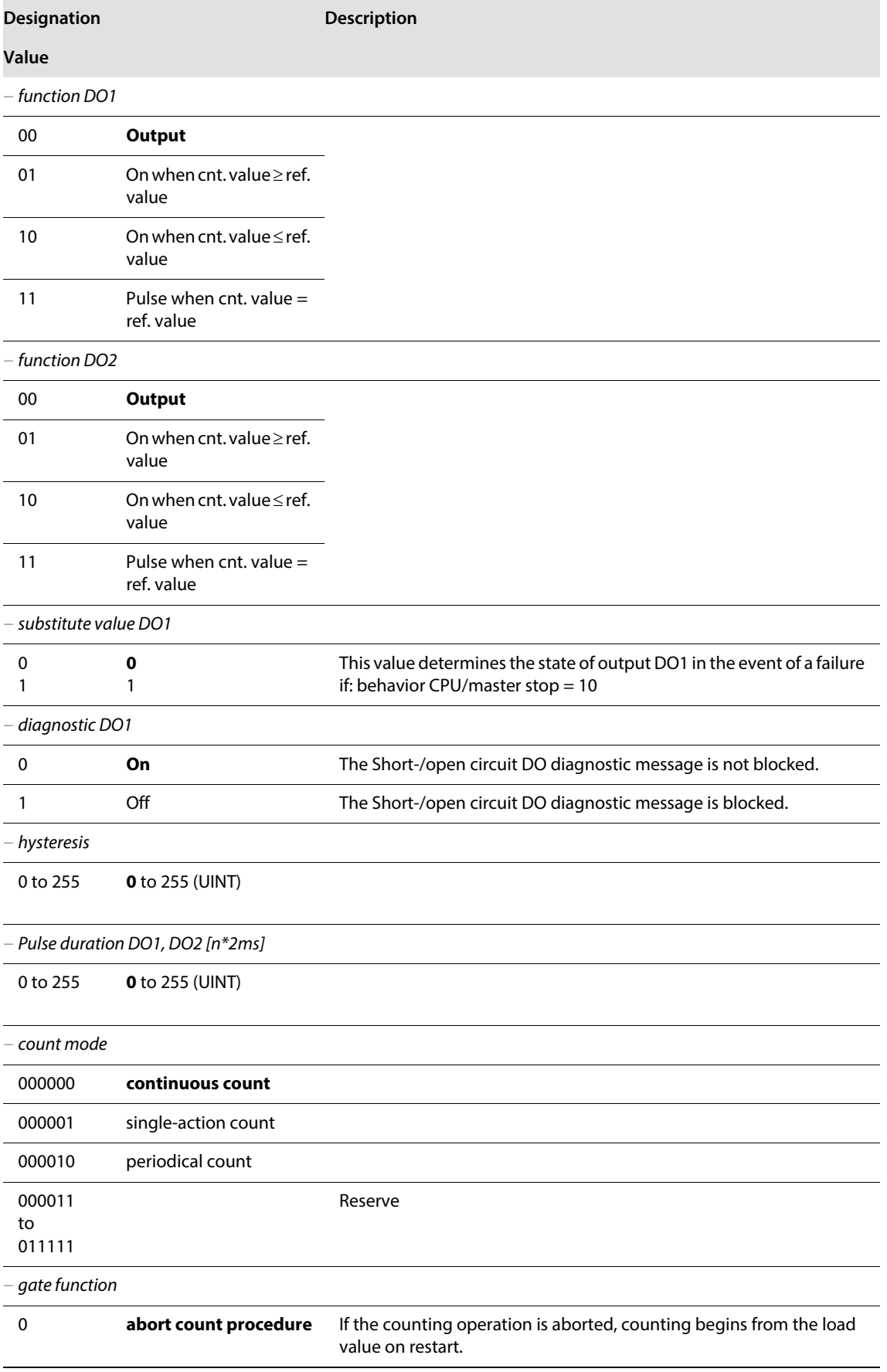

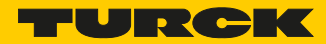

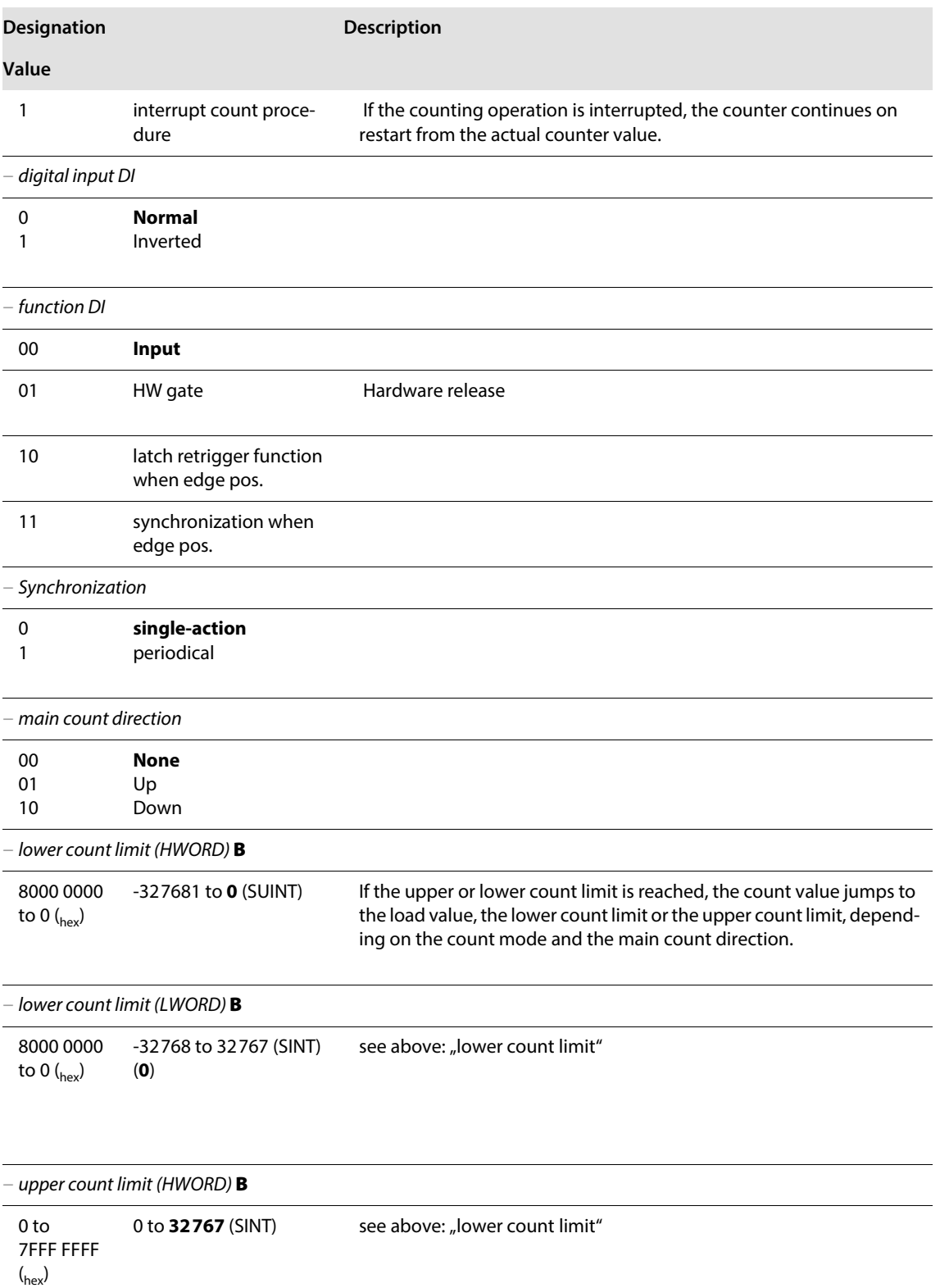

# Integration of Technology Modules in PROFIBUS-DP

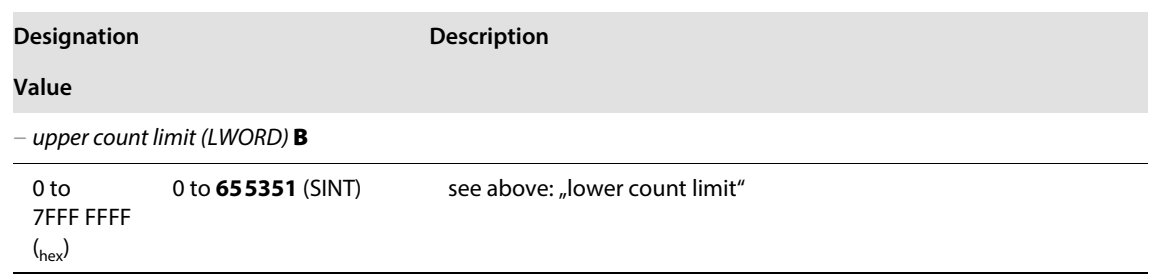

## Diagnostics for count mode

The parameter setting for the PROFIBUS-DP gateway provides the Gateway Diagnostics parameter for selecting between two different diagnostics displays. Choose "Devices, ID, Channel Diagnostics" to select more detailed diagnostics indication. The diagnostics message will then consist of the following elements:

- 2 bytes of gateway diagnostics (device-related diagnostics)
- 64 bits of ID-specific diagnostics
- n x 3 bytes of channel-specific diagnostics (n: number of channels with active diagnostics)

With channel-specific diagnostics, the use of an error number enables the type of error to be indicated in plain text (e.g. Parameter error).

When Device-related Diagnostics is selected, an abbreviated diagnostics message is generated that simply shows the gateway diagnostics (device-related diagnostics). The diagnostics bytes of all station modules are attached that support diagnostics.

Note that the Measurement mode diagnostics is only set in conjunction with another diagnostics bit.

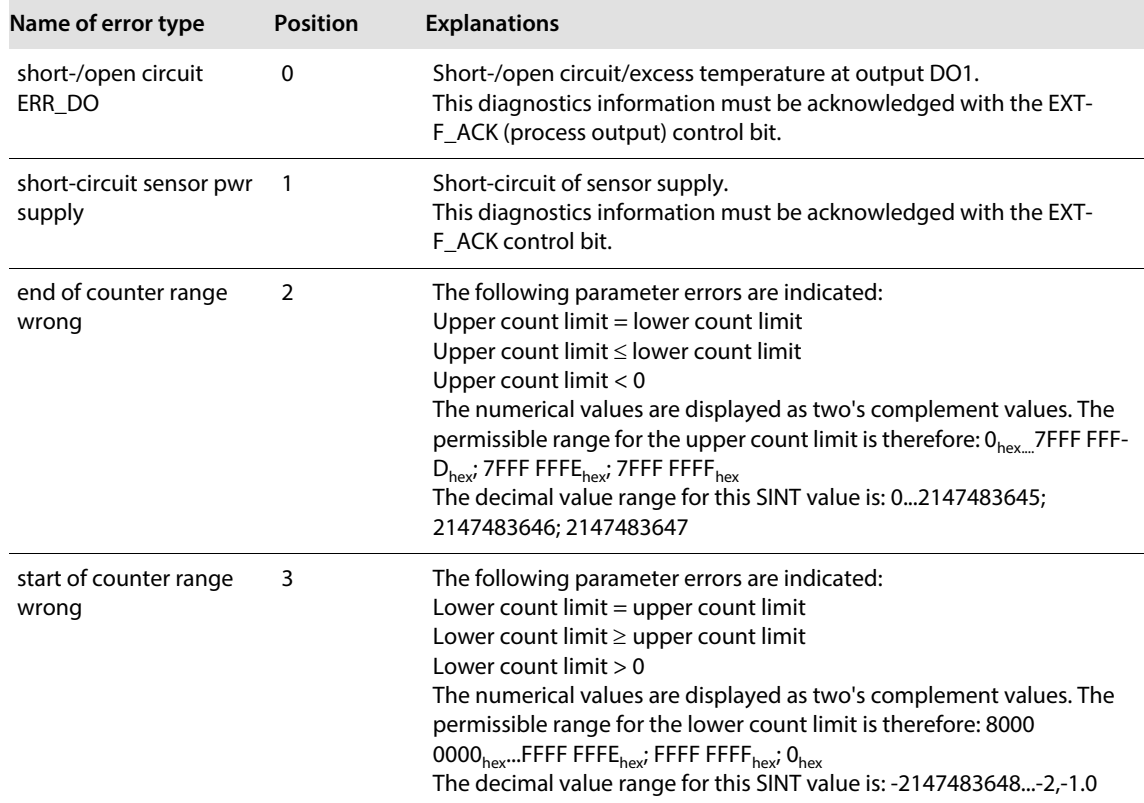

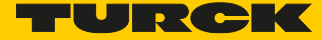

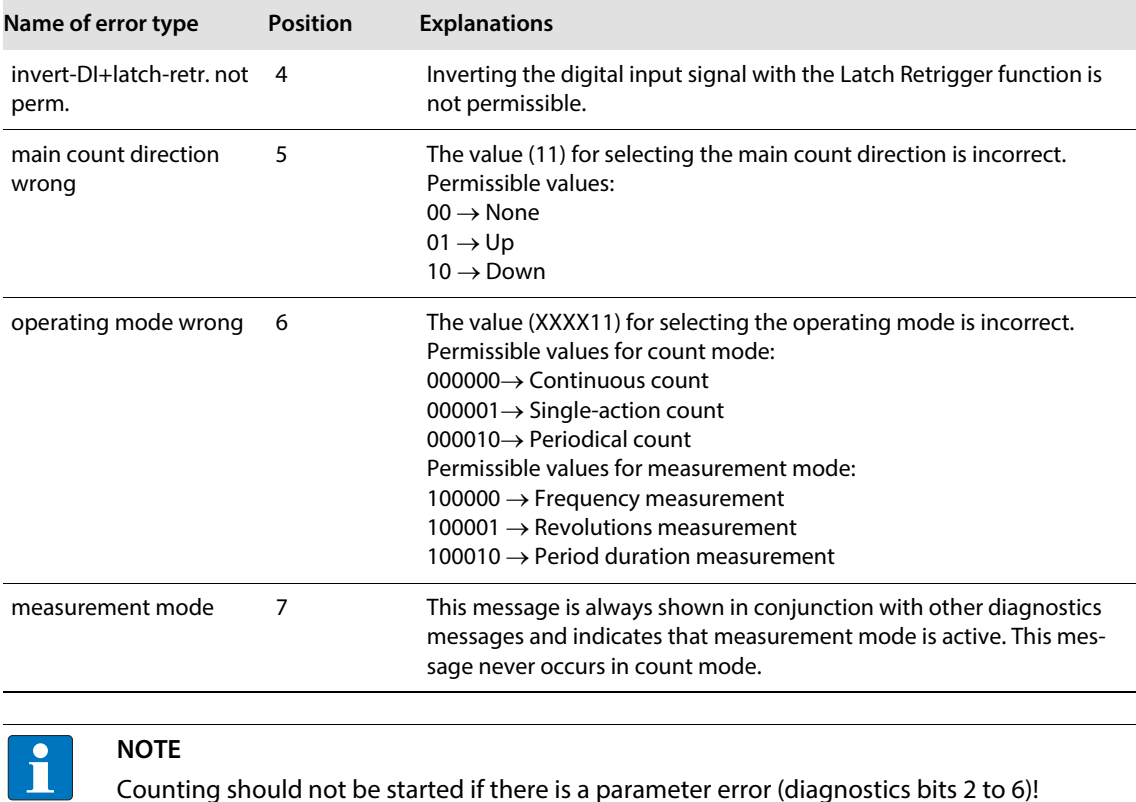

## 9.1.2 Measurement mode: data image

Process output for measurement mode

The process output data is the data that is output from the PLC via the gateway to the BL20-1CNT-24VDC module.

The BL20-1CNT-24VDC module allows some parameters to be modified during operation.

The other parameters must be changed prior to commissioning.

## **NOTE**

The current count operation is stopped if parameters are changed during the measuring operation.

## **NOTE**

The parameters modified via the process output data are not retentive. The commissioning after a power failure is based on the parameter data of the configuration tool or default configuration.

The data is transferred in 8 byte format:

- $\blacksquare$  The first 2 bytes are not yet assigned.
- $\blacksquare$  Two control bytes contain the control functions for transferring the parameter values, for starting/ stopping the measurement, for acknowledging errors and for resetting the status bit.
- Four bytes represent the parameter values for Lower limit or Upper limit, Function of DO1 or Integration time.

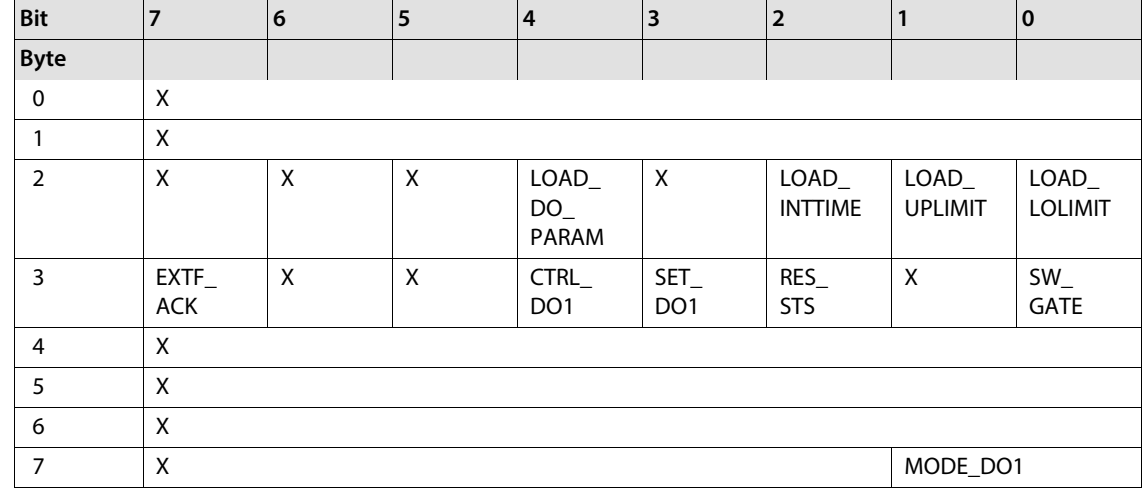

## Structure of the data bytes in PROFIBUS-DP with "Function of DO1" set:

Structure of the data bytes in PROFIBUS-DP with "Lower limit" or "Upper limit" set:

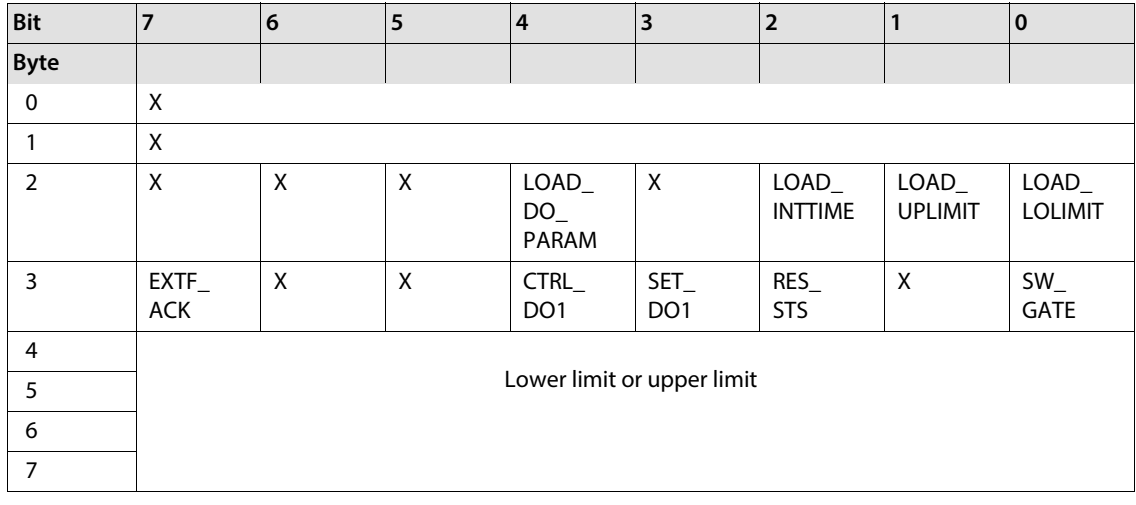

Structure of the data bytes in PROFIBUS-DP with "Integration time set":

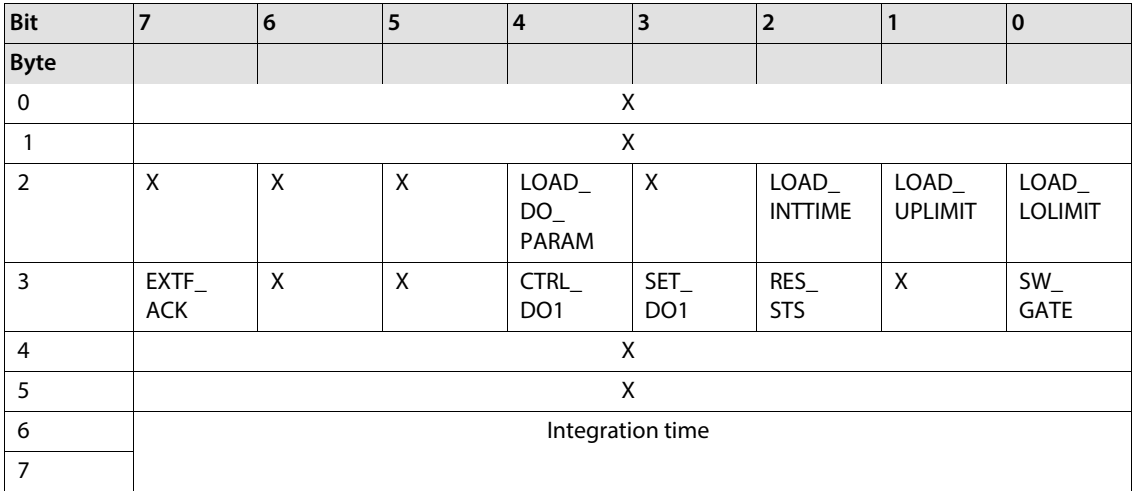

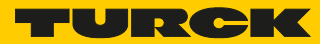

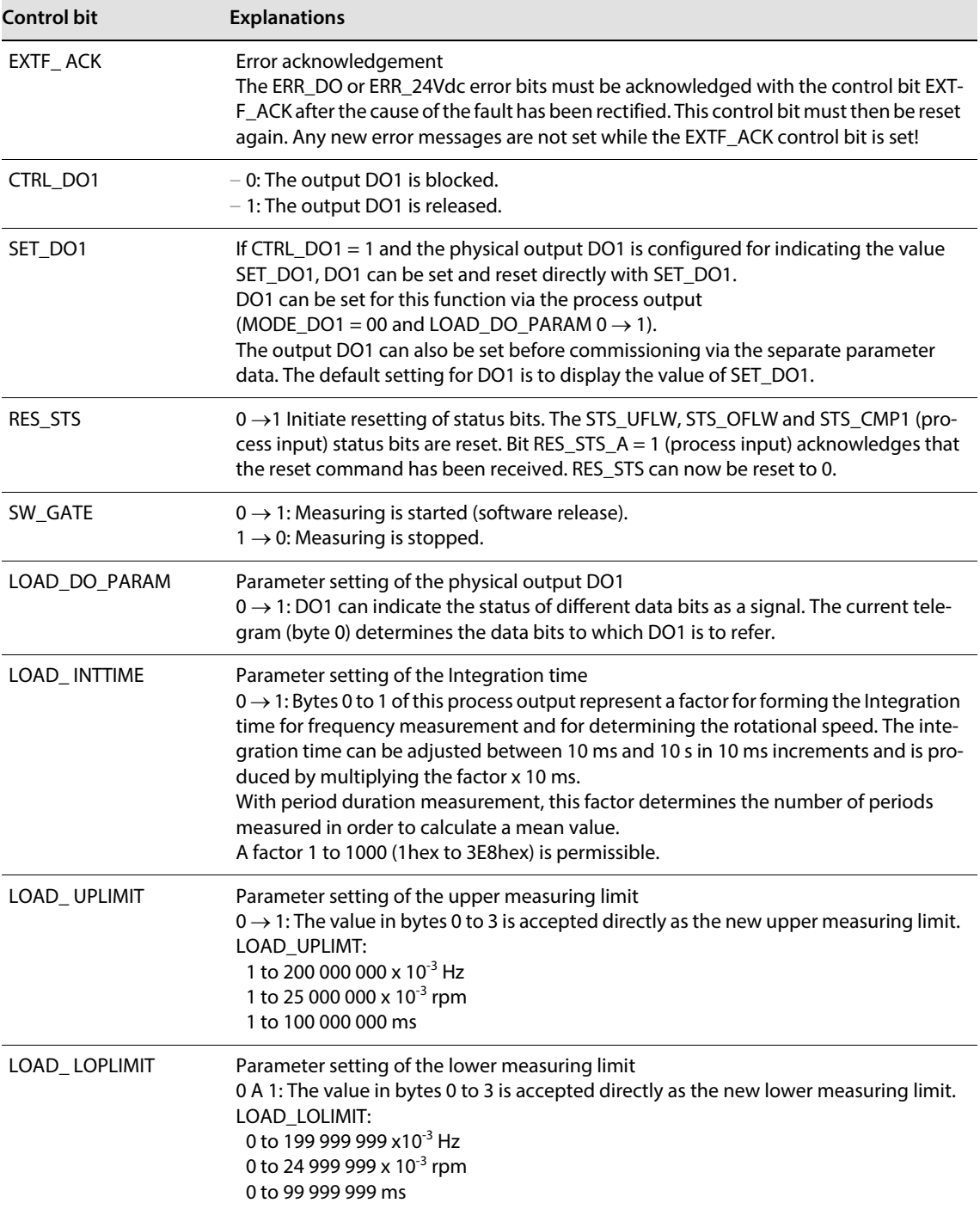

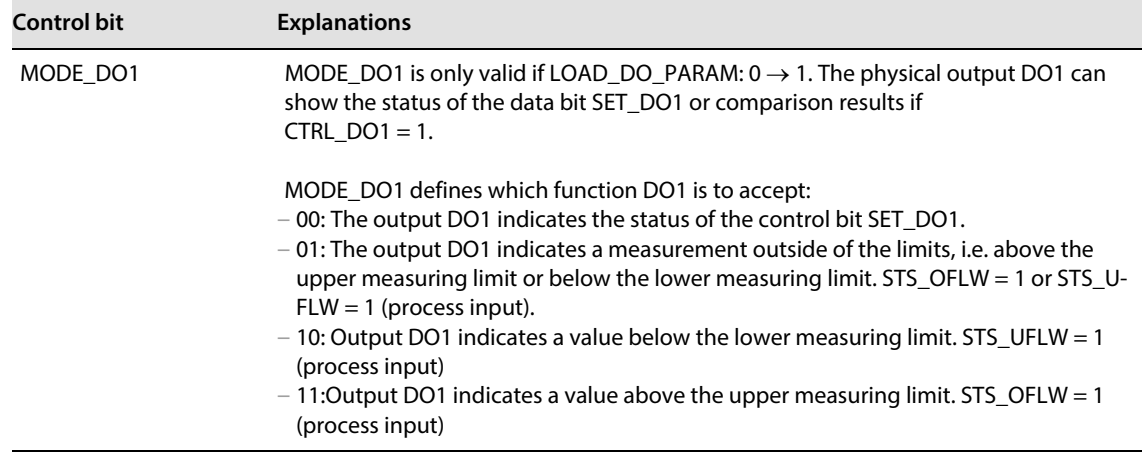

## Process input for measurement mode

Process input data is data from the connected field device that is transmitted via the XN-1CNT-24VDC module to the PLC. This is transferred in an 8-byte format as follows:

- 2 bytes contain status information.
- 1 byte contains the diagnostics data.
- $\blacksquare$  Four bytes are used to contain the measured values.

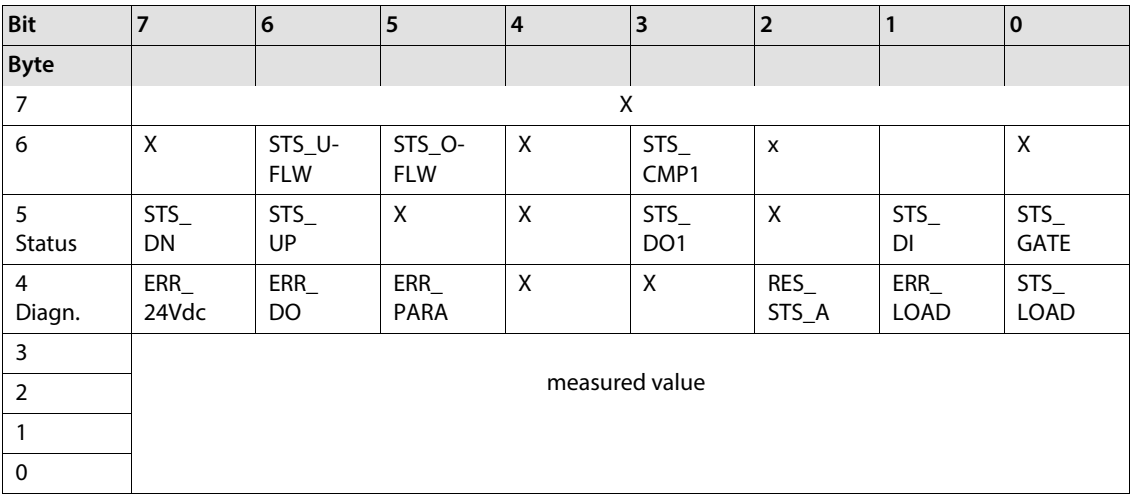

## Structure of the data bytes in PROFIBUS-DP

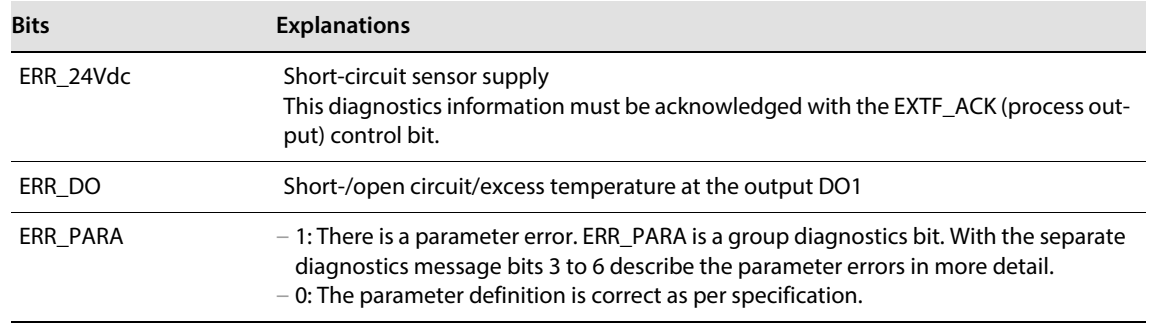

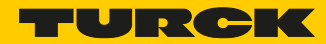

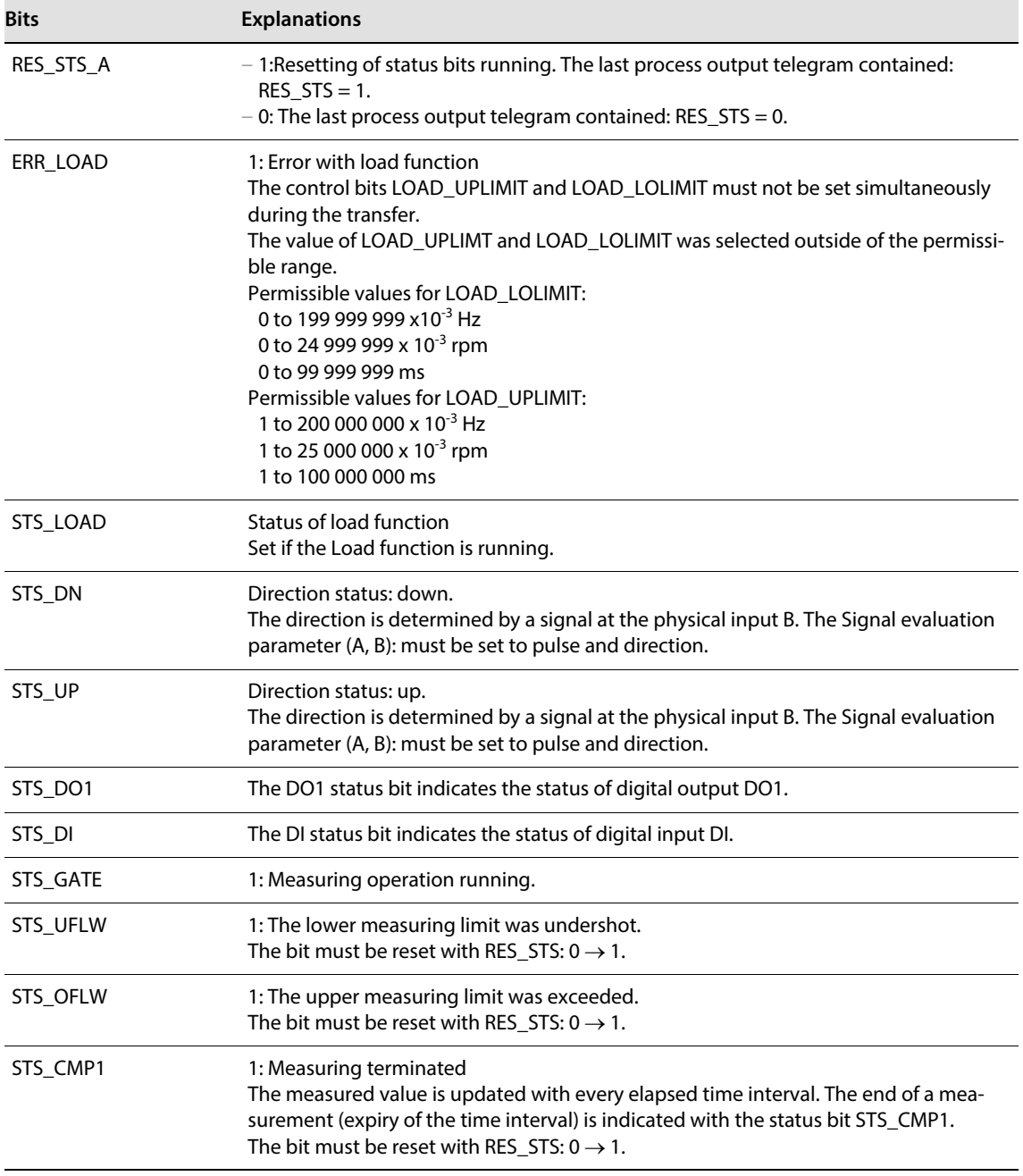

## Parameters for measurement mode

Parameters consist of data that has to be sent to the module so that it can operate correctly in the application concerned.

Some parameters refer to the physical inputs/outputs A, B, DI, DO.

The parameters are stored in a non-volatile memory before being checked. The parameters that are not mode-dependent are evaluated and processed first of all. If some of the mode-dependent parameters have an error, the appropriate diagnostic message is initiated and the bits in the check-back interface/ process input are set.  $(X =$  reserved)

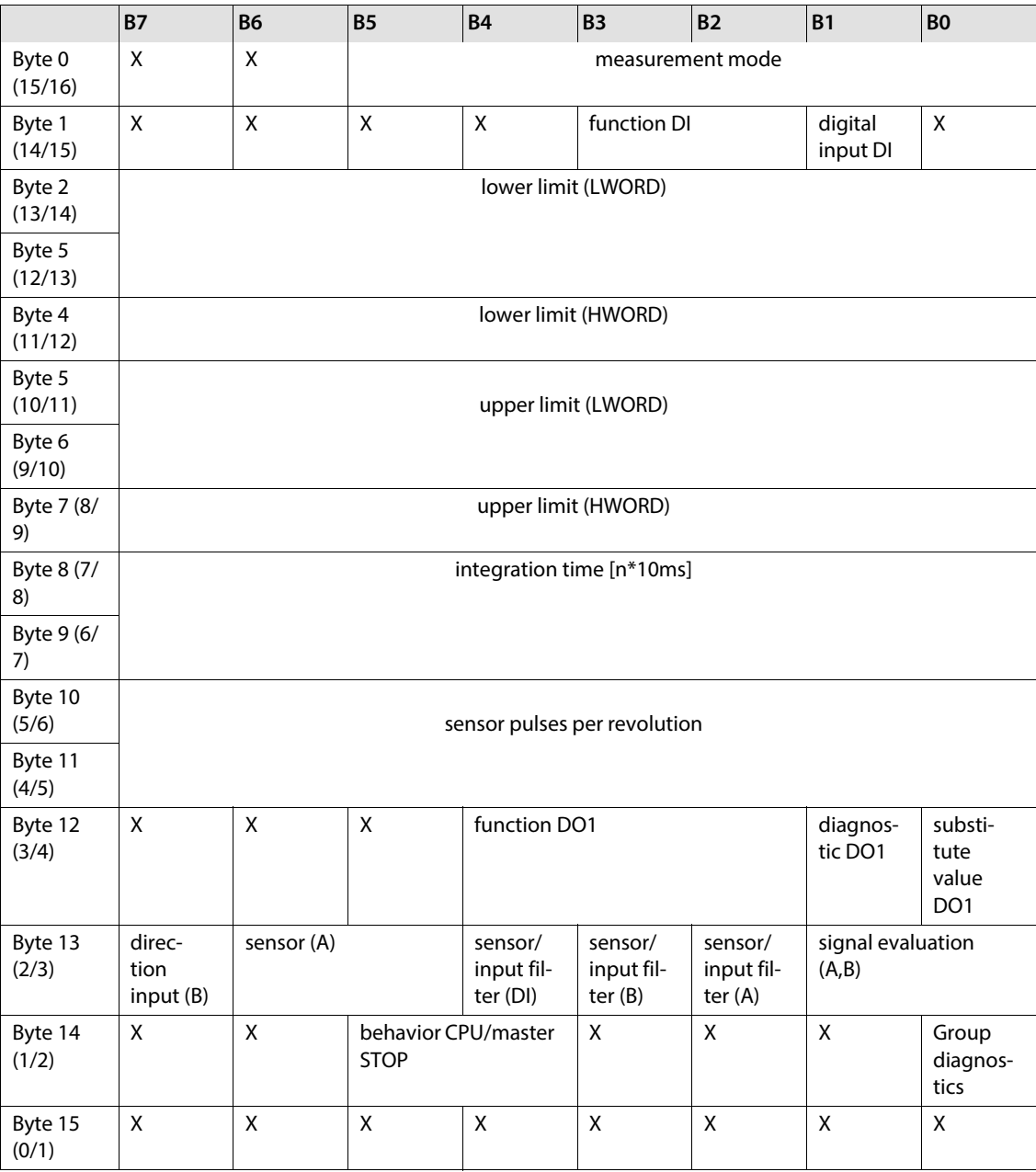

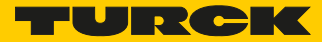

Default values are shown in **bold**.

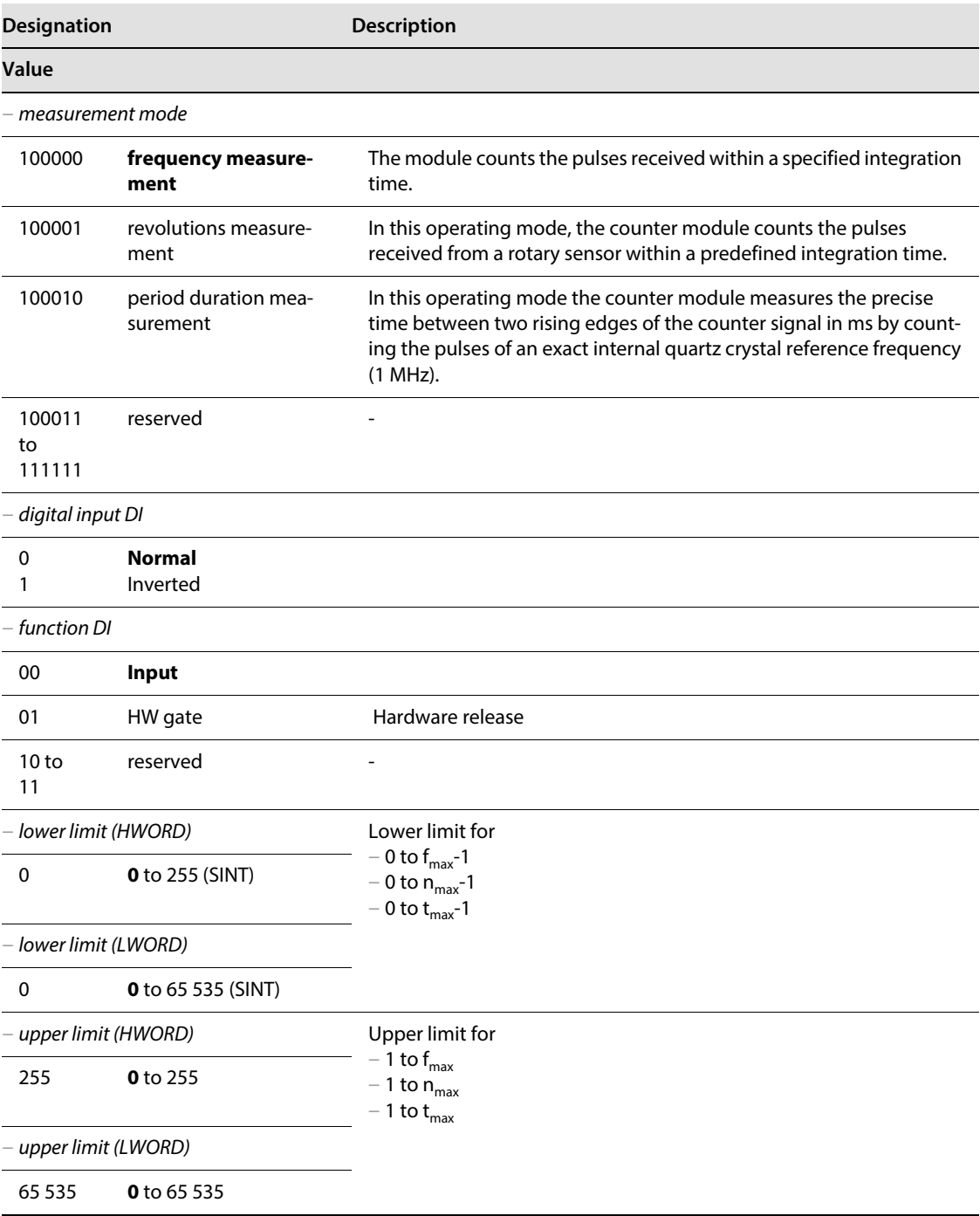

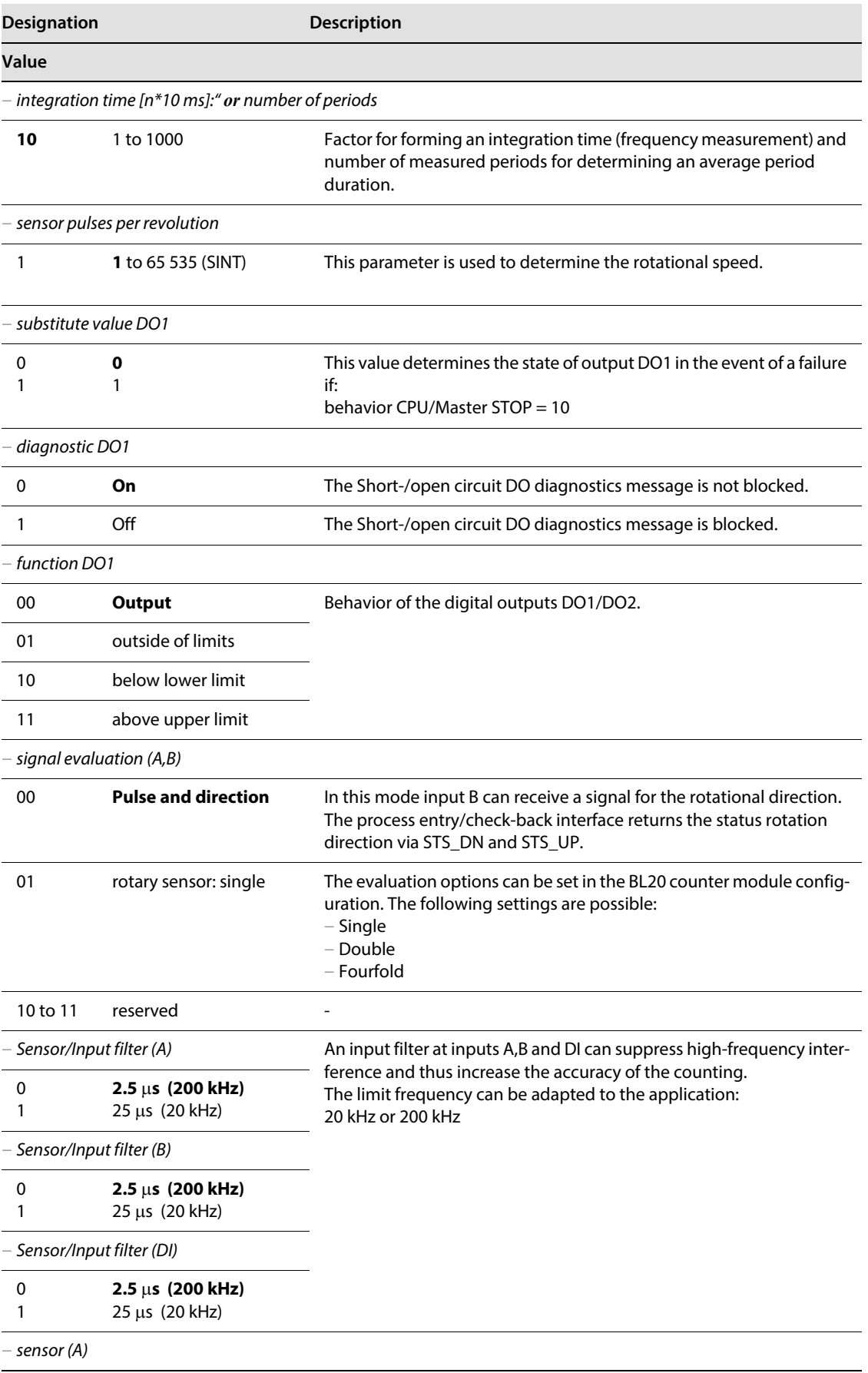
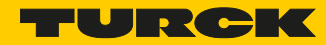

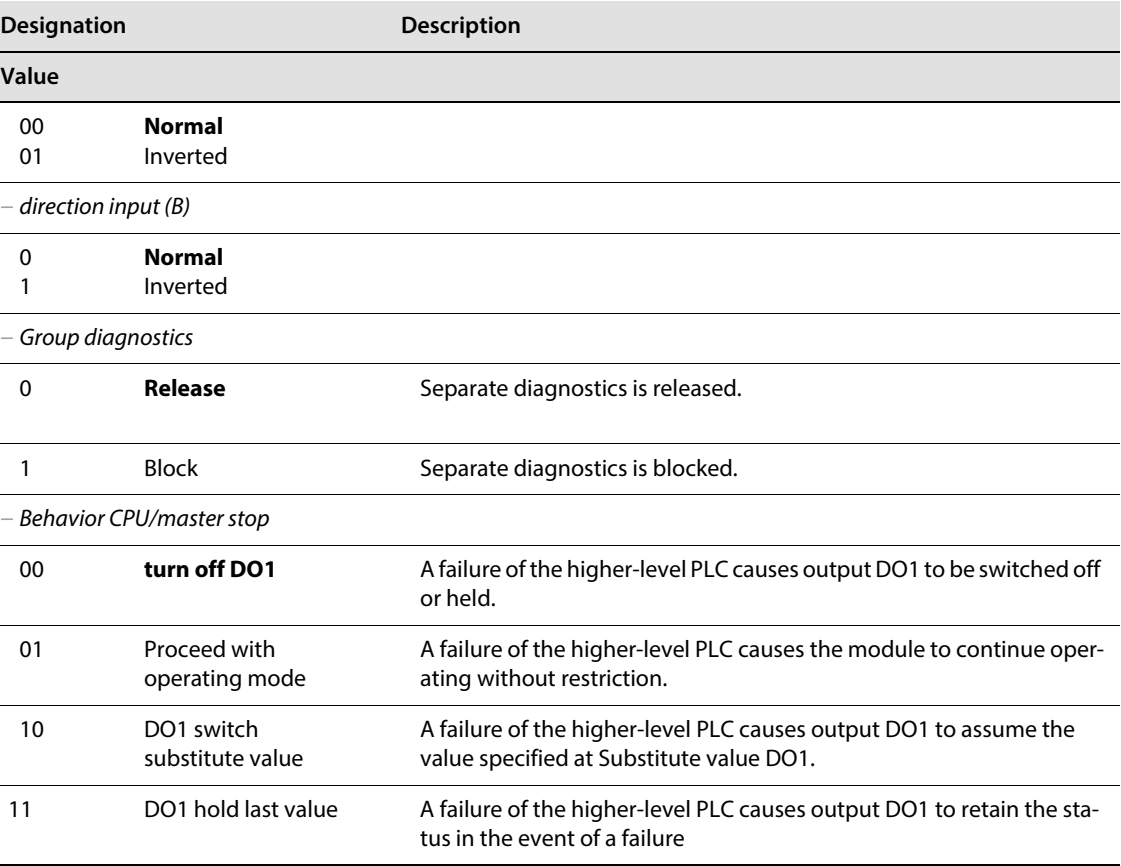

#### Diagnostics for measurement mode

The parameter setting for the PROFIBUS-DP gateway provides the Gateway Diagnostics parameter for selecting between two different diagnostics displays. Choose "Devices, ID, Channel Diagnostics" to select more detailed diagnostics indication. The diagnostics message will then consist of the following elements:

- Two bytes of gateway diagnostics (device-related diagnostics)
- 64 bits of ID-specific diagnostics
- n x 3 bytes of channel-specific diagnostics (n: number of channels with active diagnostics)

With channel-specific diagnostics, the use of an error number enables the type of error to be indicated in plain text (e.g. Parameter error).

When Device-related Diagnostics is selected, an abbreviated diagnostics message is generated that simply shows the gateway diagnostics (device-related diagnostics). The diagnostics bytes of all station modules are attached that support diagnostics.

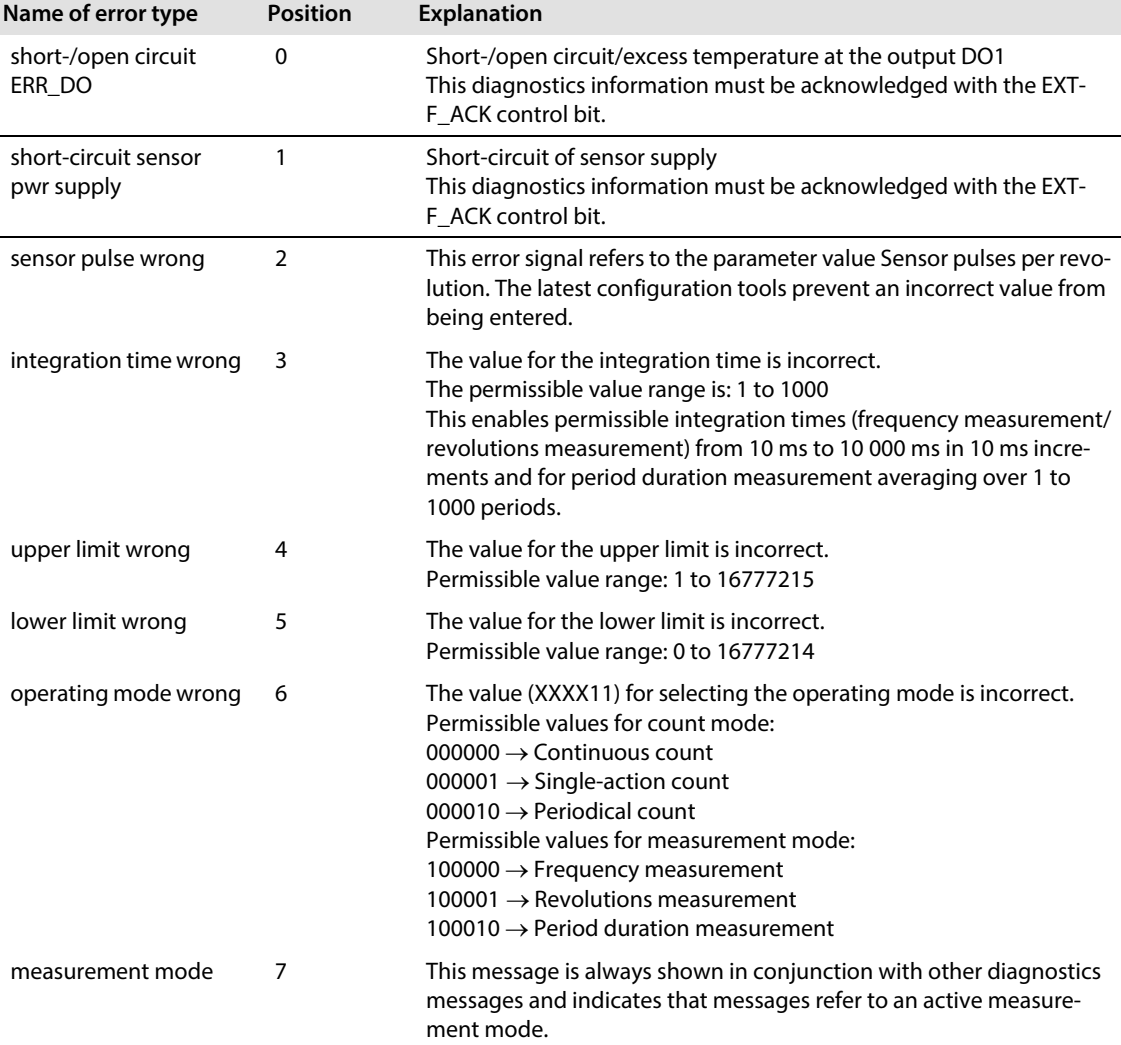

The Measurement mode diagnostic should only be set together with another diagnostics bit.

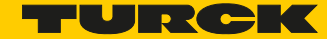

#### 9.1.3 Guide to setting the high and low words

Setting the lower and upper limit

## The **lower count limit** is divided as follows

(range: -2 147 483 648 (-231) to 0) in a High and a Low word:

Convert your decimal count limit to hexadecimal format.

- Example:
- The lower count limit is to be -123 456. This decimal value is represented in hexadecimal format (double word) as FFFE 1DC0.
- The hexadecimal value (double word) is divided into a High word (FFFE) and a Low word (1DC0). Both these values must be converted from hexadecimal to decimal values as many controllers only accept decimal values for setting parameters.
- Due to the fact that many tools and PCs can only process hexadecimal values in unsigned format during the conversion from hexadecimal to decimal values (i.e. bit 15 is not interpreted as a sign bit but as a value), negative values (bit  $15 = 1$ ) must be converted manually.
- $\blacksquare$  The following applies to the Low word: If bit 15 is not set, the Low word is converted to the corresponding positive decimal value.
- $\blacksquare$  In the example: Low word (hexadecimal): 1DC0 Low word (binary): 0001 111 1100 0000

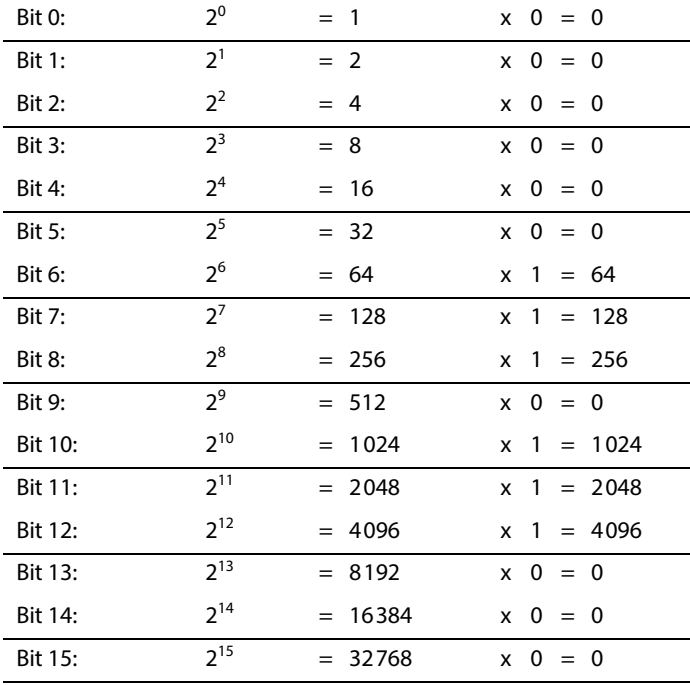

Low word (decimal): 7 616

- If bit 15 is set, the reciprocal value is formed. This procedure is described in the following for the High word.
- The same principle applies to the High word:
- If bit 15 is not set, the High word is converted to the corresponding positive decimal value.
- If bit 15 is set, the reciprocal value of the hexadecimal value is formed:

The high word (hex) is subtracted from the hexadecimal value FFFF. 1 is added to the result.

Example:  $FFFF - FFFE = 0001$  $0001 + 1 = 0002$ This value is converted to the corresponding decimal value:

In the example: 0002 is converted to 2 The result will be negative, as bit 15 is set in the High word (hex) (FFFE in signed format).

- You receive as a decimal value for FFFE: -2
- $\blacksquare$  In the example: High word (hexadecimal): FFFE High word (binary): 1111 1111 1111 1110 High word (decimal): -2
- The calculated values are entered in the appropriate entry lines of the parameter mask for the BL20 counter module (count mode).

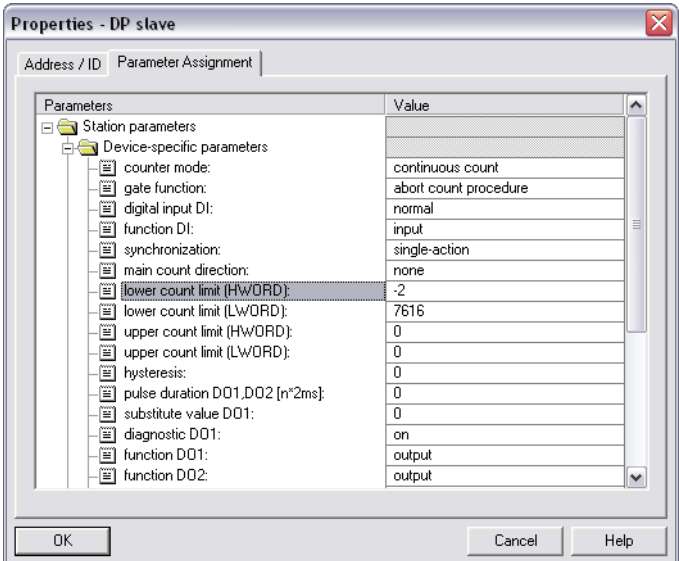

Fig. 33: Entering the lower count limit as a High and Low word (dez.)

The **upper count limit** is divided as follows

(range: 0 to +2 147 483 647 (231-1)) in a High and a Low word:

- Convert your decimal count limit to hexadecimal format. The upper count limit is always a positive value.
- Example:

The upper count limit is to be 12 345 678. This decimal value is represented in hexadecimal format (double word) as 00BC 614E.

- The hexadecimal value (double word) is divided into a High word (00BC) and a Low word (614E).
- $\blacksquare$  The Low value is converted to a decimal value:
- $\blacksquare$  In the example:

Low word (hexadecimal): 614E

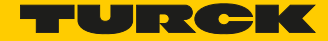

#### Low word (binary): 0110 0001 0100 1110

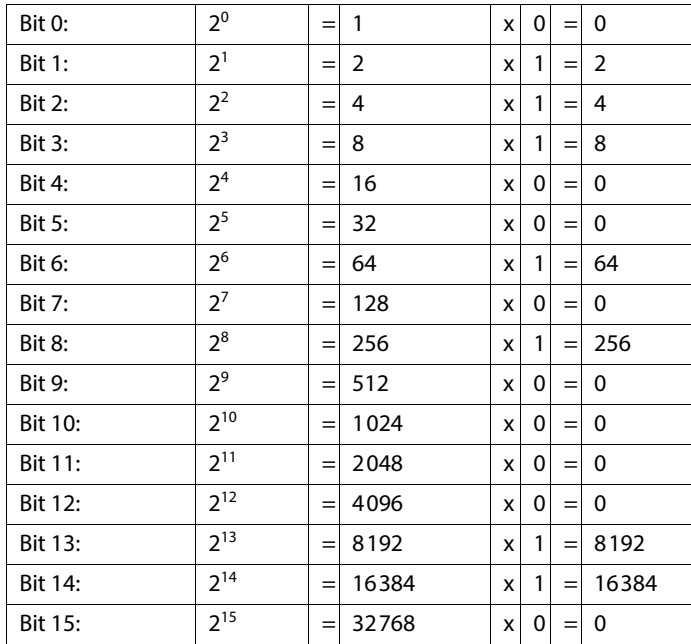

Low word (decimal): 24 910

■ The same principle applies to the High word:

- $\blacksquare$  In the example: High word (hexadecimal): 00BC High word (binary): 0000 0000 1011 1100 High word (decimal): 188
- The calculated values are entered in the appropriate entry lines of the parameter mask for the BL20 counter module (count mode).

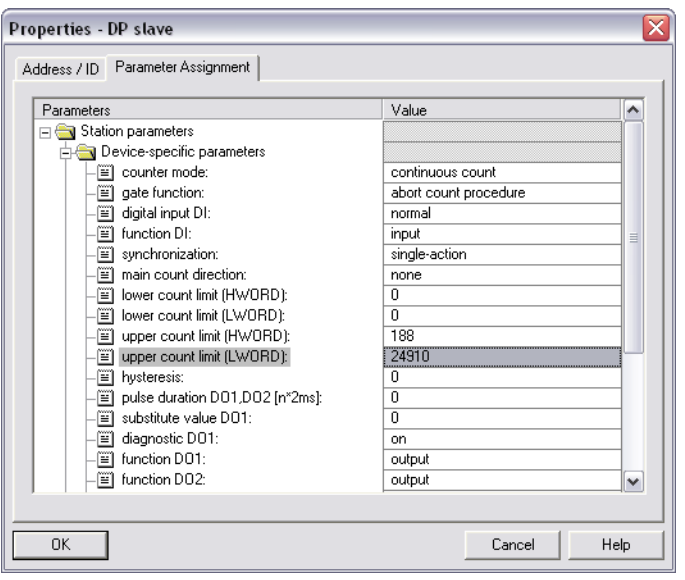

Fig. 34: Entering the upper count limit as a High and Low word (dez.)

#### 9.1.4 Setting the lower and upper measuring limits

The lower measuring limit is divided as follows into a High and a Low word:

- Convert your decimal measuring limit to hexadecimal format.
- $\blacksquare$  Example: The lower measuring limit is to be 654 321. This decimal value is represented in hexadecimal format (double word) as 0009 FBF1.
- The hexadecimal value (double word) is divided into a High word (0009) and a Low word (FBF1).
- The Low value is converted to a decimal value:
- $\blacksquare$  In the example: Low word (hexadecimal): FBF1

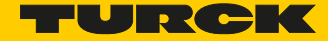

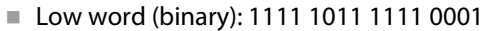

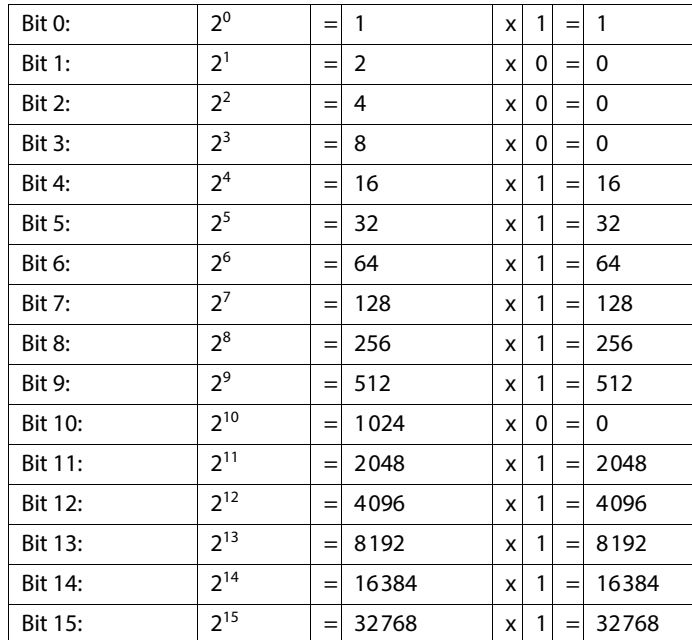

Low word (decimal): 64 497

- The same principle applies to the High word:
- $\blacksquare$  In the example: High word (hexadecimal): 0009 High word (binary): 0000 0000 0000 1001 High word (decimal): 9
- The calculated values are entered in the appropriate entry lines of the parameter mask for the BL20 counter module (measurement mode).

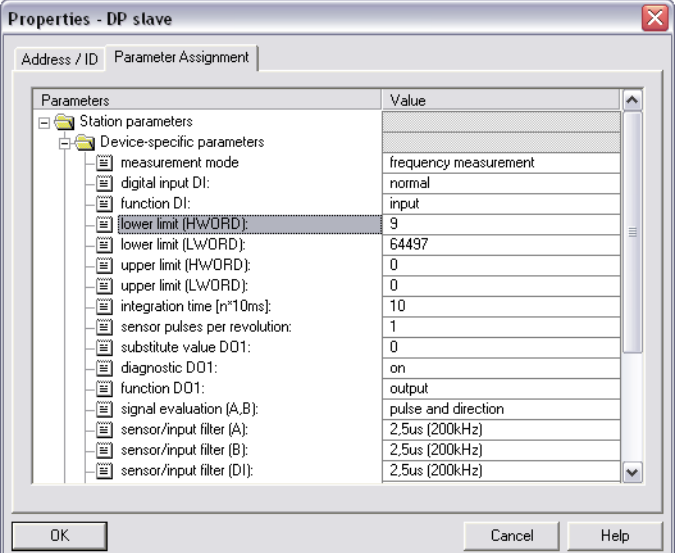

Fig. 35: Entering the lower measuring limit as a High and Low word (dez.)

The **upper measuring limit** is divided as follows into a High and a Low word:

■ Convert your decimal measuring limit to hexadecimal format.

■ Example:

The upper measuring limit is to be 782 955. This decimal value is represented in hexadecimal format (double word) as 000B F26B.

- The hexadecimal value (double word) is divided into a High word (000B) and a Low word (F26B).
- The Low value is converted to a decimal value:
- $\blacksquare$  In the example:

Low word (hexadecimal): F26B Low word (binary): 1111 0010 0110 1011

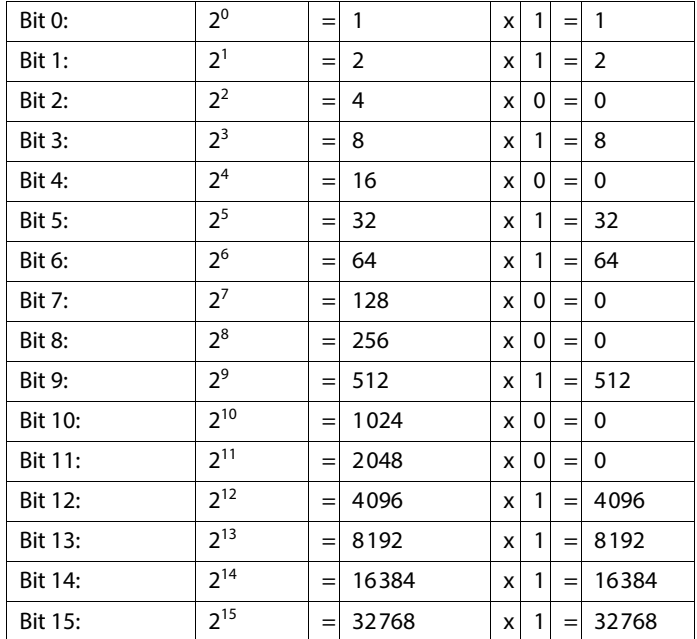

Low word (decimal): 62 059

■ The same principle applies to the High word:

 $\blacksquare$  In the example:

High word (hexadecimal): 000B High word (binary): 0000 0000 0000 1011 High word (decimal): 11

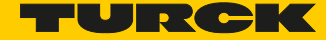

■ The calculated values are entered in the appropriate entry lines of the parameter mask for the BL20 counter module (measurement mode).

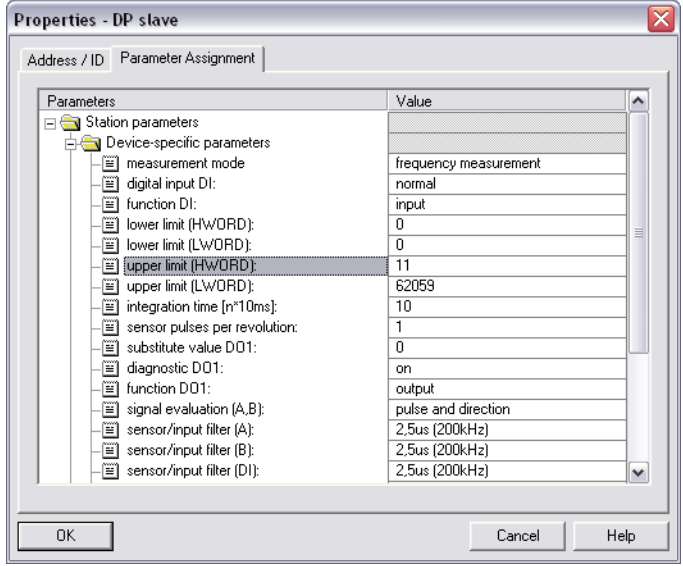

Fig. 36: Entering the upper measuring limit as a High and Low word

## 9.2 Integration of the RS232 module BL20-1RS232

#### 9.2.1 Data image

Process input data (PDin)

The incoming data are stored in the receive-buffer of the BL20-1RS232 module, segmented and transferred to the PLC via the module bus and the gateway.

The transmission is realized in a 8-byte format, structured as follows:

- 6 byte user data
- 1 byte diagnostic data
- 1 status byte, used to guarantee error free data-transmission.

| Data image                            |                                                                                               |
|---------------------------------------|-----------------------------------------------------------------------------------------------|
| Process input data PDin (RSxxx-> SPS) |                                                                                               |
| Byte                                  | bit 7<br>bit 6<br>bit 5<br>bit 3<br>bit 2<br>bit 1<br>bit 0<br>bit 4                          |
| 0                                     | data byte 5                                                                                   |
| 1                                     | data byte 4                                                                                   |
| $\overline{2}$                        | data byte 3                                                                                   |
| 3                                     | data byte 2                                                                                   |
| 4                                     | data byte 1                                                                                   |
| 5                                     | data byte 0                                                                                   |
| 6                                     | Diagnostic data                                                                               |
|                                       | HndSh<br><b>Buf</b><br>Frame<br>Hw<br>Prm<br>reserved<br>Failure<br>Ovfl<br>Err<br>Err<br>Err |
| 7                                     | Status byte                                                                                   |
|                                       | TX_CNT_ACK<br><b>STAT</b><br>RX_CNT<br>RX BYTE CNT                                            |

Fig. 37: Data image PLC input data

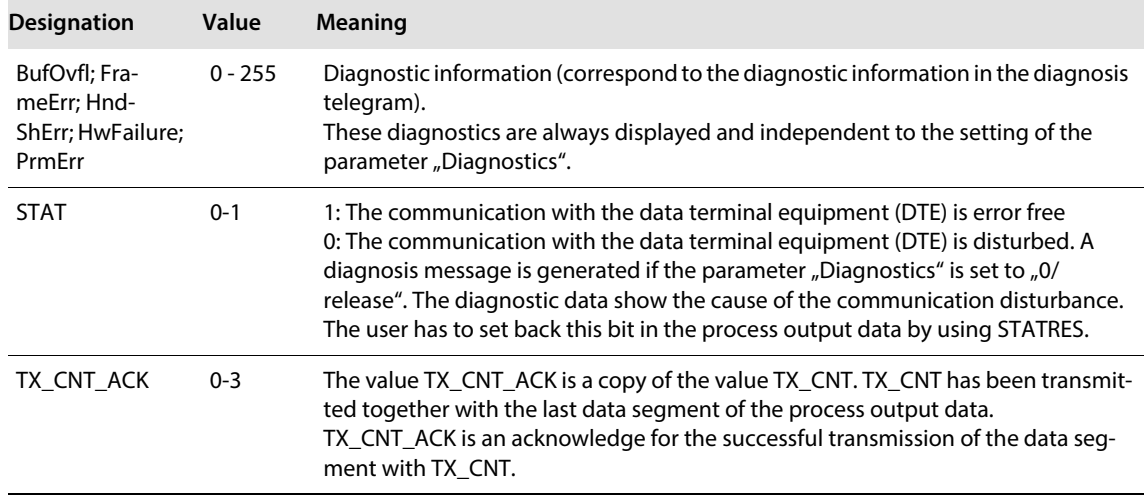

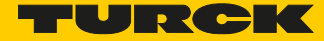

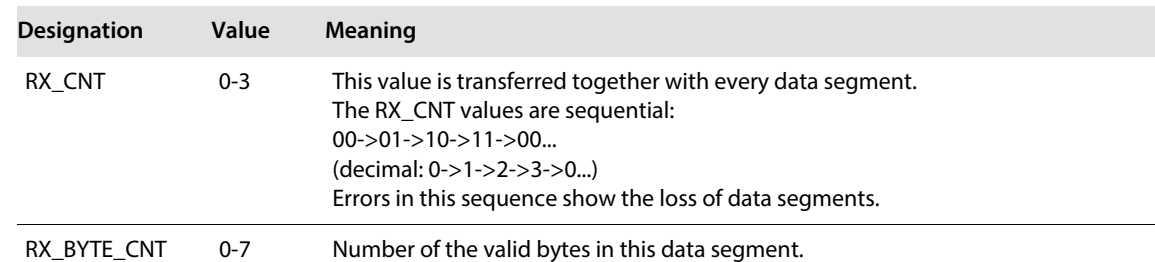

#### Process output data (PDout)

Process output data are data which are sent from the PLC via the gateway and the BL20-1RS232 module to a connected field device.

The data received from the PLC are loaded into the transmit- buffer in the BL20-1RS232 module.

The fieldbus specific transmission for PROFIBUS-DP is realized in a 8-byte format which is structured as follows:

- 6 byte user data
- 1 byte containing signals to flush the transmit- and receive buffer.
- 1 control byte, used to guarantee error free data-transmission.

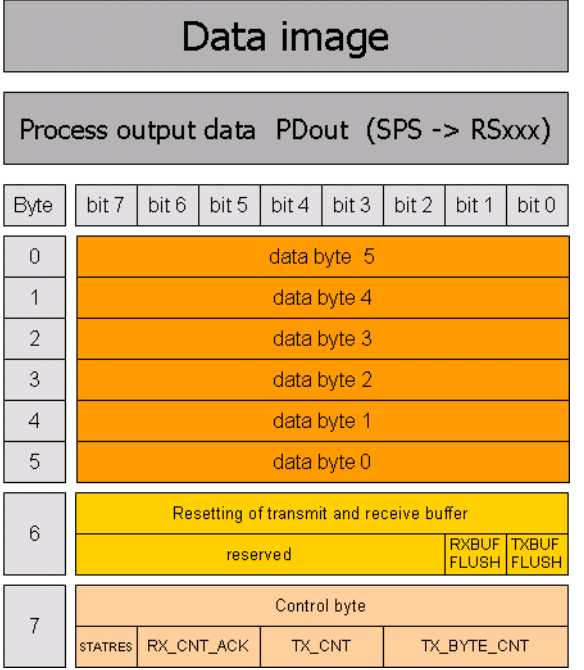

Fig. 38: Process output data

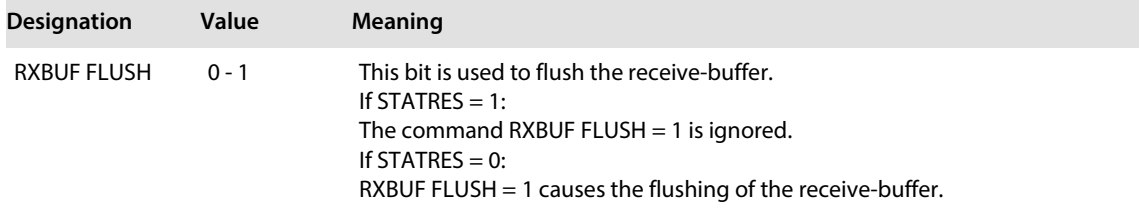

## Integration of Technology Modules in PROFIBUS-DP

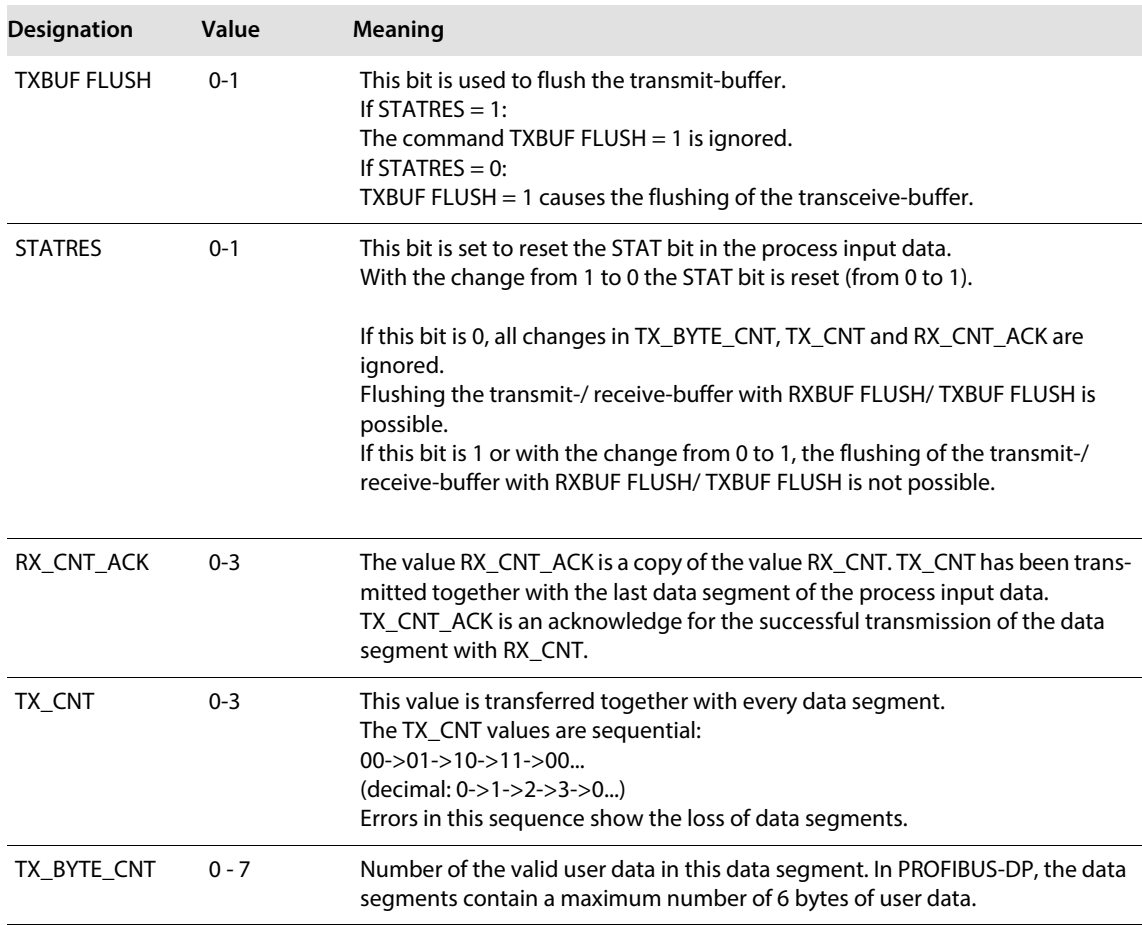

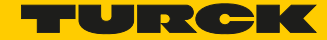

## 9.3 Integration of the RS485/422 module BL20-1RS485/422

9.3.1 Data image

Process input data (PDin)

The incoming data are stored in the receive-buffer of the BL20-1RS485/422 module, segmented and transferred to the PLC via the module bus and the gateway.

The transmission is realized in a 8-byte format, structured as follows:

- $\blacksquare$  6 byte user data
- 1 byte diagnostic data
- 1 status byte, used to quarantee error free data-transmission.

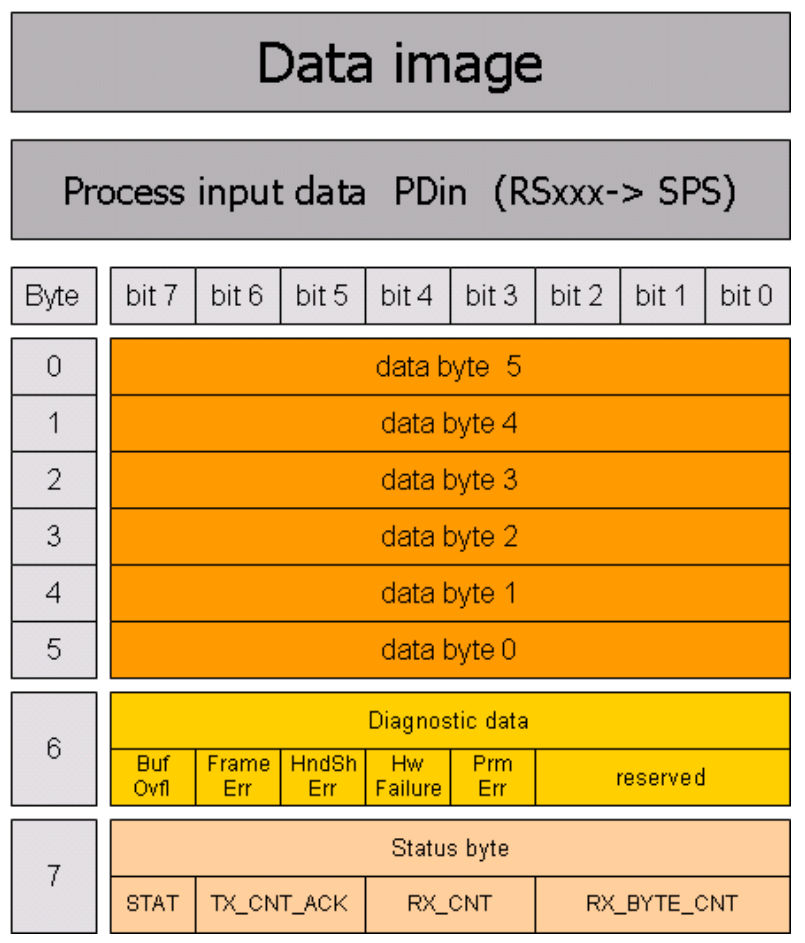

Fig. 39: Data image PLC input data

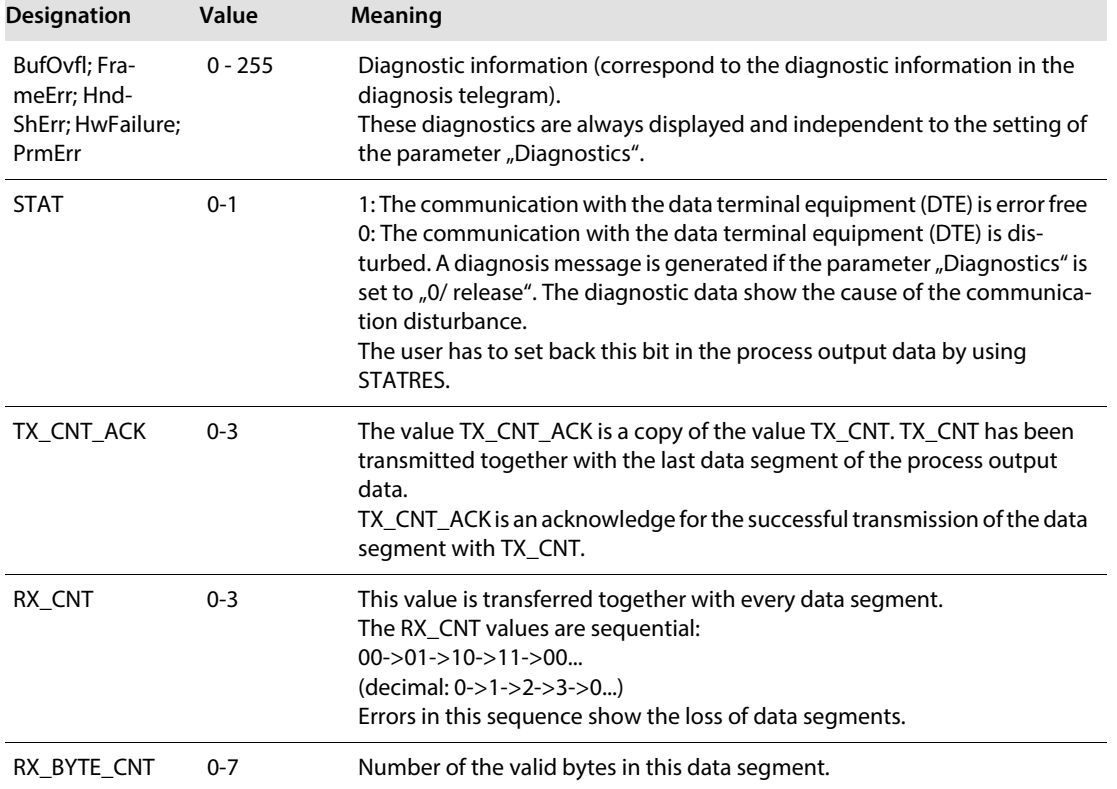

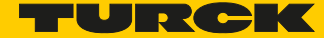

#### Process output data (PDout)

Process output data are data which are sent from the PLC via the gateway and the BL20-1RS485/422 module to a connected field device.

The data received from the PLC are loaded into the transmit- buffer in the BL20-1RS485/422 module. The fieldbus specific transmission for PROFIBUS-DP is realized in a 8-byte format which is structured as follows:

- $\blacksquare$  6 byte user data
- 1 byte containing signals to flush the transmit- and receive buffer.
- 1 control byte, used to quarantee error free data-transmission.

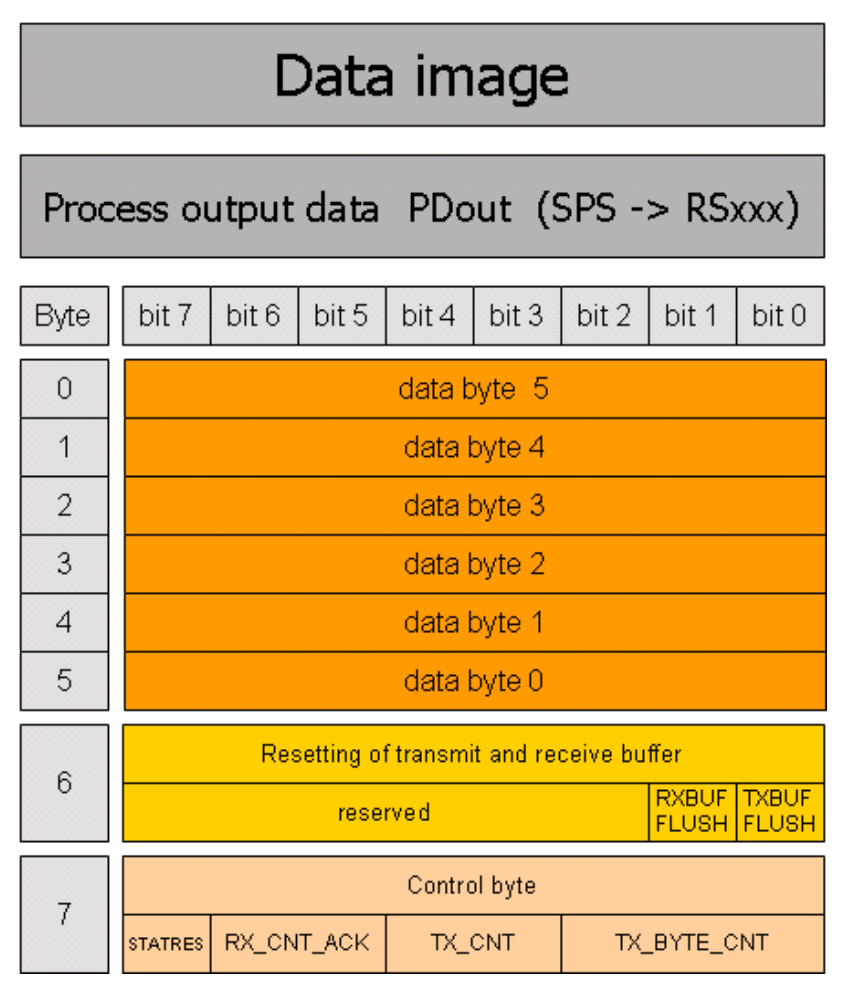

Fig. 40: Process output data

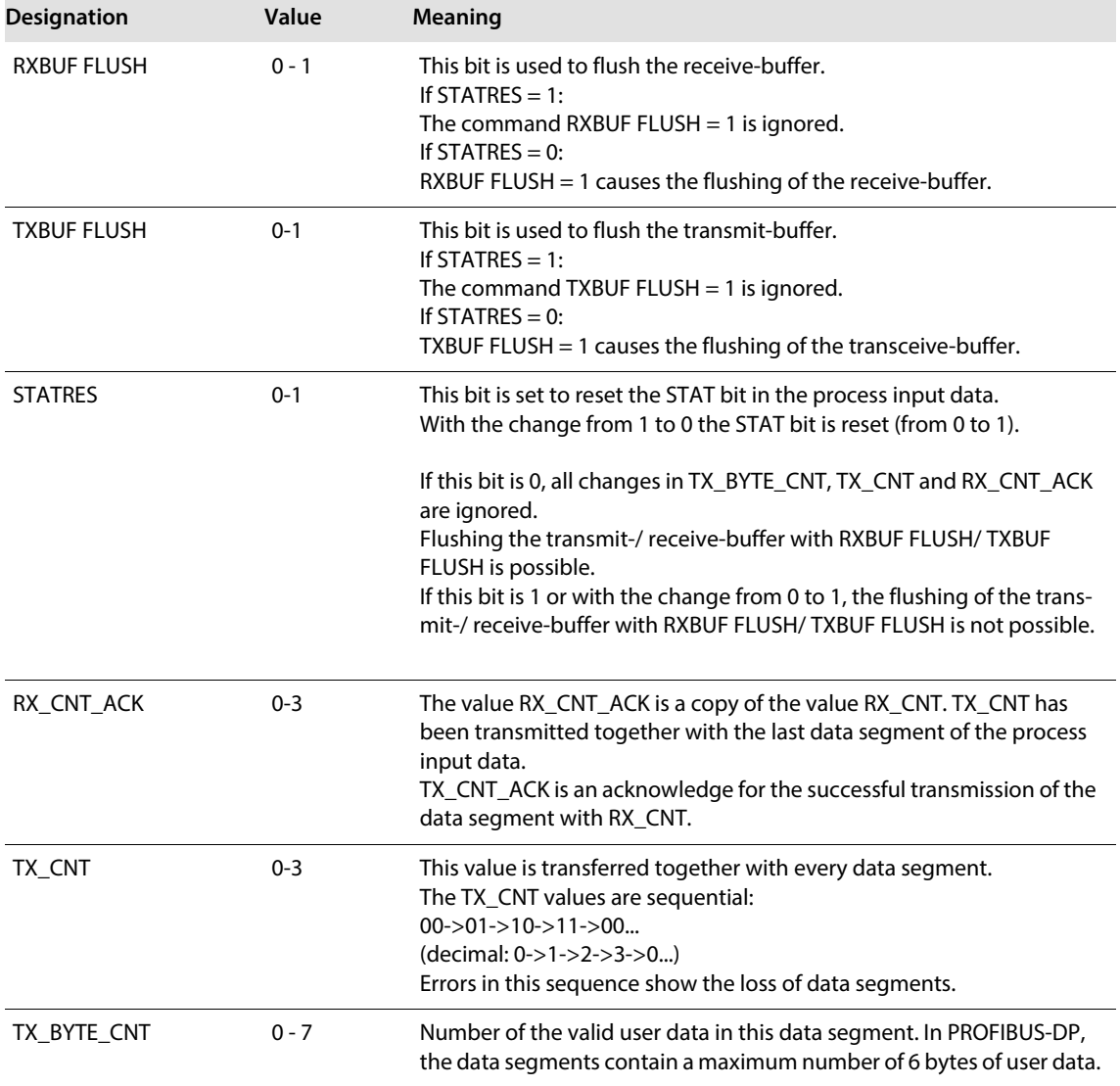

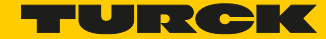

## 9.4 Integration of the SSI module BL20-1SSI

9.4.1 Data image

#### Process input data (PDin)

The field input data is transferred from the connected field device to the BL20-1SSI module.

The process input data is the data that is transferred to the PLC from the BL20-1SS1 via a gateway.

This is transferred in an 8 byte format as follows:

- 4 bytes are used for representing the data that was read from the register with the address stated at REG\_RD\_ADR.
- When necessary, 1 byte represents the register address of the read data and an acknowledgement that the read operation was successful.
- 1 byte can be used to transfer status messages of the SSI encoder. This byte also contains an acknowledgement that the write operation to the register was successful and indication of an active write operation.
- 1 byte contains the results of comparison operations with the SSI encoder value.
- $\blacksquare$  1 byte contains messages concerning the communication status between the BL20-1SSI module and the SSI encoder, as well as other results of comparison operations.

The following table describes the structure of the 8 x 8 bits of the process input data. STS (or ERR) contains non-retentive status information, i.e. the bit concerned indicates the actual status.

FLAG describes a retentive flag that is set in the event of a particular event. The bit concerned retains the value until it is reset:

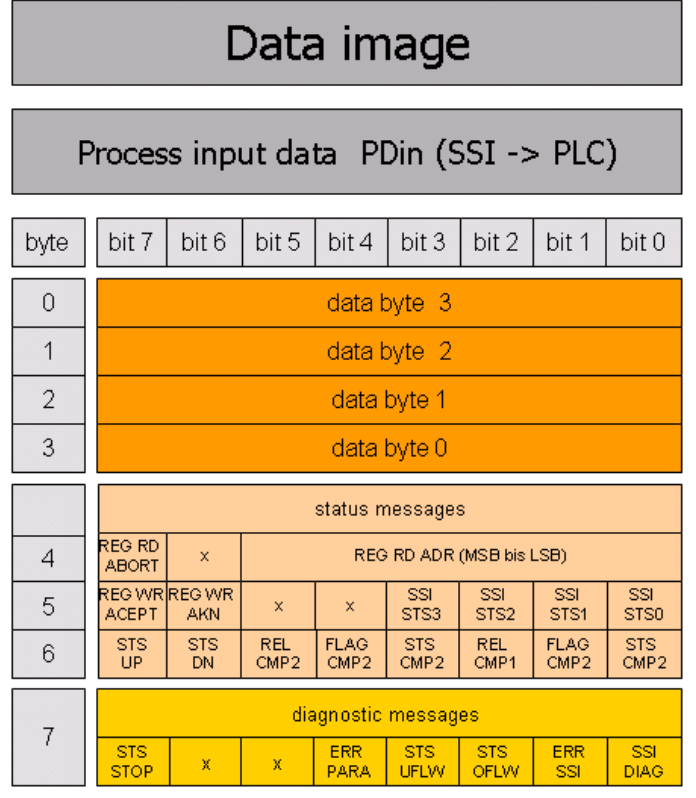

Fig. 41: Process input data

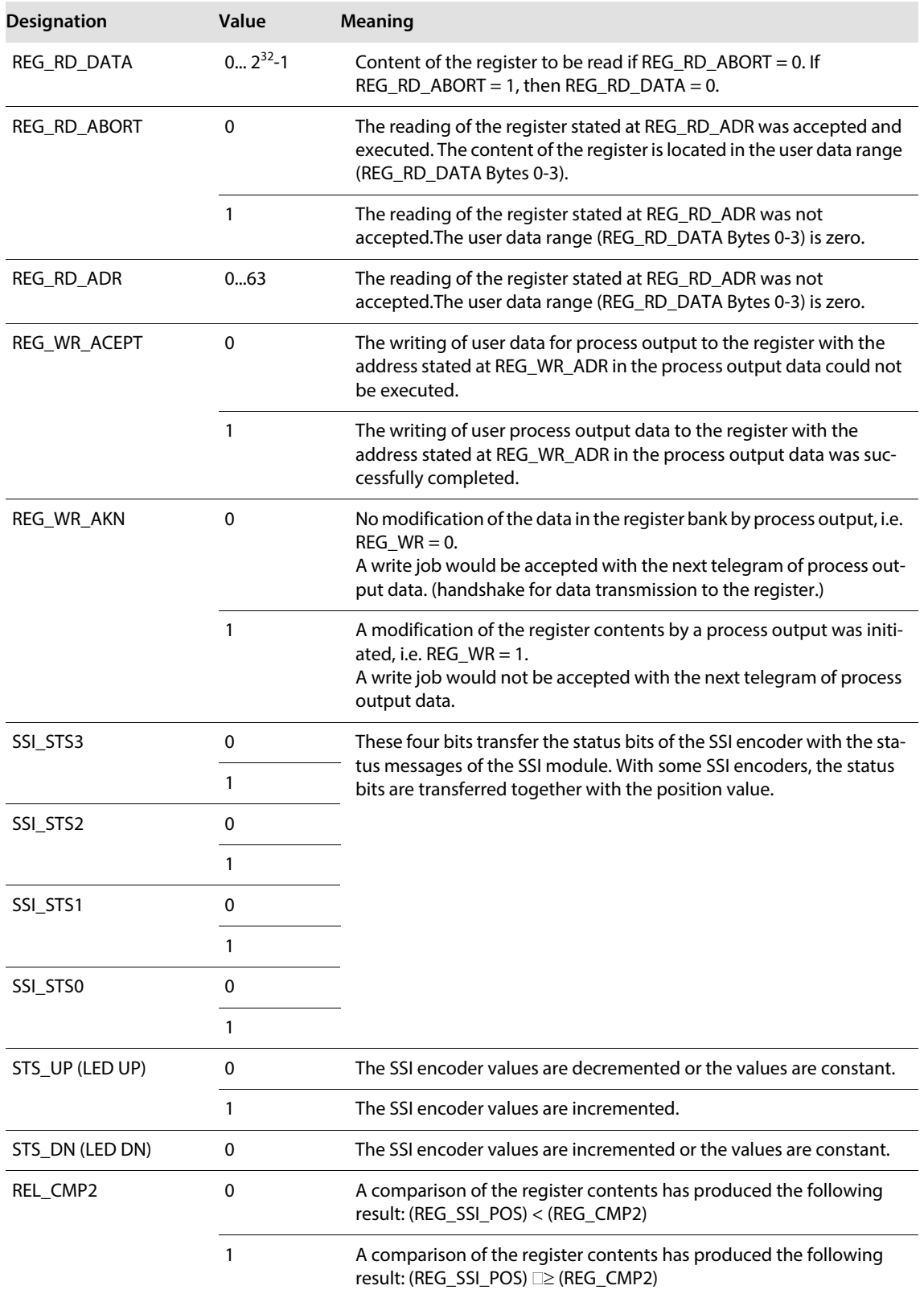

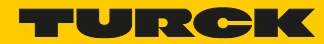

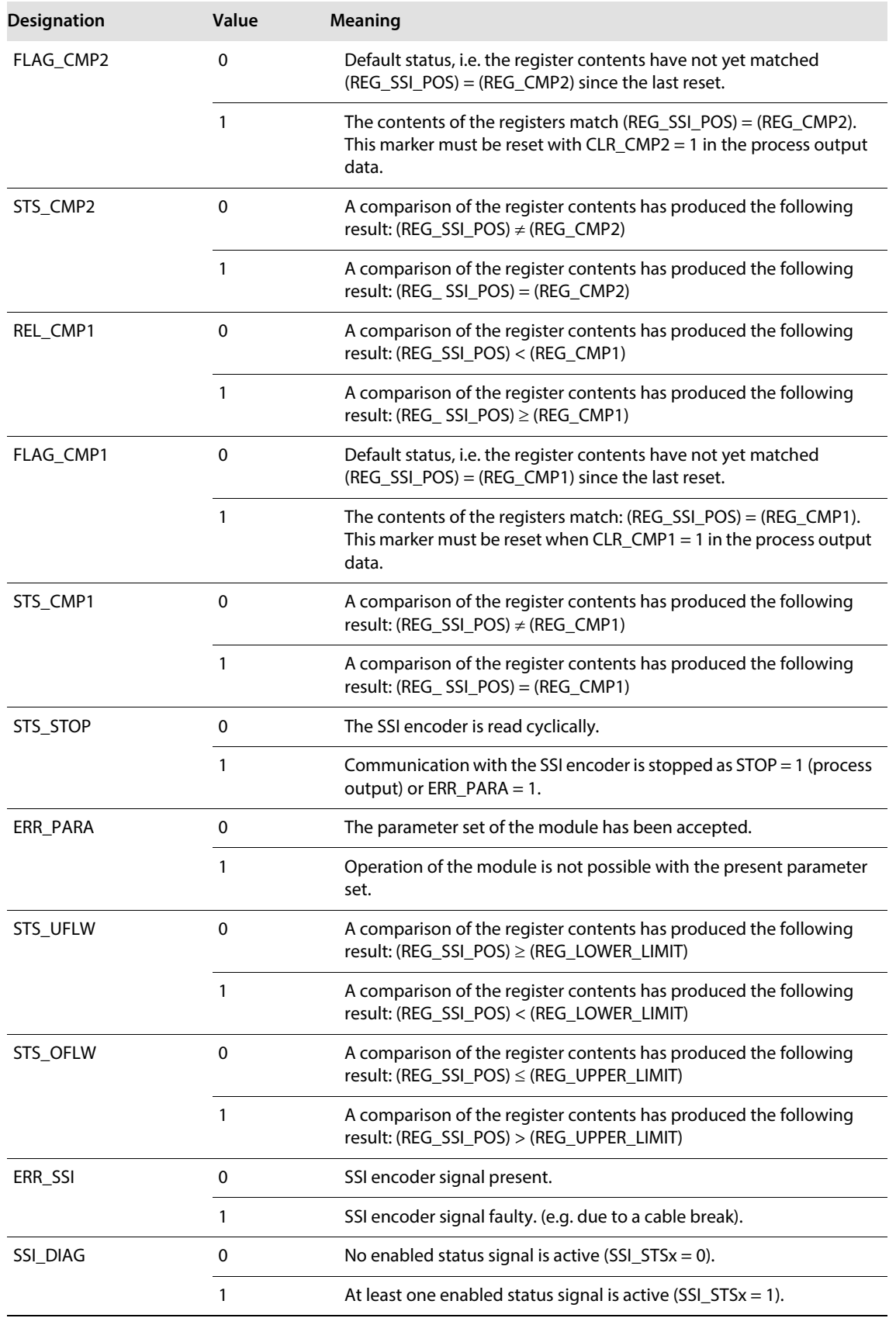

#### Process output data (PDout)

The field output data is transferred from the BL20-1SSI module to the connected field device.

The process output data is the data that is output from the PLC to the BL20-1SSI module via a gateway. This is transferred in an 8 byte format as follows:

- 4 bytes are used for representing the data that is to be written to the register with the address specified at REG\_WR\_DATA.
- 1 byte contains the register address for the data that is to be read with the next response telegram.
- 1 byte contains the register address of the data to be written to bytes 0 to 3 of this telegram and a write request.
- 1 byte is used for controlling the comparison operations.
- $\blacksquare$  1 byte contains a Stop bit for interrupting communication with the encoder.

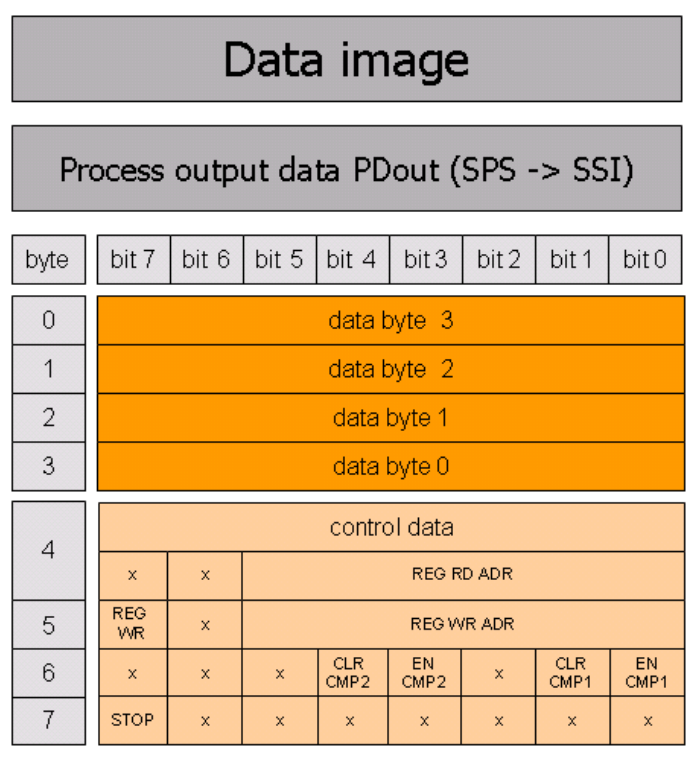

Fig. 42: Process output data

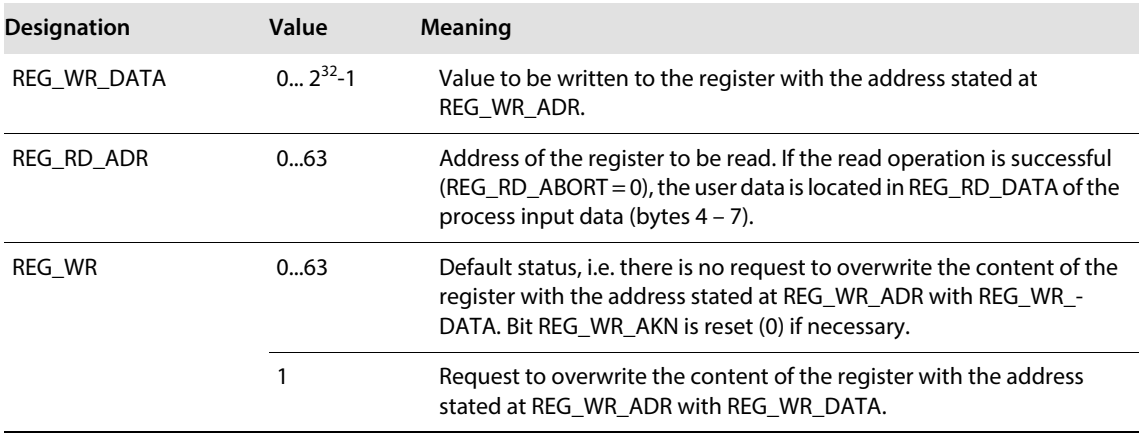

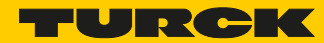

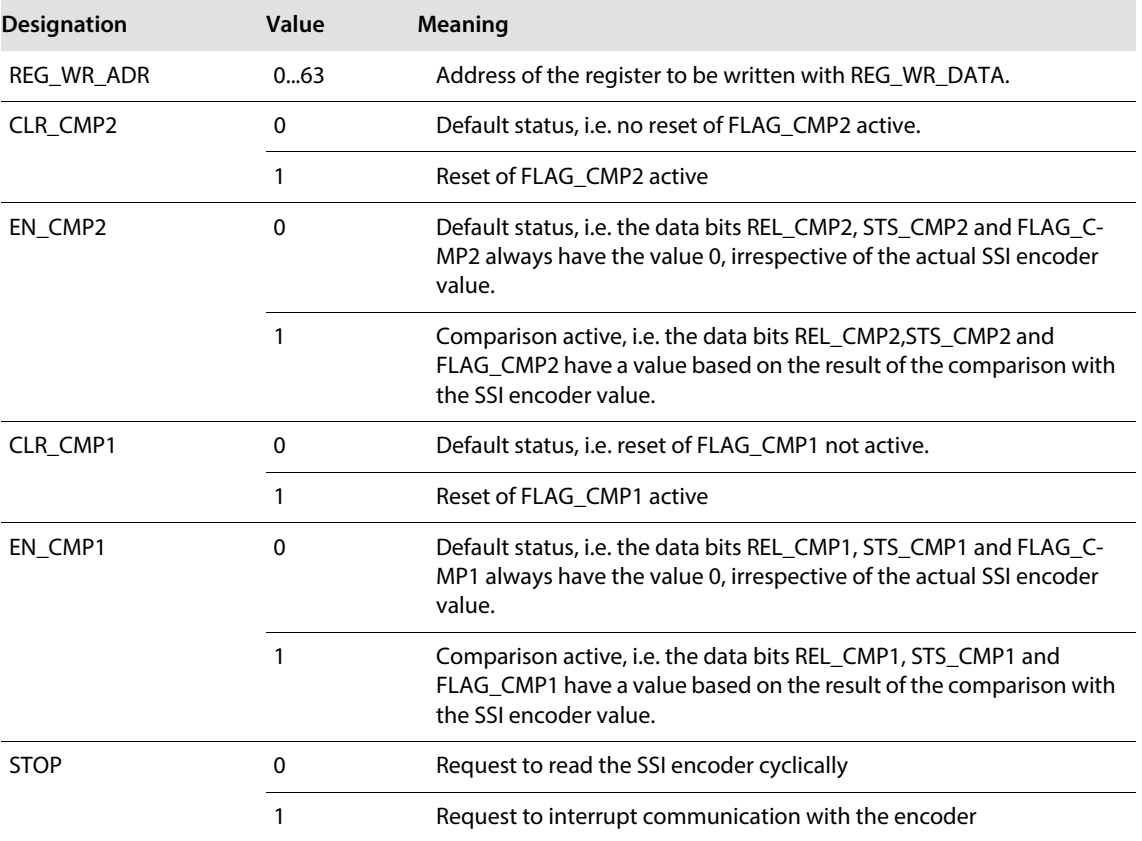

## 9.5 Integration of the SWIRE module BL20-E-1SWIRE

The module can be integrated if the gateway firmware is at least Version 1.51.

#### 9.5.1 Data mapping under PROFIBUS-DP

Process input

The field input data is transferred from the connected SWIRE-BUS to the XVS400 5.7"; MS2 5.7" module. The process input data is the data that is transferred by the XVS400 5.7"; MS2 5.7" module via a gateway to the PLC. The transfer is carried out in 8-byte format. 4 bits are reserved for each SWIRE slave. The following information can be transferred:

- Contactor coil on/off
- Motor-protective circuit-breaker off or tripped/on
- Status of the slave o.k./diagnostics message present

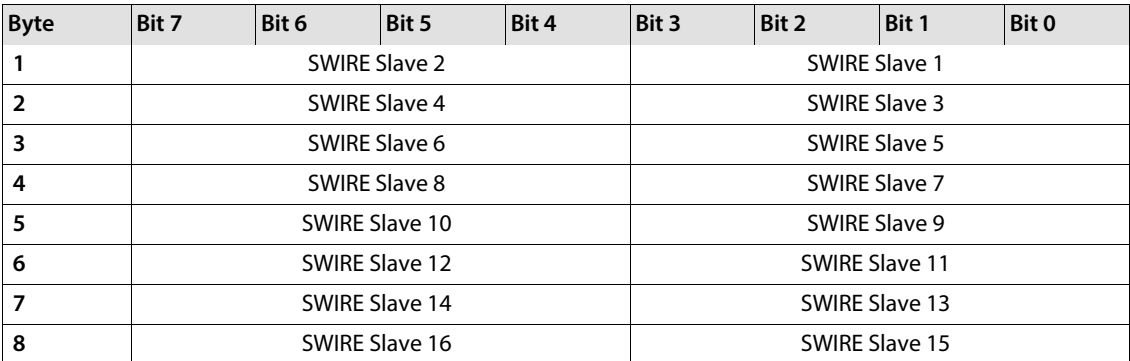

The data of SWIRE slave 1 is the data of the first physical slave on the SWIRE bus. The remaining slaves are assigned in consecutive order accordingly. The meaning of the data of an SWIRE slave depends on the product concerned.

Meaning of the 4-bit process input data on an SWIRE-DIL device:

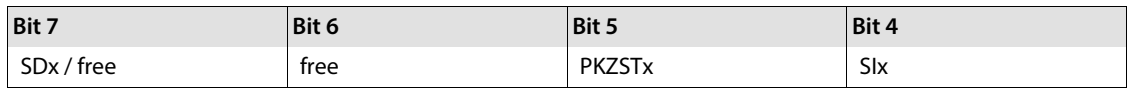

The following table shows the meaning of the data bits:

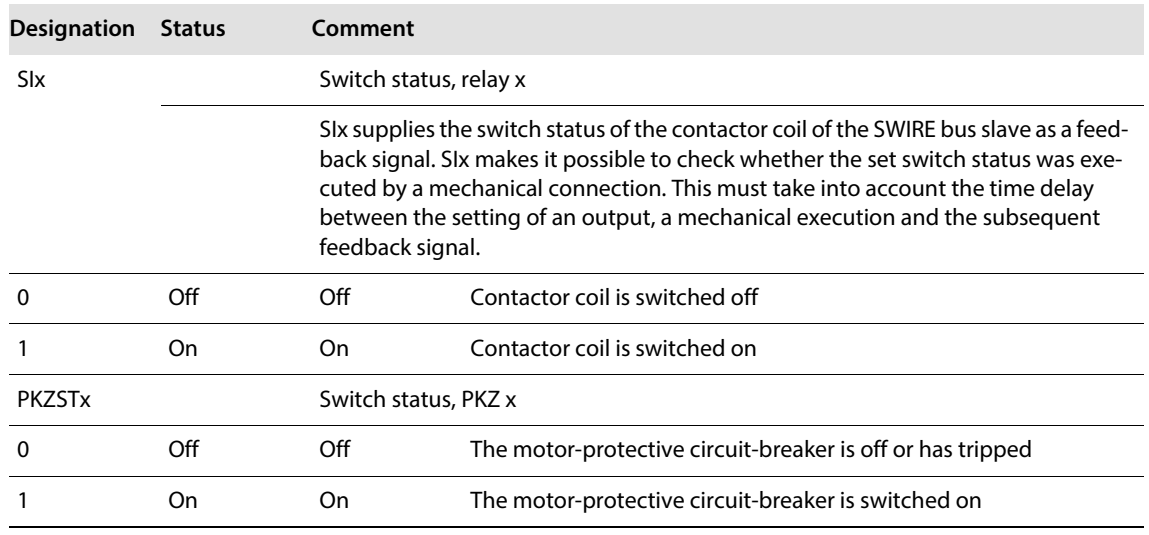

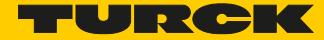

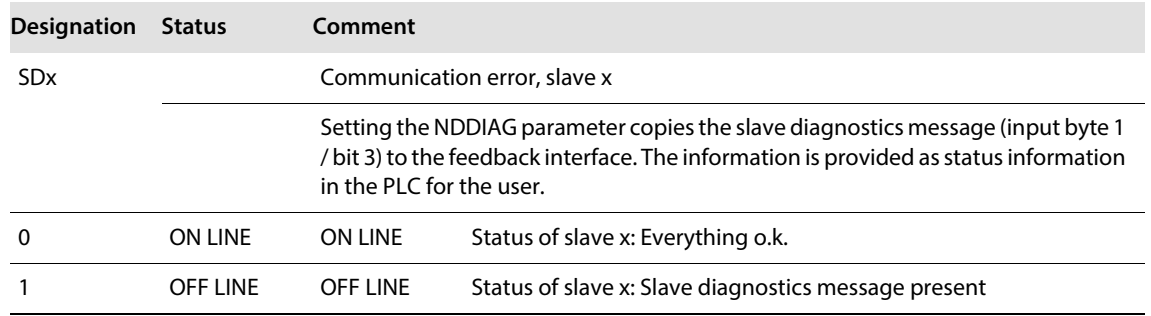

#### Process output

Field output data is output from an XVS400 5.7"; MS2 5.7" module to a field device. The process output data is the data that is transferred by the PLC via a gateway to the XVS400 5.7"; MS2 5.7" module. The transfer is carried out in 8-byte format. 4 bits are reserved for each SWIRE slave. The following information is transferred:

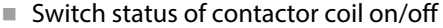

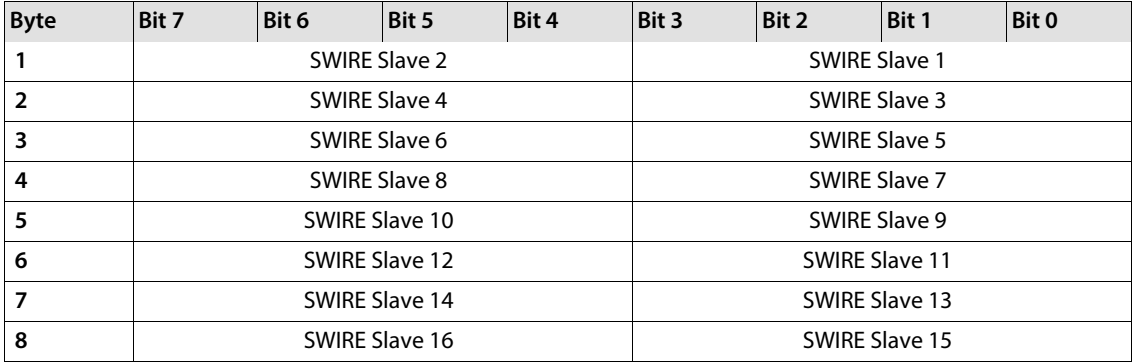

The data of SWIRE slave 1 is the data of the first physical slave on the SWIRE bus. The remaining slaves are assigned in the same way. The meaning of the data of an SWIRE slave depends on the product concerned.

Meaning of the 4-bit process output data on an SWIRE-DIL device:

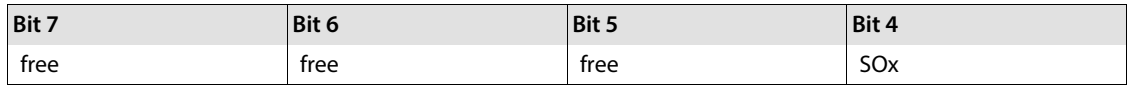

The following table shows the meaning of the data bits:

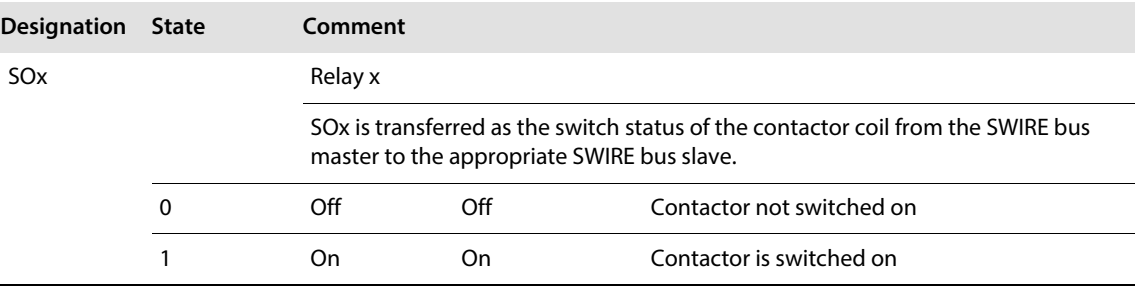

#### **Diagnostics**

Diagnostics data contains the error messages for the higher-level system that are related to operation and application.

The diagnostics indication mode for the PROFIBUS-DP gateway can be set in two ways with the "Gateway diagnostics" parameter. "Devices, ID, Channel diagnostics" selects a more detailed diagnostics indication. The diagnostics message then consists of:

- 2 bytes of gateway diagnostics (device-related diagnostics)
- 64 bits of ID-specific diagnostics
- $\blacksquare$  n  $\infty$  3 bytes channel-specific diagnostics (n: number of channels with active diagnostics)

The channel specific diagnostics indication enables the name of the error type to be displayed in plain text (e.g. Parameter error) through the use of an error number.

When "Device-related Diagnostics" is selected, an abbreviated diagnostics message is generated that simply shows the gateway diagnostics (device-related diagnostics). The diagnostics bytes of all station modules are attached that support diagnostics.

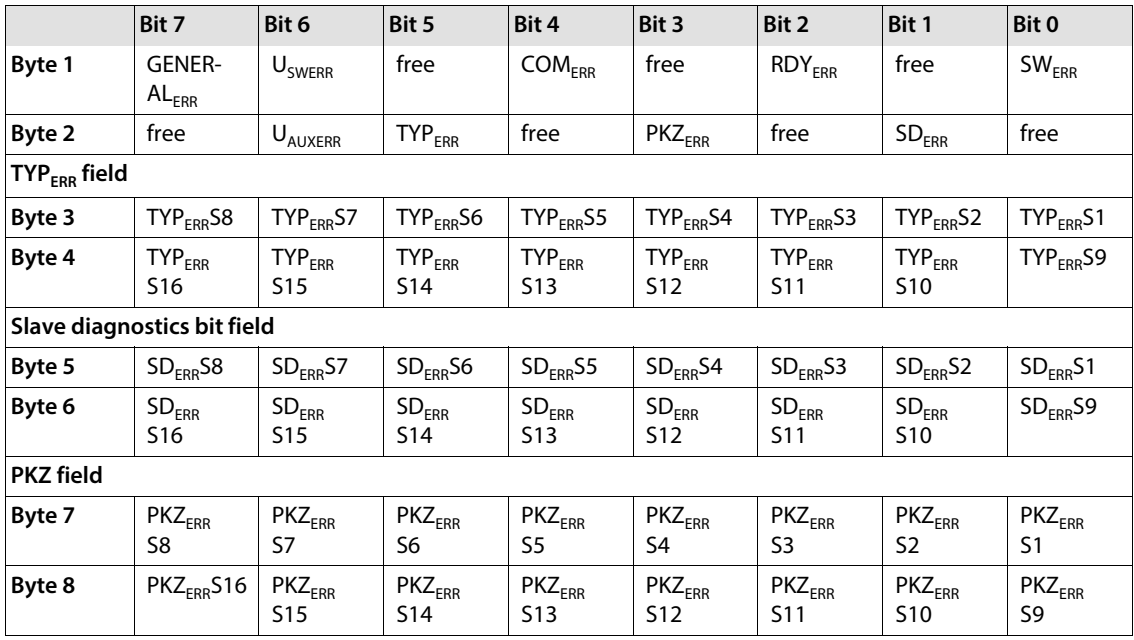

The following table shows the meaning of the diagnostics bits:

## **Designation Value Meaning Byte 1** SW<sub>ERR</sub> SWIRE MASTER The configuration was accepted according to the parameter setting and the SWIRE bus is in data exchange mode. 0 Data exchange The bus is in data exchange mode 1 Offline The configuration was not accepted, the bus does not switch to data exchange mode. (SW LED flashing)

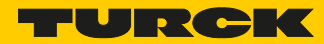

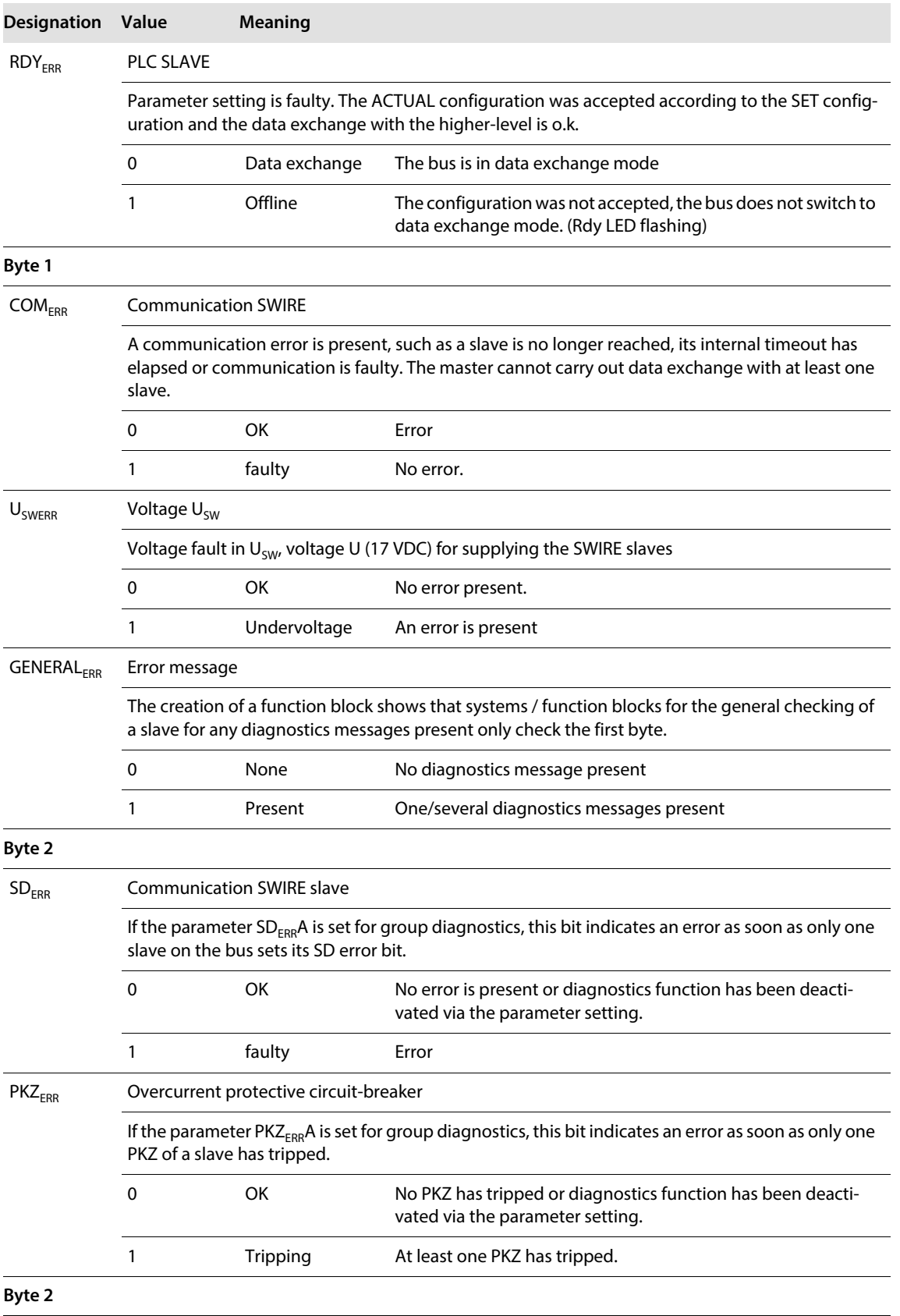

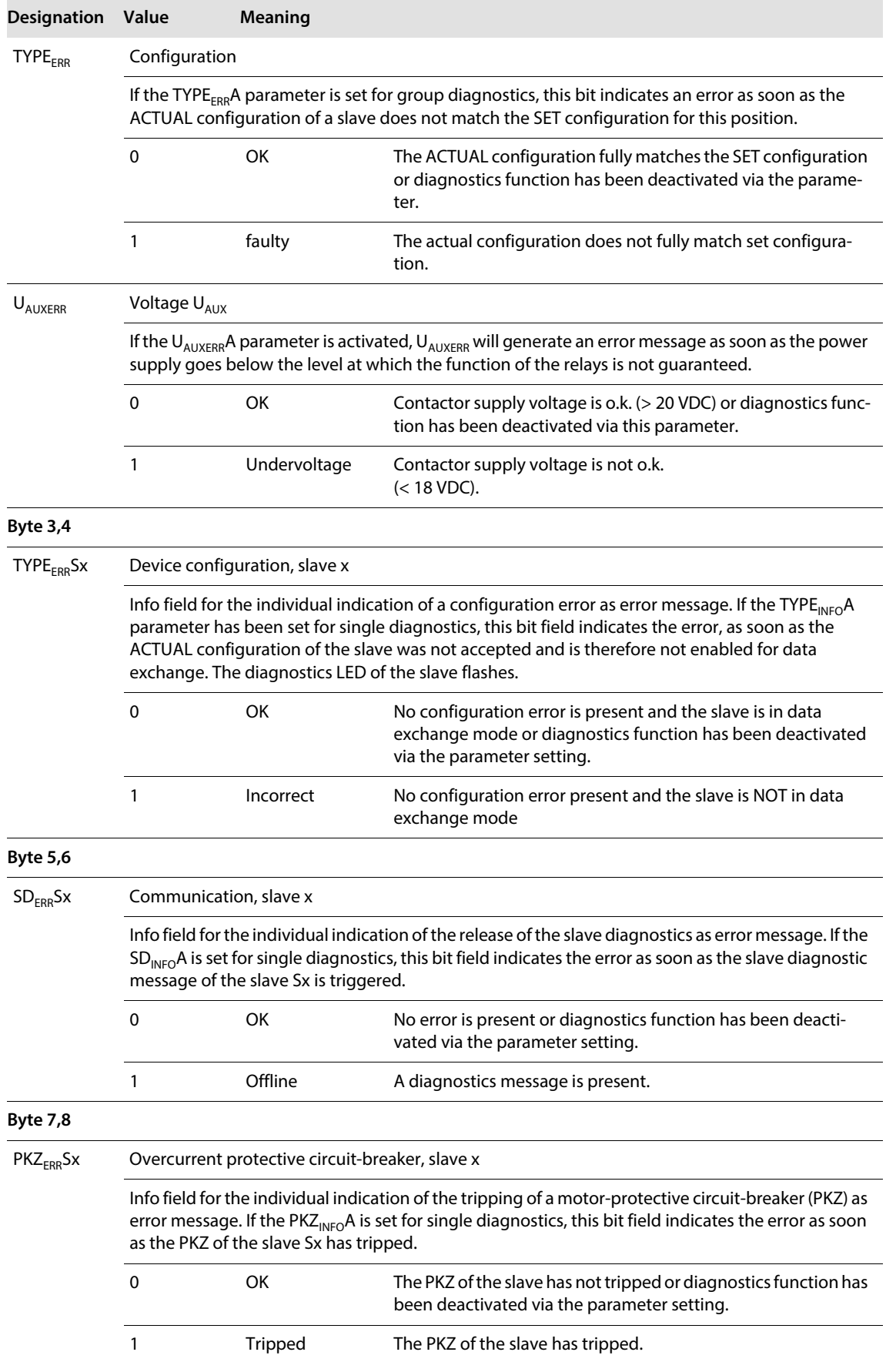

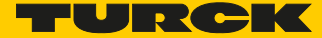

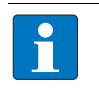

### **NOTE**

The error messages U<sub>AUX</sub>ERR, TYPE<sub>ERR</sub>, TYPE<sub>ERR</sub>Sx, PKZ<sub>ERR</sub>, PKZ<sub>ERR</sub>Sx, SD<sub>ERR</sub> and SD<sub>ERR</sub>Sx can be deactivated via the parameter setting.

#### Parameters

Parameters must be assigned to the module for correct operation of the application and in order to make it functional.

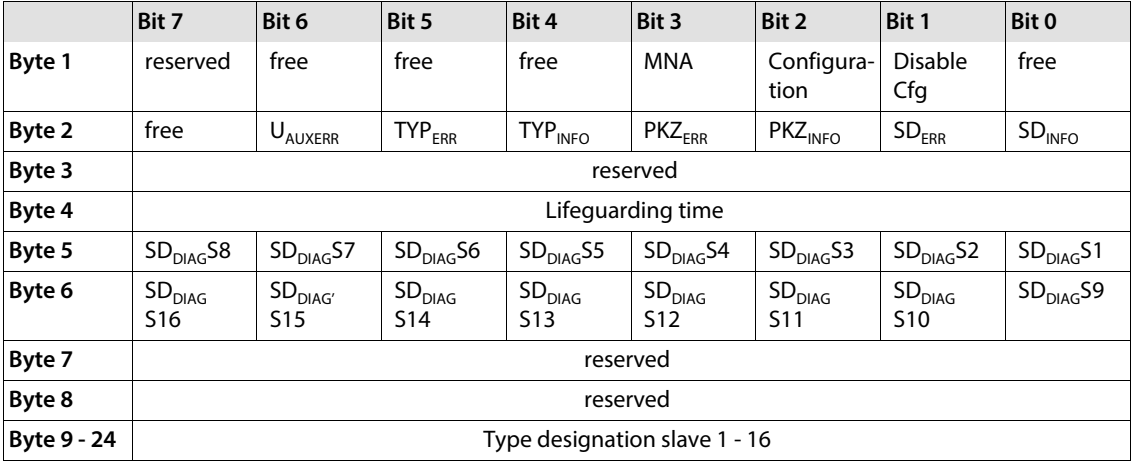

The following table shows the meaning of the parameter bits. Default values are shown in **bold**.

#### **Designation Status**

#### **Byte 1**

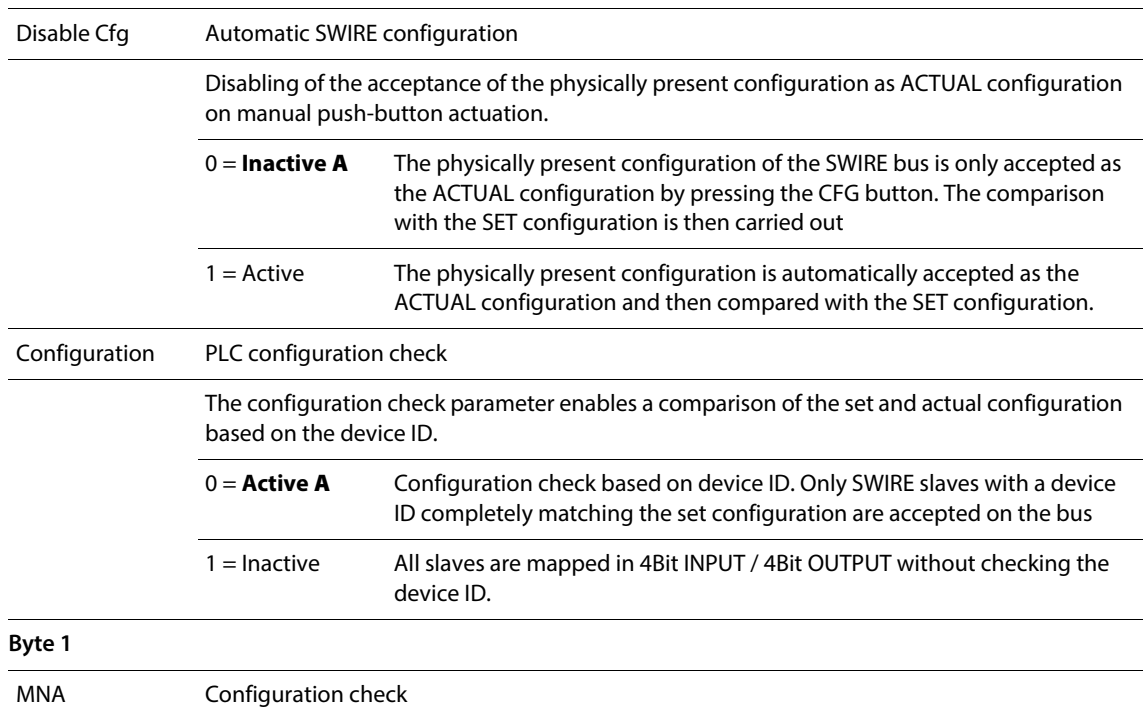

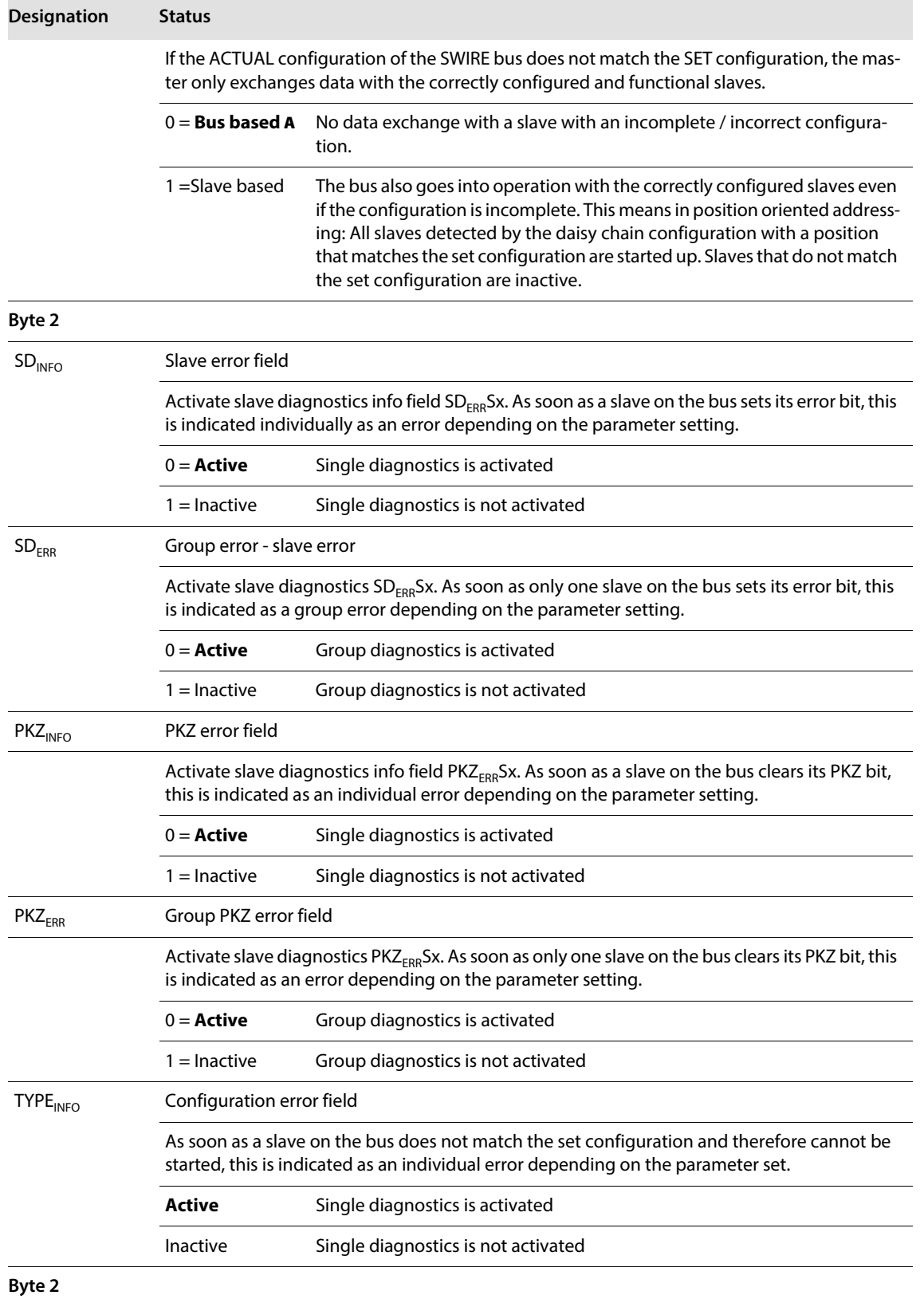

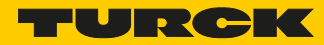

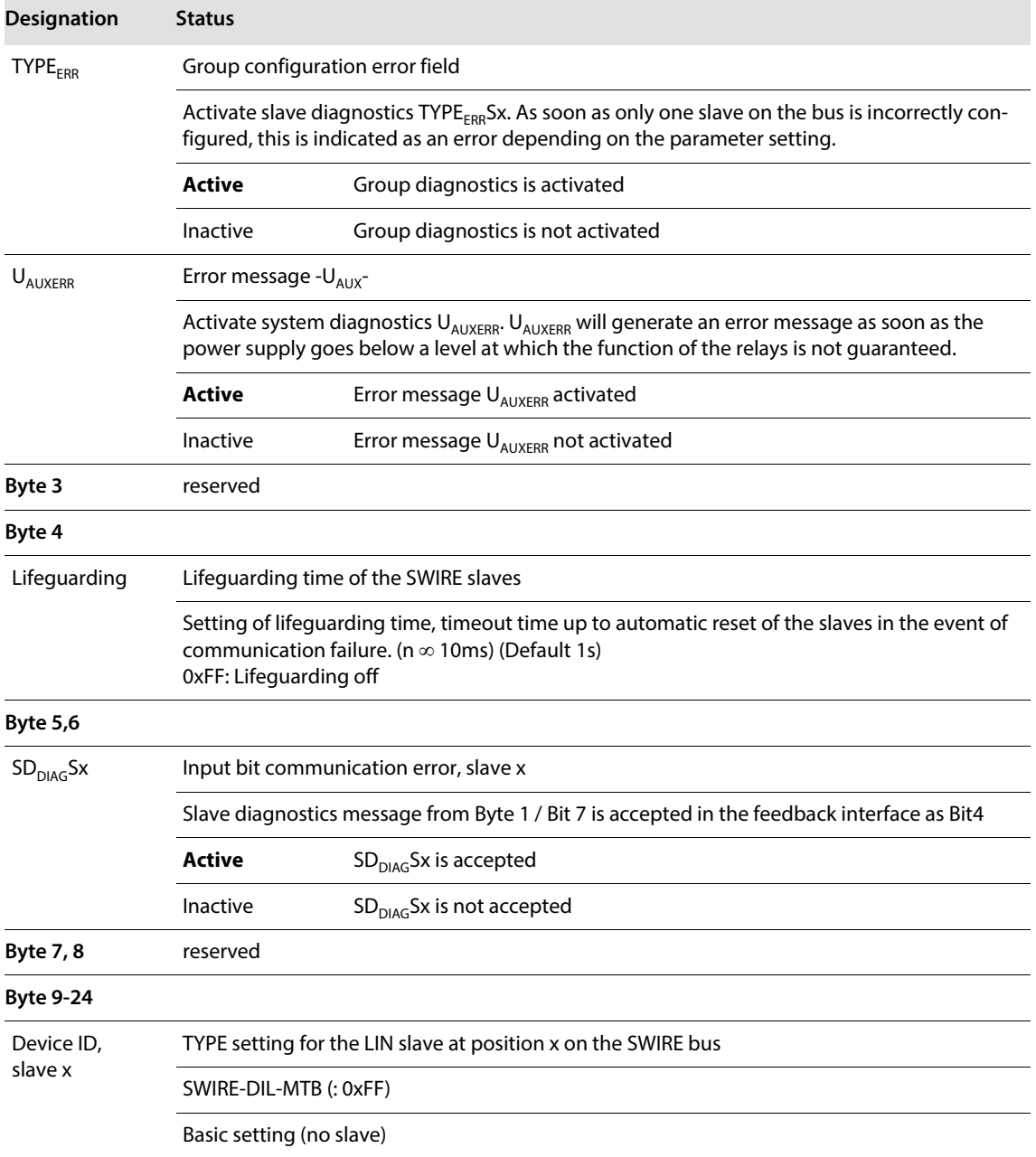

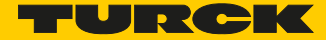

# 10 BL20-Approvals for Zone 2/ Division 2

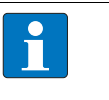

#### **NOTE**

The Zone 2 - approval certificates for BL20 can be found in a separate manual for approvals **[D301255](http://pdb.turck.de/media/_en/Anlagen/d301255.pdf)** on **[www.turck.de](http://www.turck.de/en/)**.

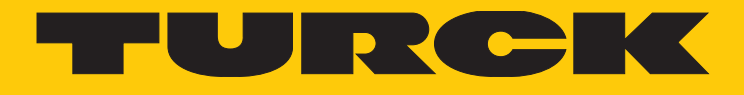

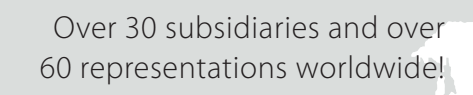

 $\mathbf{r}$ 

Ship<sup>e</sup>

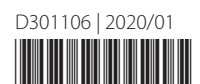

www.turck.com